Universidade Brasil

Campos Descalvado, São Paulo

## JÉSSICA WESCHENFELDER ALEXANDRE

# DESENVOLVIMENTO DE APLICATIVO INFORMATIZADO PARA GERENCIAMENTO DA PECUÁRIA DE CORTE

DESIGN AND DEVELOPMENT OF COMPUTERIZED APP FOR LIVESTOCK MANAGEMENT

> Descalvado, SP 2018

Jéssica Weschenfelder Alexandre

## DESENVOLVIMENTO DE APLICATIVO INFORMATIZADO PARA GERENCIAMENTO DA PECUÁRIA DE CORTE

Orientador: Prof. Dr. Luiz Arthur Malta Pereira Coorientador: Prof. Dr. Vando Edésio Soares

Dissertação de Mestrado apresentada ao Programa de Pós-Graduação em Produção Animal da Universidade Brasil, como complementação dos créditos necessários para obtenção do título de Mestre em Produção Animal.

.

Descalvado, SP 2018

### **FICHA CATALOGRÁFICA**

 Alexandre, Jéssica Weschenfelder A369d Desenvolvimento de aplicativo informatizado para ge renciamento da pecuária de corte / Jéssica Weschenfelder Alexandre. -- Descalvado, 2018. 76f. : il. ; 29,5cm. Dissertação de Mestrado apresentada ao Programa de Pós-Graduação em Produção Animal da Universidade Bra sil, como complementação dos créditos necessários para obtenção do título de Mestre em Produção Animal. Orientador: Prof. Dr. Vando Edésio Soares Coorientador: Prof. Dr. Luiz Arthur Malta Pereira 1. Gerenciamento rural. 2. Bovinocultura de corte. 3. Controle zootécnico. I. Título.

CDD 636.213

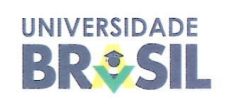

#### Termo de Autorização

Para Publicação de Dissertações e Teses no Formato Eletrônico na Página WWW do Respectivo Programa da Universidade Brasil e no Banco de Teses da CAPES

Na qualidade de titular(es) dos direitos de autor da publicação, e de acordo com a Portaria CAPES no. 13, de 15 de fevereiro de 2006, autorizo(amos) a Universidade Brasil a disponibilizar através do site http://universidadebrasil.edu.br/portal/cursos/ppgpa/, na página do respectivo Programa de Pós-Graduação Stricto Sensu, bem como no Banco de Dissertações e Teses da CAPES, através do site http://bancodeteses.capes.gov.br, a versão digital do texto integral da Dissertação/Tese abaixo citada, para fins de leitura, impressão e/ou download, a título de divulgação da produção científica brasileira.

A utilização do conteúdo deste texto, exclusivamente para fins acadêmicos e científicos, fica condicionada à citação da fonte.

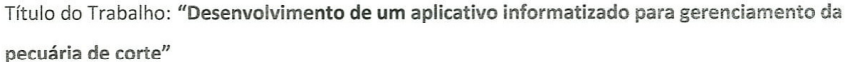

Autor(es):

Discente: Jéssica Weschenfelder Alexandre

Assinatura:

Orientador: Prof. Dr. Luiz Arthur Malta Pereira

Assinatura:

Co-Orientador: Prof. Dr. Vando Edésio Soares

Assinatura:

Data: 12 de dezembro de 2018

#### **TERMO DE APROVAÇÃO**

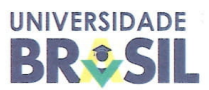

#### **CERTIFICADO DE APROVAÇÃO**

Jéssica Weschenfelder Alexandre

#### "Desenvolvimento de um aplicativo informatizado para

#### gerenciamento da pecuária de corte"

Dissertação aprovada como reguisito parcial para obtenção do título de Mestre no Programa de Pós-Graduação em Produção Animal da Universidade Brasil, pela seguinte banca examinadora:

Prof. Dr Luiz Arthur Malta Pereira (Orientador) Programa de Pós-Graduação em Produção Animal

Cynthia RINO

Profa. Dra. Cynthia Pieri Zeferino Programa de Pós-Graduação em Produção Animal

Profa. Dra. Simone Frotas dos Reis FACIMED/RO (Faculdade de Ciências Médicas de Cacoal)

Descalvado, 12 de dezembro de 2018

Prof. Dr. Luiz Arthur Malta Pereira Presidente da Banca

#### **AGRADECIMENTOS**

Agradeço a Deus pela dádiva da vida e pela oportunidade de estar participando de um programa de mestrado.

 Agradeço ao meu esposo Leandro, pelo incentivo desde o início do programa, apoio nos momentos difíceis e pela compreensão nas ausências para o cumprimento das atividades.

 Agradeço aos meus pais Ieda e Geovanil, e meus irmãos Gabriela e Gustavo, pelo apoio e incentivo e por serem à base da minha vida.

 Agradeço aos meus amigos e colegas de turma, em especial minha amiga Maria Helena, que me acolheu em sua casa e que foi minha companhia essencial de jornada.

 Agradeço ao meu Orientador e Coorientador, Luiz Arthur e Vando Edésio, por me auxiliarem no desenvolvimento do projeto.

 Agradeço a todos os professores que se deslocaram de São Paulo para que pudéssemos ter a chance desse diploma.

 Enfim, agradeço a todos os apoiadores dessa jornada, que nos ajudaram a concluir com êxito o programa e nos tornarmos Mestres em Produção Animal.

# **DESENVOLVIMENTO DE APLICATIVO INFORMATIZADO PARA GERENCIAMENTO DA PECUÁRIA DE CORTE**

#### **RESUMO**

Diante de tantos desafios no setor agropecuário, um deles está ao alcance do empresário rural: o controle e gerenciamento da atividade. Nessa perspectiva desenvolveu-se um aplicativo informatizado, para gerenciamento da pecuária de corte, com o objetivo de possibilitar aos proprietários rurais de pequeno porte, controles e registros de informações sobre os aspectos produtivos e econômicos do negócio rural, fornecendo informações precisas e eficientes para a tomada de decisão. A primeira etapa foi o levantamento das ferramentas tecnológicas disponíveis no mercado, através de busca na internet por aplicativos disponíveis na plataforma Google Play, direcionados ao gerenciamento da pecuária de corte, para verificar as funcionalidades das ferramentas já existentes. A segunda etapa caracterizou-se pelo desenvolvimento de um quadro das ferramentas encontradas e suas principais funcionalidades. A terceira etapa consistiu no planejamento dos recursos e funcionalidades que comporiam o aplicativo. A quarta etapa tratou do desenvolvimento do aplicativo informatizado, que utilizou linguagem de programação PHP (Hypertext Preprocessor) de código aberto, e foi armazenada na internet. O aplicativo pode ser acessado pelo link <http://www.pmppa.com.br/administrador >, rodando em plataformas Windows e Linux. A quinta e última etapa foi o teste do aplicativo com dados de uma propriedade real entre os anos de 2010 a 2017. O resultado foi um aplicativo informatizado de fácil inserção de dados e manuseio, acessado on-line, com diversas ferramentas para o efetivo controle zootécnico e gerencial. O resultado foi um aplicativo informatizado gratuito, simples e prático com informações essenciais para a gestão de pequenas propriedades rurais, registrado no INPI através do número 512018051707-2.

**Palavras-chave**: Bovinocultura de corte; Controle zootécnico; Gerenciamento rural.

# **DEVELOPMENT OF COMPUTERIZED APP OF LIVESTOCK MANAGEMENT**

### **ABSTRACT**

Faced to chalenges in the livestock and farming area, one of them is acceptable to the rural entrepreneur the control and management of the activity. In this perspective it was developed a computerized app to manage livestock which aim is to allow small cattle raisers control and register data about production and economical aspects of the rural business, providing needed and efficient information to make important decisions. The first step was the searching about technological tools available in the market through searching on the web lloking for apps on Google Play and platform directed to livestock management. The second step referred to the development of a table with the main tools found and its functionalities. The third step consisted in planning the resources and functionalities which would make part of the app. The fourth step approached the development of the computerized app using the PHP programming language (Hypertext Preprocessor) of an open code, hosted in the internet. The app can be accessed by the link <http://www.pmppa.com.br/administrador/index.php>, working in Windows and Linux platforms. The fifth and last step was the test of the app with data from a real property between 2010 and 2017. The result was a free computerized app with a simple interface and practical with essential information to the management of small rural properties, registered at INPI through the number 512018051707-2.

**Keywords:** Livestock; Zootechnical Control; Rural management.

## **LISTA DE FIGURAS**

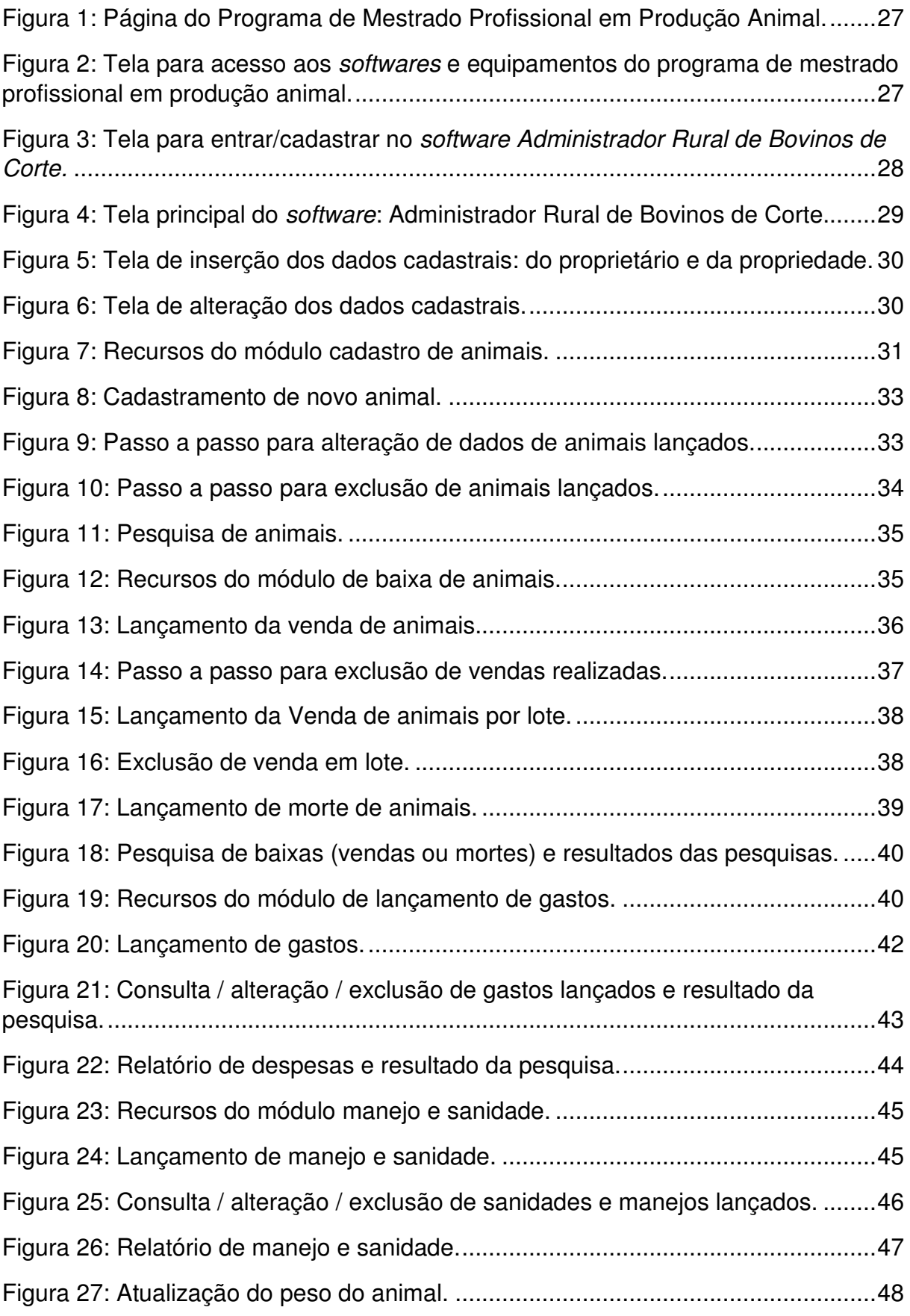

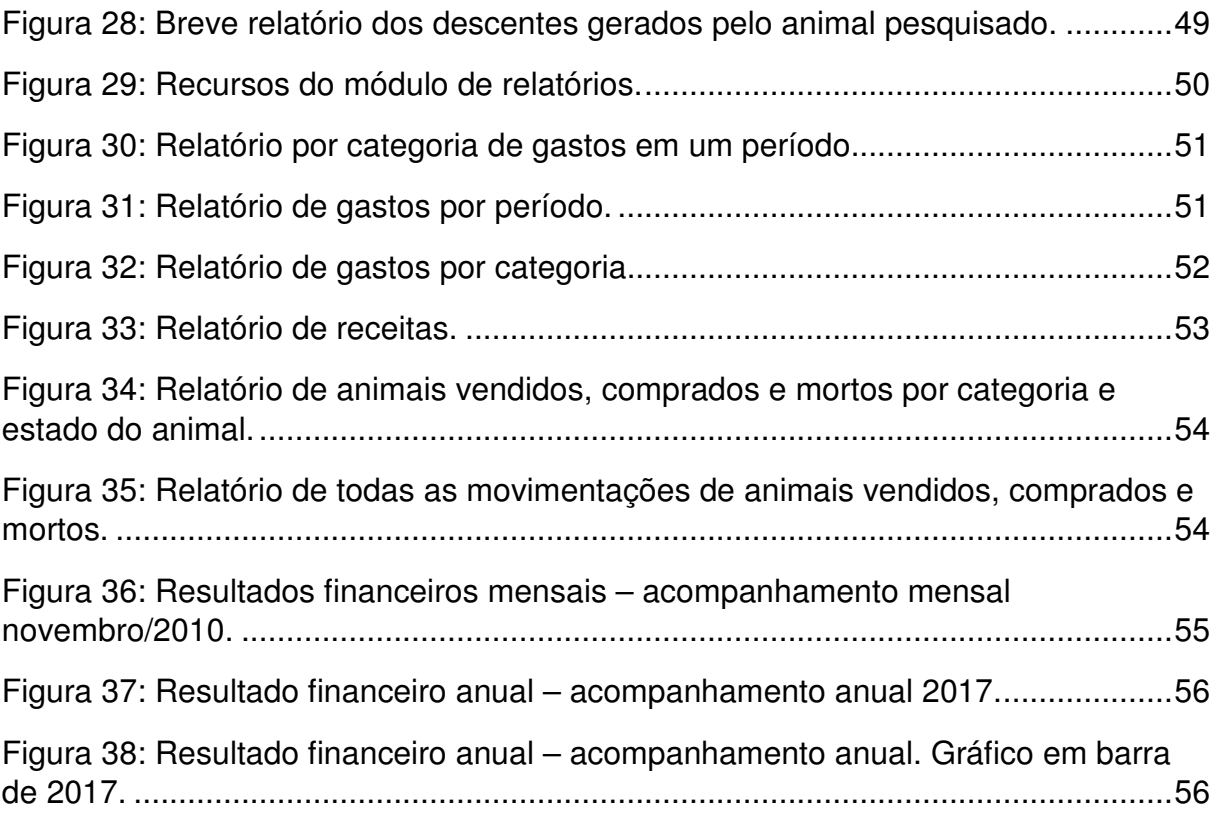

# **LISTA DE GRÁFICOS**

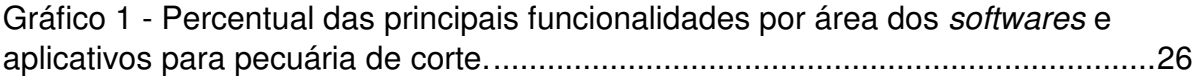

# **LISTA DE ABREVIATURAS, SIGLAS E SÍMBOLOS**

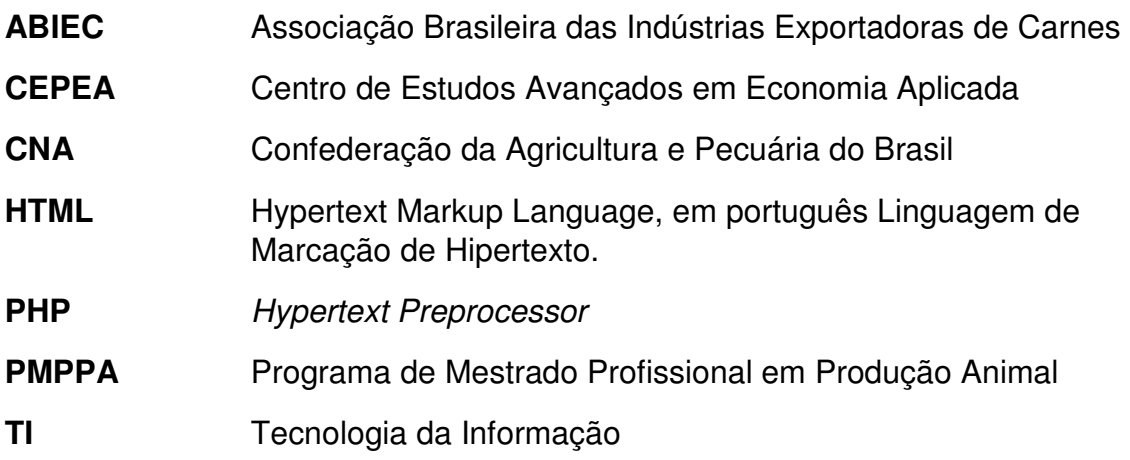

# **SUMÁRIO**

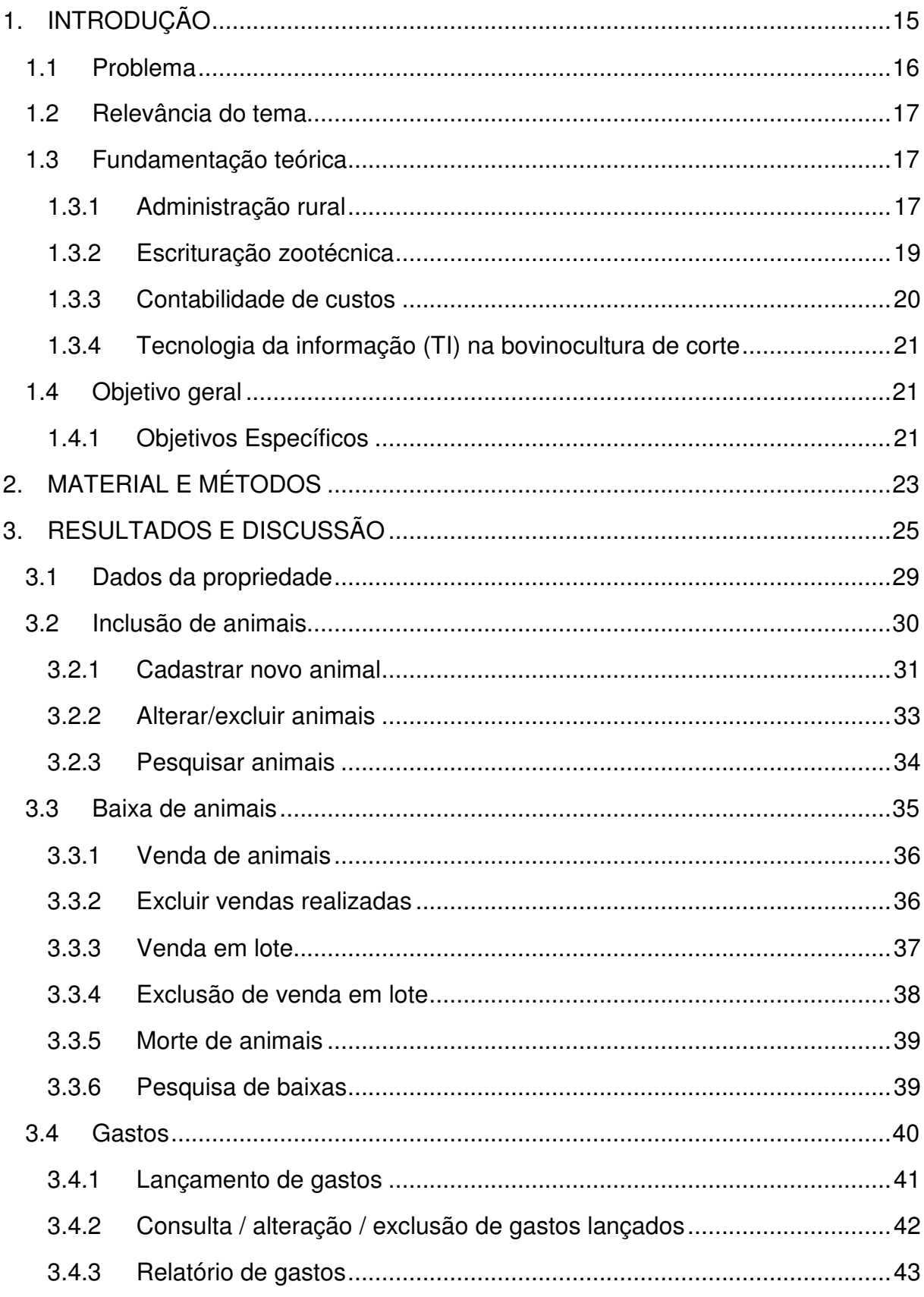

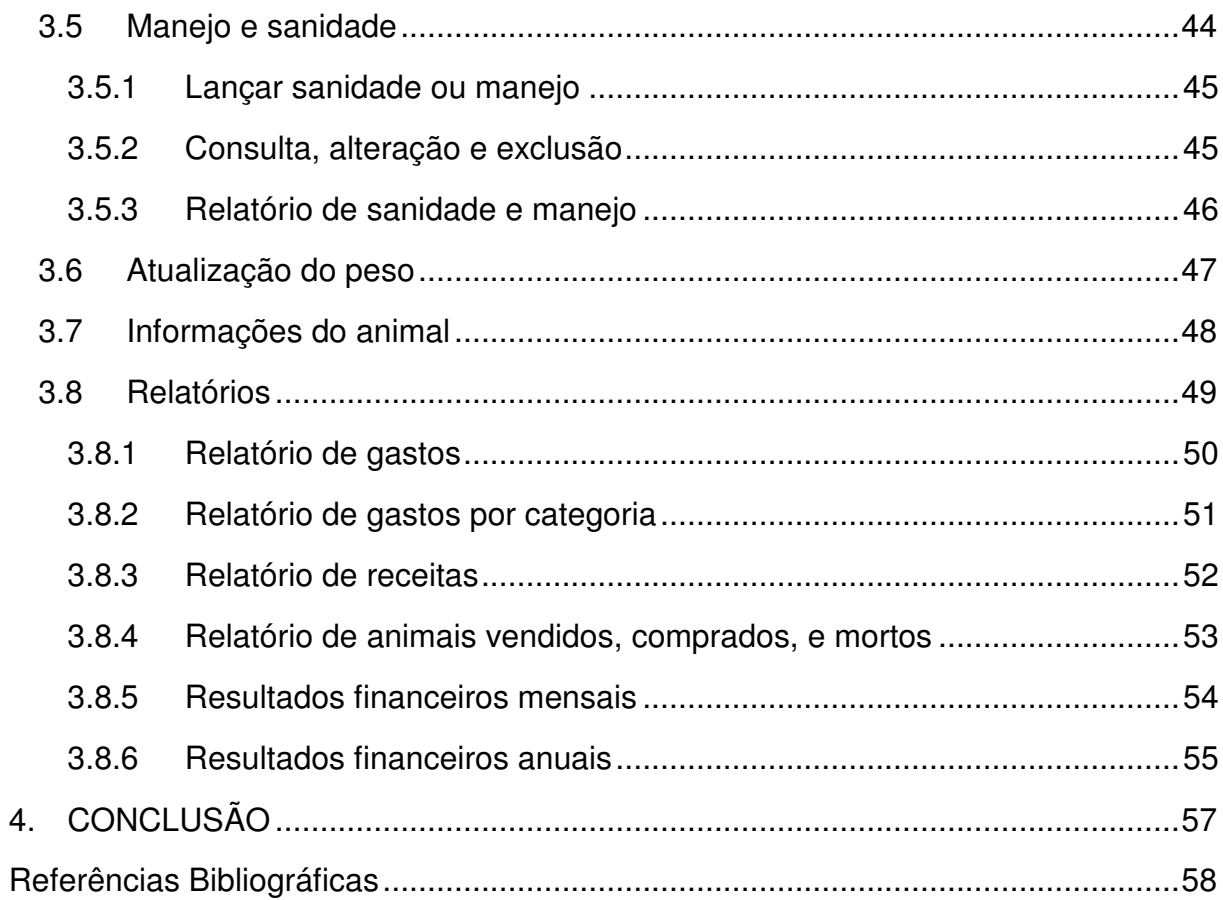

### **1. INTRODUÇÃO**

O agronegócio, de acordo com Araújo (1) é um setor de agentes diversos e interdependentes, que envolve desde as atividades de produção de insumos, passando pela produção agropecuária até a chegada dos produtos 'in natura' ou industrializados ao consumidor final. No Brasil em 2017, o Produto Interno Bruto - PIB do agronegócio alcançou R\$1,42 trilhão, representando 22% do PIB total brasileiro. Parte de todo esse crescimento advém da cadeia produtiva da pecuária que possui o maior rebanho bovino do mundo, sendo 221,81 milhões de cabeças, o que gerou para o país em 2017 R\$433 bilhões, representando 31% do agronegócio brasileiro. Na região Norte o rebanho bovino atingiu um total de 50 milhões de cabeças, sendo Rondônia o 7º Estado do país, com 13.762 milhões de cabeças (6,20%) e 63.273 mil propriedades (2).

Toda essa representatividade do setor pecuário exige dos agentes envolvidos um rigoroso gerenciamento para que a lucratividade acompanhe a produtividade do setor.

O gerenciamento da propriedade rural, segundo Silva (3), tem o objetivo de administrar com eficiência a terra, maquinários, insumos, mão de obra, empregar a tecnologia de maneira adequada, aumentar a produtividade das atividades, minimizar os riscos de produção e do mercado, coordenar e garantir a qualidade de vida dos colaboradores, gerenciar os custos de produção.

Dentro desse contexto, descrever e acompanhar tudo que diz respeito à atividade desenvolvida na propriedade rural, desde localização, área, benfeitorias, até o controle individual do rebanho, nascimentos, mortes, partos, entre outros, são tarefas de quem quer gerenciar com efetividade, melhorar a produtividade e aumentar a lucratividade da atividade rural.

O controle dentro da atividade rural é essencial, já que permite que erros sejam sanados a tempo, evitando o comprometimento de outras funções (3). E o que se observa é o desenvolvimento desta atividade sem controle de seus gastos e ganhos, dificultando a avaliação de sua viabilidade econômico-financeira.

O produtor se preocupa demasiadamente com fatores de produção e todas as situações técnicas de condução da atividade agropecuária, porém, a profissionalização administrativa acaba sendo desconsiderada ou relegada ao segundo plano (4).

Assumir-se como administrador rural, e dividir as atenções da parte técnica da fazenda, executando também as tarefas de planejamento, controle, tomadas de decisões e avaliação dos resultados, devem fazer parte da rotina da nova, e agora então chamada: empresa rural, onde o objetivo é a maximização do lucro e a sustentação do negócio. Por isso, e para manter-se em um mercado que exige dos profissionais rurais mudanças rápidas, relacionamentos exteriores, contratação de funcionários qualificados, controle e redução dos custos, alocação adequada dos recursos, só é possível com o auxílio das ferramentas tecnológicas.

Inegavelmente importante em todas as áreas, a Tecnologia da Informação (TI), se faz ainda mais necessária àqueles que não possuem competitividade suficiente para interferir nos preços de mercado, ficando dependente de reduzir custos para atingir resultados positivos ao final do processo de produção.

Apesar da disponibilidade de diversas ferramentas de controles gerenciais e zootécnicos no mercado, conforme será apresentado no tópico seguinte, é correto afirmar que elas não atendem a todos os produtores rurais, principalmente aos pequenos pecuaristas, possibilitando, portanto, a inserção de ferramentas tecnológicas objetivas, práticas e eficientes para auxiliar no gerenciamento da atividade rural.

Neste contexto, este trabalho visou o desenvolvimento de um aplicativo informatizado para gerenciamento da pecuária de corte para produtores rurais de pequeno porte, de fácil interface, objetivo, gratuito e prático, de forma a contribuir para resultados positivos neste setor.

#### **1.1 Problema**

Os pecuaristas brasileiros, segundo Costa (5), desconhecem os índices zootécnicos mais básicos da atividade, como por exemplo, taxa de natalidade e mortalidade do rebanho. A situação piora no processo gerencial que é quase que totalmente desconsiderado, sendo raros os produtores que conhecem os custos de sua produção, suas margens e o retorno do capital investido. Para minimizar este problema, foi proposta a construção de um aplicativo informatizado de baixo custo que permita, de maneira simples e prática, o controle zootécnico e gerencial para os pecuaristas.

#### **1.2 Relevância do tema**

Em pleno século XXI, na era da informação e fazendo parte da complexa cadeia do agronegócio, é importante que os pecuaristas comecem a utilizar ferramentas tecnológicas que permitam tornar seu empreendimento mais competitivo e até mesmo sustentável do ponto de vista econômico.

A adoção da TI na pecuária de corte pode causar impactos positivos, como aumento no controle da atividade e redução de incertezas e riscos (6). Nesse viés, a utilização de um aplicativo informatizado prático e simplificado que atenda as necessidades de gerenciamento dos produtores de gado de corte de pequeno porte, com controles essenciais e resultados financeiros objetivos, é importante para garantir a sustentabilidade da atividade rural.

#### **1.3 Fundamentação teórica**

#### **1.3.1 Administração rural**

A administração é o fator crucial para o sucesso de qualquer negócio, e o setor agropecuário não é uma exceção. A administração é o coração do processo produtivo e tem a responsabilidade do funcionamento da atividade rural (7).

Em se tratando de administrar um negócio, considera-se este como um processo em que decisões são tomadas para o alcance de objetivos determinados. Esse processo de tomada de decisões, conhecido como processo administrativo ou funções administrativas abrange cinco tipos principais de decisões: planejamento, organização, liderança, execução e controle (8).

O processo administrativo é explicado também em apenas quatro etapas, sendo estas (9):

• Planejamento: função que define os objetivos e decide sobre os recursos e as tarefas para alcança-los.

• Organização: entendida como ato de organizar, estruturar e integrar os recursos humanos, financeiros e materiais.

Direção: maneira como os objetivos devem ser alcançados, cabe a esta função interpretar os planos para as pessoas e dar instruções e orientações sobre como executar cada tarefa, visando alcançar os objetivos.

Controle: é esta função que garante que o planejamento seja bem executado e que os objetivos sejam alcançados da melhor maneira.

O sucesso ou fracasso de qualquer empresa está diretamente relacionado aos aspectos administrativos, inclusive da empresa rural. Para atingir os objetivos e as necessidades da atividade rural é imprescindível uma administração efetiva (3).

Em se tratando de administração rural, o que muda é apenas o direcionamento, a administração rural aplica os conhecimentos administrativos em negócios agropecuários, auxiliando o processo de tomada de decisão, alocando eficientemente recursos com a finalidade de atingir os objetivos do empreendimento, considerando ainda os riscos e incertezas existentes (5).

A função do administrador rural deve estar em planejar, decidir, controlar e avaliar os resultados, com o objetivo de maximizar os lucros e motivar permanentemente os colaboradores, buscando a satisfação do consumidor final (3).

Ao contrário do setor industrial e comercial, o setor agropecuário sofre com interferências de fatores incontroláveis que tornam o processo de administrar ainda mais desafiador, influenciado no planejamento e interferindo nos resultados do negócio rural. Entre os fatores incontroláveis estão:

- Sazonalidade da produção: apresentada pelos períodos de safra e entressafra, ou seja, períodos de abundância de produtos, com períodos de falta de produção, pois o setor depende das condições climáticas de cada região;
- Influência de fatores biológicos: os produtos agropecuários estão sujeitos às pragas e doenças que podem reduzir a quantidade e a qualidade da produção, elevando ainda os custos devido à adoção de insumos para combater a esses agentes;

• Perecibilidade rápida: alguns produtos agropecuários possuem vida útil curta, tornando complexa sua colheita, armazenagem, conservação e transporte;

• Influência dos elementos e fatores climáticos: a produção agropecuária depende do clima e como ele não pode ser controlado, a atividade é considerada de risco e incertezas;

• Baixo valor agregado: os produtos agropecuários são percebidos pelo consumidor como produtos básicos de alimentação e como as políticas públicas estão sempre voltadas a baixar os preços dos alimentos, esses produtos são considerados de baixo valor agregado (1).

O conhecimento e a análise desse ambiente em que o empresário rural está inserido são de suma importância para que possa se com segurança definir estratégias e utilizar de forma racional seus fatores de produção (3).

A informática, com seus recursos tecnológicos, é hoje uma ferramenta que visa auxiliar o administrador rural no gerenciamento da empresa agropecuária (4).

#### **1.3.2 Escrituração zootécnica**

Uma das etapas primordiais no gerenciamento da atividade rural trata-se do registro das ocorrências ligadas à produção, conhecida como escrituração zootécnica. A escrituração zootécnica diz respeito à coleta de dados com o objetivo de gerar informações para serem, posteriormente, analisadas (10).

Contudo, existe uma limitação para a determinação dos valores econômicos do negócio, devido à falta de escrituração zootécnica da maioria das propriedades rurais, que não apresentam nenhum tipo de controle dos índices produtivos e econômicos do sistema de produção (11).

A escrituração zootécnica feita pelo pecuarista que não se vale da informatização de sua propriedade utiliza-se de recursos manuais como fichas e caso este precise calcular, por exemplo, o percentual de prenhez positiva em determinado lote, esse processo será executado através de vários cálculos o que levará bastante tempo. A informatização das fazendas possibilita ao pecuarista o poder de tomar decisões com base em análise de dados concretos sem conjecturas  $(4).$ 

Alguns índices zootécnicos da pecuária de corte são, (12):

- Natalidade (%);
- Mortalidade até a desmama (%);
- Taxa de desmama (%);
- Peso na desmama (kg);
- Mortalidade pós desmama (%);
- Idade da primeira cria (anos);
- Intervalo entre partos (meses);
- Idade de abate (anos);
- Taxa de abate ou desfrute (%);
- Lotação (animal/ha).

#### **1.3.3 Contabilidade de custos**

A contabilidade de custos tem como objetivo fornecer dados de custos para a medição de lucros, determinar a rentabilidade, além de identificar métodos e procedimentos para o controle das operações e atividades da empresa e, por fim, prover informações sobre custos através de procedimentos analíticos (13).

Custo em uma organização significa o total de recursos financeiros, humanos e tecnológicos, medidos em termos monetários, utilizados para alcançar um objetivo específico. Esses dados são informações utilizadas principalmente para medir os lucros de determinada atividade(14).

Dentro das empresas rurais essa realidade de controle de custos ainda está muito aquém do ideal, considerando seu potencial global. E essa problemática não compreende apenas as pequenas propriedades, uma vez que médias e grandes também utilizam pouco a ferramenta gerencial da contabilidade de custos, tal ferramenta tem o objetivo de identificar, registrar e organizar dados relativos às atividades operacionais, auxiliando a administração no processo de tomada de decisão (13).

A administração em empresas ligadas ao agronegócio brasileiro se desenvolve de maneira bastante tradicionalista e com baixo desempenho, considerando a potencialidade dessa atividade. Tendo a apuração de custos uma de suas maiores dificuldades, devido ao rigor no controle (13).

#### **1.3.4 Tecnologia da informação (TI) na bovinocultura de corte**

A TI engloba *hardware, software,* automação, recursos de multimídia, de organização de dados, sistemas de informação, que auxiliam nas relações complexas de coleta, uso, análise e utilização da informação (15).

As tarefas a serem executadas pelo computador para cumprir determinados objetivos é chamado de programa ou ainda software (16).

O uso de sistemas informatizados na pecuária de corte vem aumentando ano a ano, principalmente atendendo as áreas econômico-financeiras, zootécnicas e automação (17). Esse aumento ocorreu na década de 80, com a oferta de sistemas computacionais específicos do setor agropecuário, buscando solucionar problemas das propriedades rurais, melhorando a confiabilidade e reduzindo erros (18).

Os softwares de gestão rural são ferramentas de auxílio à tomada de decisão que vieram para substituir as cadernetas de campo (19). Dessa forma com o auxílio da informática o administrador rural organiza os dados de tal forma que a qualquer momento e de forma muito rápida podem consultá-los, efetuar cálculos, gerar gráficos e relatórios, propiciando ao administrador rural reduzir o tempo gasto e aumentar o lucro, reduzindo custos mediante análise detalhada de todos os fatores de produção envolvidos (4).

#### **1.4 Objetivo geral**

Desenvolver um aplicativo informatizado para gerenciamento da pecuária de corte para produtores rurais de pequeno porte, de fácil interface, objetivo, gratuito e prático.

#### **1.4.1 Objetivos Específicos**

- Pesquisar os *softwares* e aplicativos brasileiros disponíveis de gerenciamento para bovinocultura de corte;
- Levantar os recursos e funcionalidades disponíveis nestas ferramentas informatizadas;

• Desenvolver um aplicativo informatizado simples e prático, baseado nas funcionalidades das ferramentas já existentes em softwares de utilização complexa e que forneça resultados financeiros de forma simplificada.

### **2. MATERIAL E MÉTODOS**

O estudo foi desenvolvido na Universidade Brasil em parceria com o Instituto Federal de Rondônia – Campus Colorado do Oeste em parceria com a Universidade Brasil. Tendo como primeiro passo à realização do levantamento das ferramentas tecnológicas utilizadas em softwares e aplicativos brasileiros voltados a pecuária de corte. A pesquisa foi realizada através de site de busca na internet, onde se utilizou as palavras-chave: software e programas de gerenciamento para pecuária de corte/bovinocultura de corte. Concluído o levantamento via internet, um novo levantamento foi realizado utilizando-se os serviços de distribuição digital de aplicativos: Google Play, que se trata de uma loja oficial de aplicativos para smartphones e tablets com sistema operacional Android. Essas duas pesquisas visaram, principalmente, elencar os principais recursos e funcionalidades dessas ferramentas.

O segundo passo, foi a construção de um quadro, utilizando a ferramenta Microsoft Word, contendo todos as ferramentas tecnológicas para gerenciamento da pecuária de corte disponíveis no ano de 2018. Neste quadro foram incluídos todos os recursos e funcionalidades, os quais estavam disponibilizados na página inicial de cada ferramenta (APÊNDICE A).

O terceiro passo foi o planejamento dos recursos e funcionalidades a serem incluídos no aplicativo informatizado, que foi projetado utilizando a ferramenta Microsoft Excel (APÊNDICE B), para o controle zootécnico e gerencial.

O quarto passo foi à busca pela melhor linguagem de programação para o desenvolvimento do aplicativo informatizado. Várias linguagens foram pesquisadas, como Delphi, Visual Studio, Java e PHP (Hypertext Preprocessor). Verificada as funcionalidades de cada linguagem, optou-se por utilizar a linguagem de programação PHP por ser uma linguagem interpretada livre, um conjunto de códigos com os quais se escrevem esses programas, que apesar de não ser uma linguagem visual trata-se de uma linguagem Script, é Open Source (código aberto), utilizada para o desenvolvimento de aplicações web, tendo seu código embutido dentro do HTML. O PHP pode rodar tanto em plataformas Windows como Linux e sua sintaxe é semelhante à linguagem C e possui custo zero de implantação, ou seja, pode ser baixado por qualquer usuário (20).

O aplicativo informatizado foi desenvolvido empregando uma interface fácil, a fim de facilitar a utilização por produtores rurais, principalmente por aqueles que não têm grande afinidade com o meio informatizado.

Como a linguagem PHP deve ser armazenada em um servidor, para utilização na web, o aplicativo foi armazenado em um servidor de hospedagem terceirizado.

O quinto e último passo foi o teste do aplicativo informatizado, que utilizou dados de uma propriedade de bovinocultura de corte, setor de cria, no município de Colorado do Oeste/RO, durante os anos de 2010 a 2017. A propriedade conta com uma área de pasto de 33 hectares e possui pouco mais de 100 cabeças de gado, e adotava o sistema manual para a escrituração zootécnica e o controle de custos e de receitas. Esse teste teve o objetivo de avaliar a eficiência de cada rotina e subrotina do aplicativo desenvolvido.

### **3. RESULTADOS E DISCUSSÃO**

Após a realização da pesquisa das ferramentas tecnológicas disponíveis na internet e no Google Play, os resultados encontrados resultaram na elaboração do Quadro 01 (APÊNDICE A), neste foram relacionadas às informações, características e funcionalidades básicas das ferramentas que atendem atualmente ao mercado brasileiro da bovinocultura de corte.

O quadro englobou as seguintes informações:

- Primeira coluna:
	- o Identificação do local onde se encontra (internet e Google Play);
	- o Nome da ferramenta;
	- o Planos oferecidos ao usuário:
- Plano gratuito o usuário tem acesso restrito às funcionalidades:

 Plano pago – o usuário amplia o acesso às funcionalidades do programa.

Segunda e terceira coluna:

o Formas de acesso: on-line (exige conexão com a internet) ou offline (necessita instalação do programa para utilização, não exigindo conexão com a internet);

- o Link de acesso;
- o Recursos e funcionalidades disponibilizadas.

Após a pesquisa, constatou-se um total de 17 ferramentas disponíveis na internet e 14 disponíveis na plataforma do Google Play, direcionadas ao gerenciamento da pecuária de corte. Todas as funcionalidades foram descritas conforme documentação apresentada pelo desenvolvedor.

As funcionalidades identificadas na tela principal de cada ferramenta foram divididas por função, sendo: escrituração zootécnica, gestão financeira/econômica, de materiais (estoque), reprodução, nutrição, planejamento, clima/tempo e gestão de pessoas. O resultado foi o percentual de cada funcionalidade por área, encontrado através de regra de três simples.

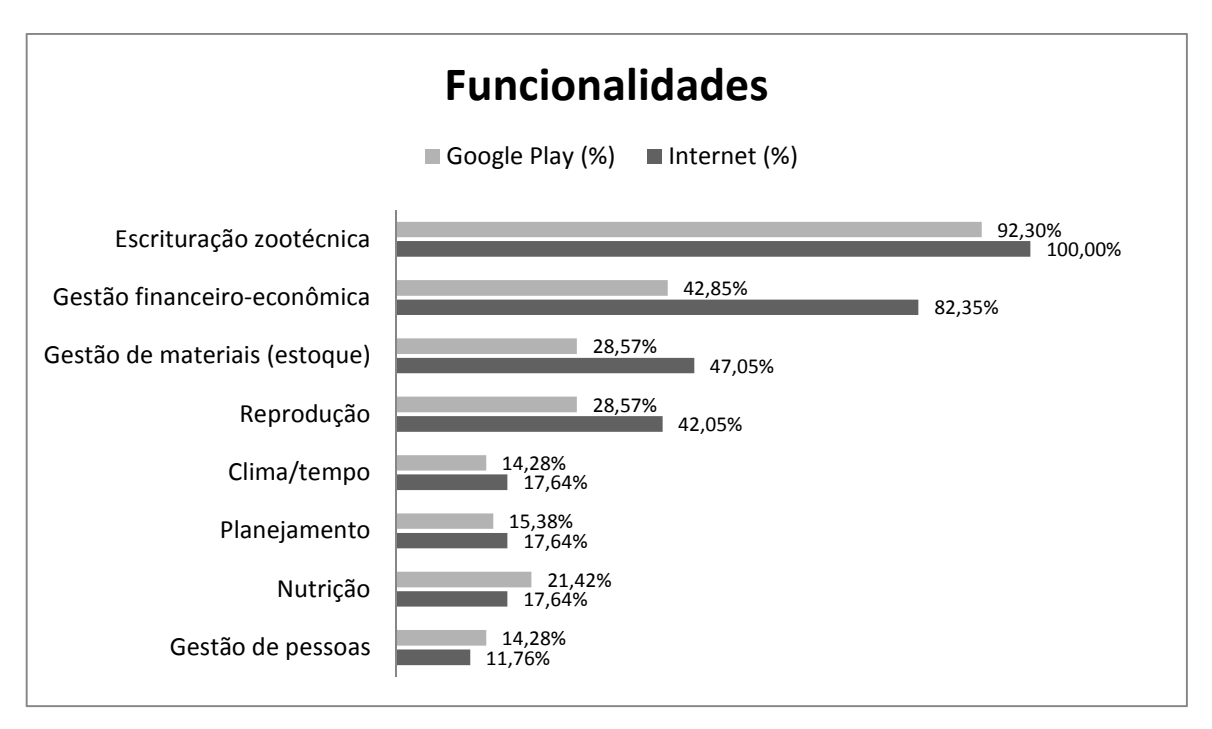

**Gráfico 1 -** Percentual das principais funcionalidades por área dos softwares e aplicativos para pecuária de corte.

Entre as funcionalidades mais disponibilizadas nas ferramentas estão à escrituração zootécnica, gestão financeiro-econômica, gestão de materiais e de reprodução, reafirmando a importância desses recursos para os pecuaristas que querem manter uma eficiência em sua atividade. Observa-se que as funcionalidades que apareceram em menor percentual não são o foco da maioria das ferramentas encontradas.

Assim, a partir do estudo dos recursos mais comuns disponibilizados nessas ferramentas informatizadas pesquisadas, e com base no projeto do aplicativo visando disponibilizar resultados de forma simplificada, foi criado o aplicativo informatizado: Administrador Rural de Bovinos de Corte.

O aplicativo está inserido dentro do site do Programa de Mestrado Profissional em Produção Animal <www.pmppa.com.br>, e pode ser acessado através do link <www.pmppa.com.br/administrador>, no item: produção do programa (Figura 1).

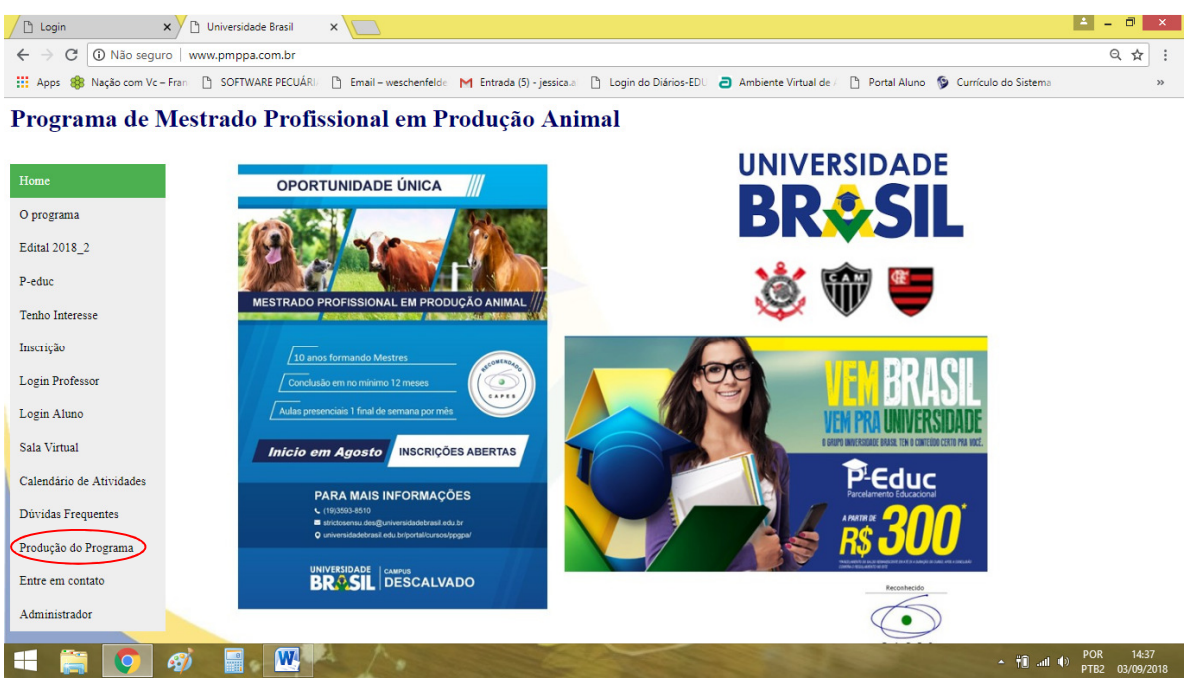

**Figura 1:** Página do Programa de Mestrado Profissional em Produção Animal.

O link de acesso para o aplicativo informatizado Administrador Rural de Bovinos de Corte, aparecerá junto com as demais produções do programa. Para acessá-lo basta clicar no link: Administrador Rural, e este o direcionará para a tela principal do sistema (Figura 2).

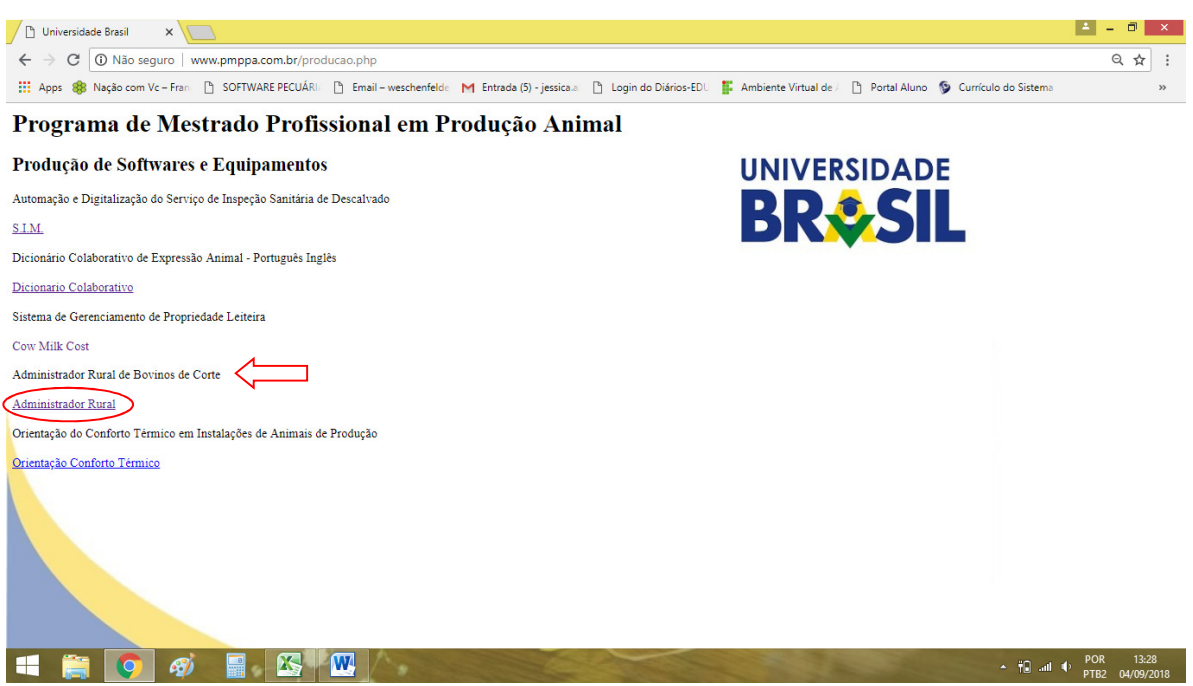

**Figura 2:** Tela para acesso aos softwares e equipamentos do programa de mestrado profissional em produção animal.

 Em seguida, a tela de acesso ao sistema abrirá, com as seguintes opções (Figura 3):

1. Home: redirecionará a tela principal do aplicativo;

2. Entrar – Usuário cadastrado: opção de acesso aos usuários já cadastrados, que após o login com usuário e a senha criados, será aberto a tela Logado;

3. Cadastrar novo usuário: Para usuários de primeiro acesso, será necessário prencher informações de usuário, senha e e-mail.

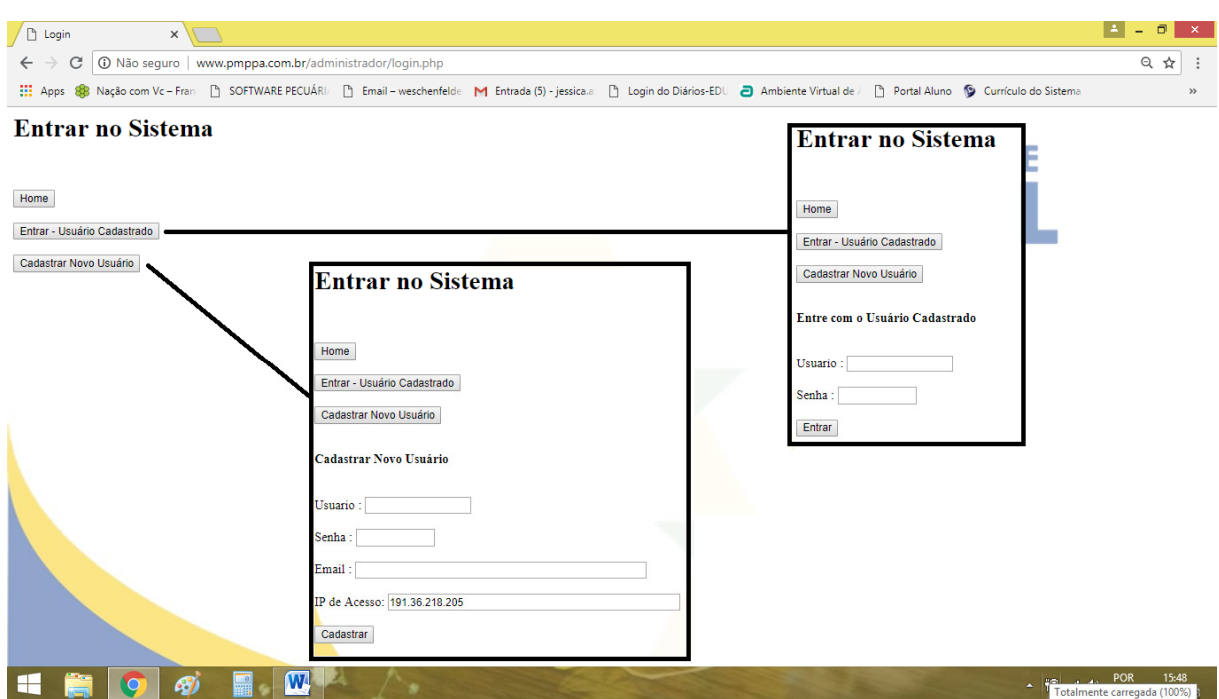

**Figura 3:** Tela para entrar/cadastrar no software Administrador Rural de Bovinos de Corte.

A tela principal do aplicativo contém o link para todas as funcionalidades existentes, sendo elas (Figura 4):

- Login: para acessar as funcionalidades da ferramenta;
- Dados da propriedade: informações do produtor e da propriedade;
- Inclusão de animais: módulo de inserção do rebanho;
- Baixa de animais: recurso que permite a baixa pela venda ou pela morte do animal, individualmente ou por lote;
- Gastos: módulo em que são lançados todos os gastos da atividade;
- Manejo e sanidade: permite o lançamento de todos os procedimentos realizados com o rebanho no que diz respeito ao manejo e sanidade;
- Atualização do peso: ferramenta para os produtores que trabalham com atividade de engorda;
- Informações do animal: item que permite rápida pesquisa individual dos animais cadastrados;
- Relatórios: relatórios de gastos, receitas e rebanho para análise.

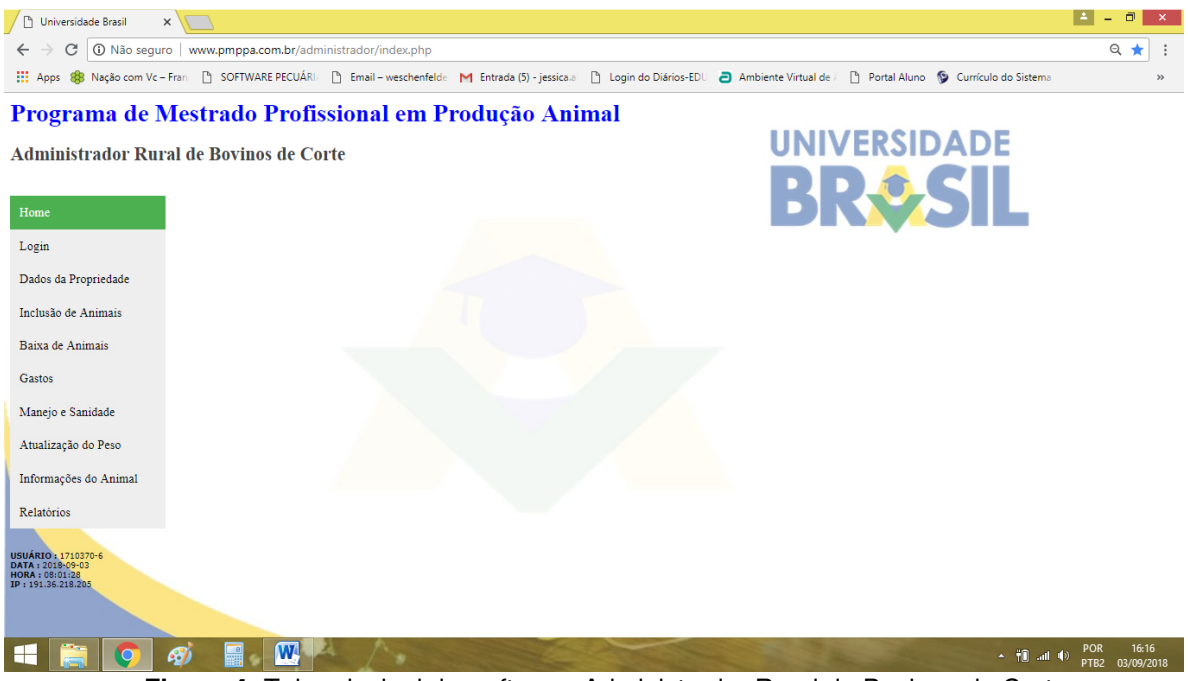

**Figura 4:** Tela principal do software: Administrador Rural de Bovinos de Corte.

#### **3.1 Dados da propriedade**

Neste item o produtor deverá cadastrar sua propriedade com os seguintes dados (Figura 5):

- Nome da propriedade;
- Endereço da propriedade;
- Nome do produtor;
- Área da propriedade;
- Atividade (cria, recria ou engorda).

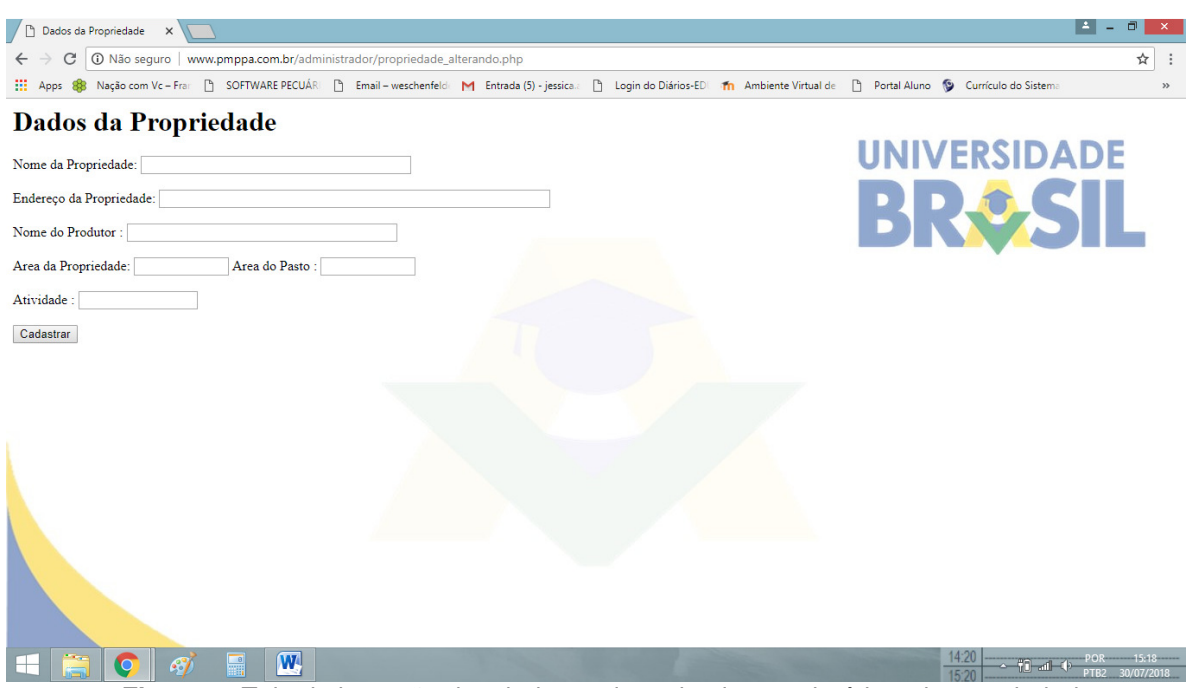

**Figura 5:** Tela de inserção dos dados cadastrais: do proprietário e da propriedade.

Após o cadastro, caso haja necessidade, o usuário pode alterar qualquer dado lançado clicando em Alterar dados da propriedade (Figura 6).

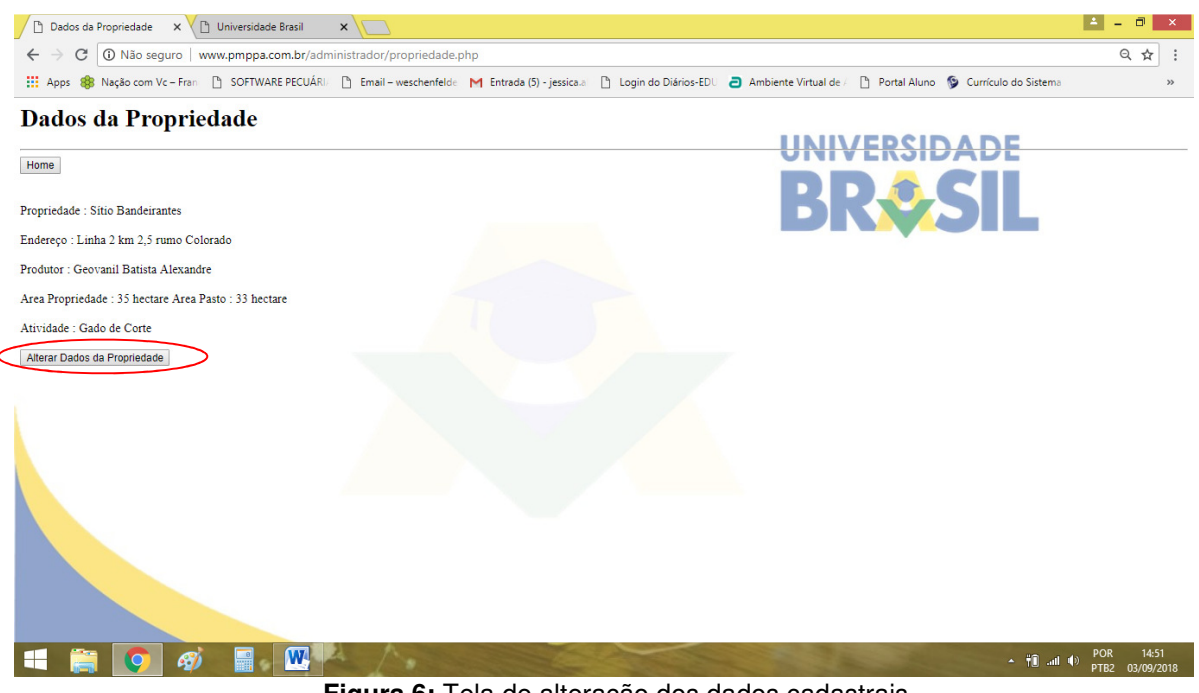

**Figura 6:** Tela de alteração dos dados cadastrais.

#### **3.2 Inclusão de animais**

O módulo de inclusão de animais é subdividido em: cadastrar novo animal, alterar/excluir animais e pesquisar animais (Figura 7). Essas ferramentas correspondem ao controle zootécnico individual do rebanho da propriedade, possibilitando ao produtor o lançamento de todas as informações pertinentes a cada animal, gerando um histórico para tomada de decisão futura. Abaixo, serão elucidados os campos de lançamento de cada subdivisão.

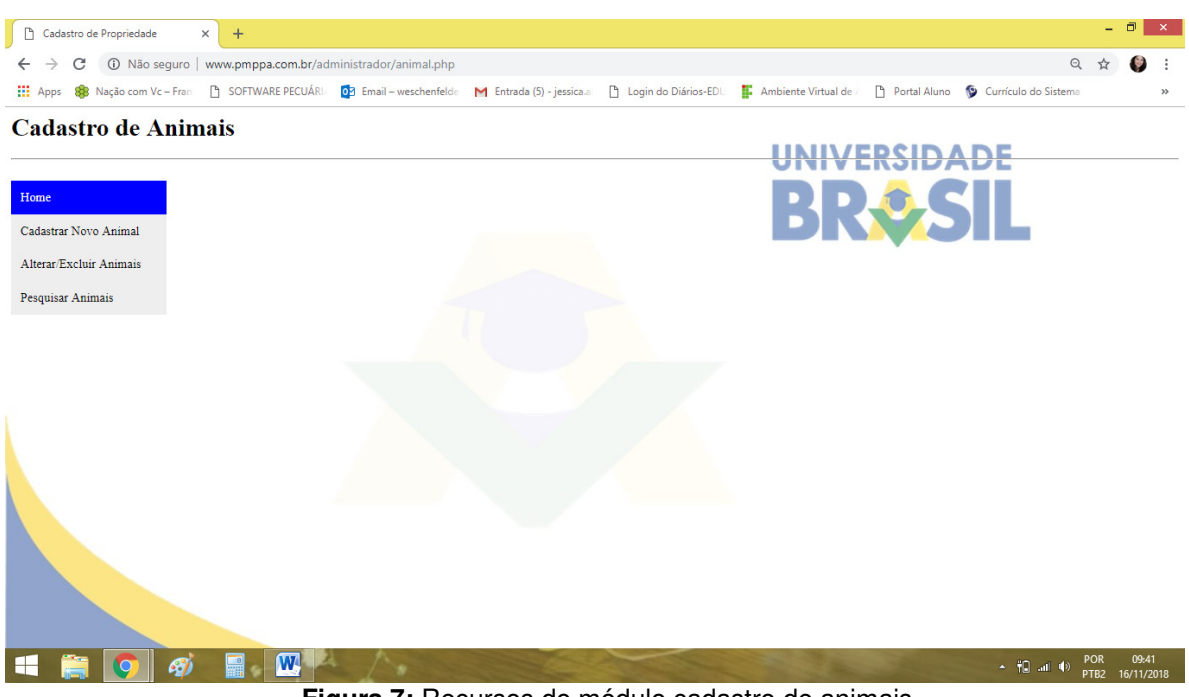

**Figura 7:** Recursos do módulo cadastro de animais.

#### **3.2.1 Cadastrar novo animal**

Etapa do cadastro individual do rebanho, com a inserção dos dados a seguir (Figura 8):

• Código do animal – com o objetivo de controlar individualmente o rebanho, este campo possibilita ao produtor a inserção do número ou do nome (caracteres) de cada animal de sua propriedade, caso ele opte pela opção de inserir o nome, deve antes adicionar uma numeração sequencial para que o sistema trabalhe corretamente. Além disso, uma terceira opção é oferecida ao usuário, caso este ainda não possua nenhuma identificação para o animal. Deixando o campo em branco, o sistema criará uma numeração aleatória para o animal, que o produtor deverá anotar para reconhecer o animal posteriormente.

• Compra/nascimentos – discrimina se o animal foi adquirido ou nascido na propriedade. Também possibilita a opção de inserir o código da mãe e o código do pai, sendo estas opcionais.

• Raça do animal – possibilita o registro da raça do animal.

Sexo do animal – importante item de controle de fêmeas e machos, considerando os relatórios que podem ser gerados para vendas, além do controle de vacinação que é diferente em cada sexo.

• Data do nascimento – com a inclusão da data de nascimento de cada animal, o produtor saberá quando efetuar o manejo e a sanidade dos animais, bem como o período ideal para venda destes, além de ter a progressão de categoria.

• Categoria do animal – em cada novo lançamento é necessário à escolha da categoria do animal a qual pode ser:

- o Bezerras (-1 ano);
- o Bezerros (-1 ano);
- o Fêmeas de 1-2 anos;
- o Fêmeas de 2-3 anos;
- o Machos de 1-2 anos;
- o Machos de 2-3 anos;
- $\circ$  Machos + 3 anos;
- o Matrizes;
- o Reprodutores;
- o Boi de engorda.

Assim, o produtor terá em relatórios simplificados e organizados o quantitativo de animais por categoria, facilitando qualquer tomada de decisão quanto à venda, compra, manejo, vacinação. Além disso, é possível o lançamento quanto à origem desse animal, data da compra e valor da compra, que subsidiará principalmente o controle de gastos da propriedade, além do relatório de lucratividade da propriedade.

• Peso atual e data da pesagem – itens indispensáveis para atividades de engorda, o qual registra o peso do animal na chegada e em outro item registra o peso de saída, gerando um histórico do ganho de peso do animal dentro do período.

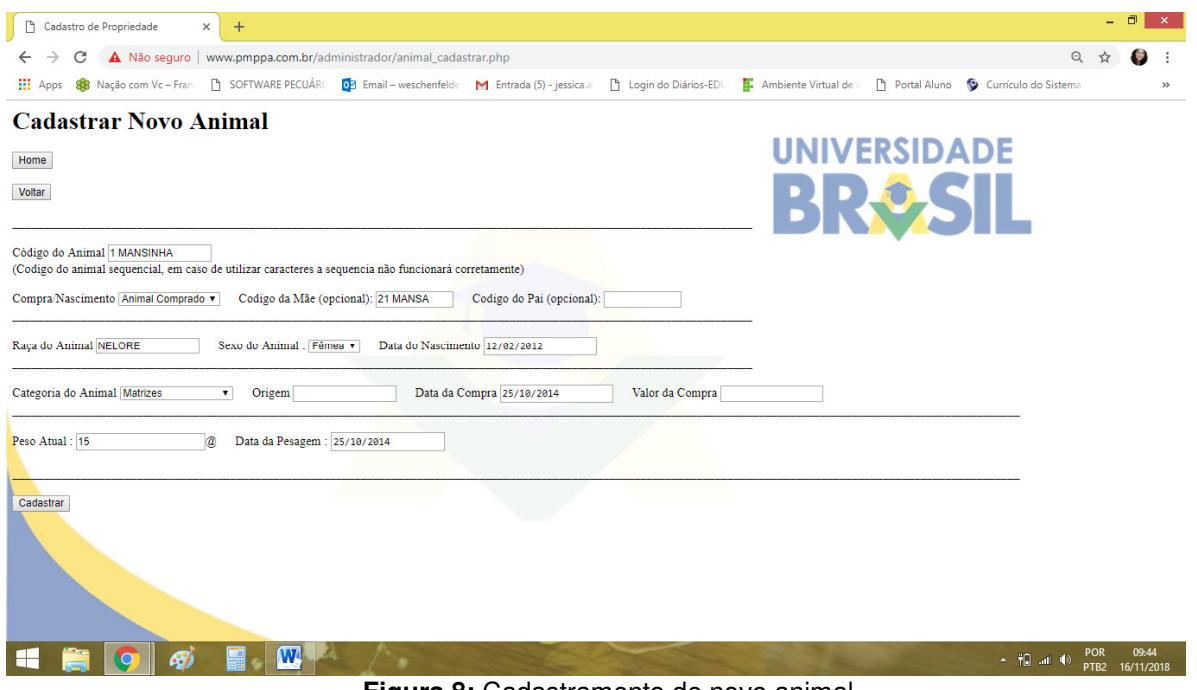

**Figura 8:** Cadastramento de novo animal.

#### **3.2.2 Alterar/excluir animais**

Após o cadastramento de animais, caso haja necessidade, o produtor porerá alterar qualquer uma das informações lançadas, clicando em alterar/excluir, e posteriormente clicando em gravar alteração (Figura 9).

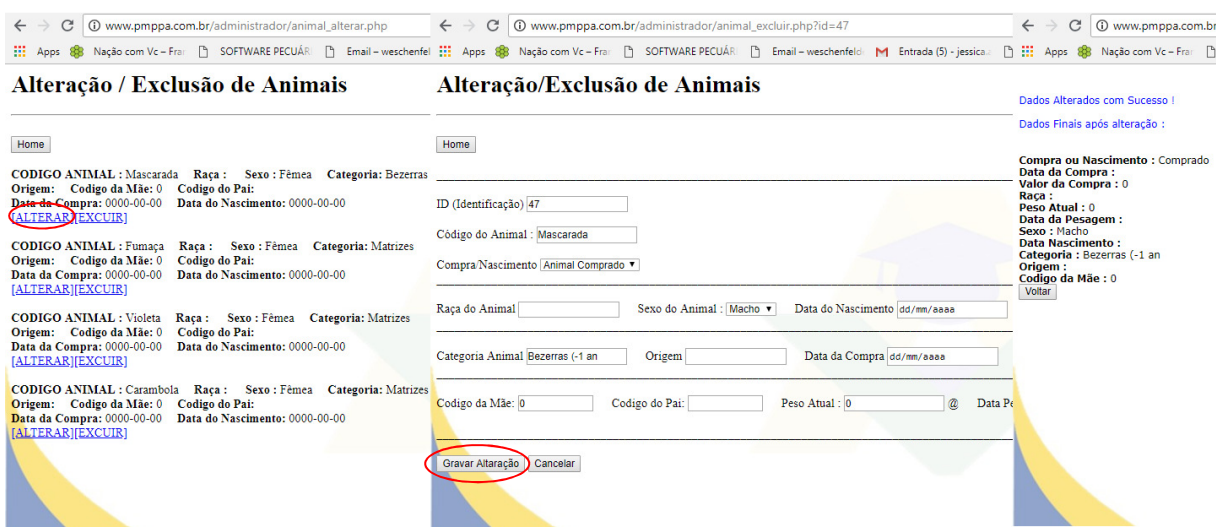

**Figura 9:** Passo a passo para alteração de dados de animais lançados.

O produtor pode ainda excluir qualquer outra informação lançada. Para isso ele deve clicar em alterar/excluir, e depois excluir (Figura 10).

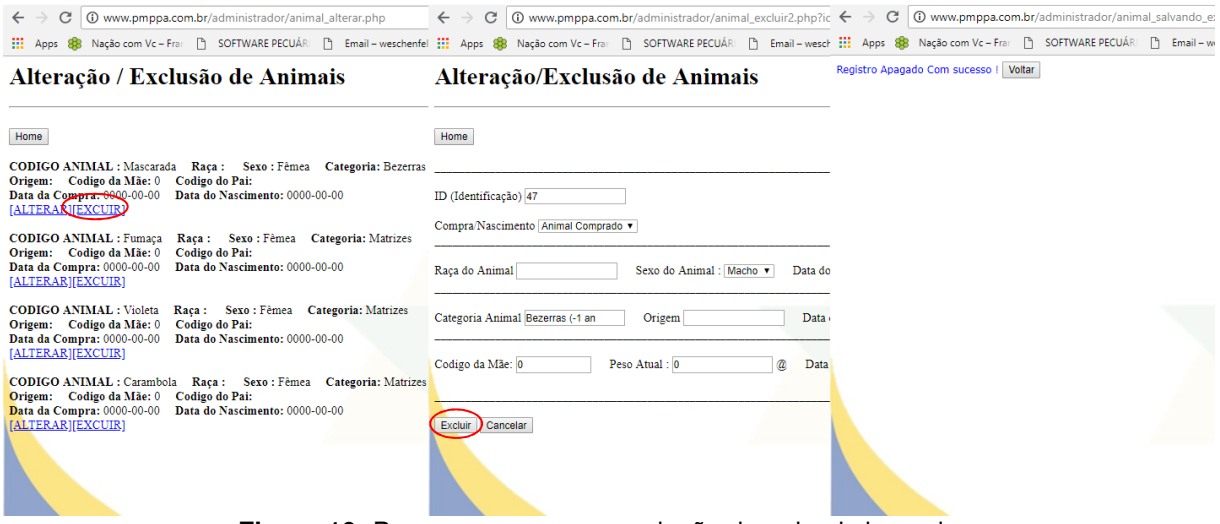

**Figura 10:** Passo a passo para exclusão de animais lançados.

#### **3.2.3 Pesquisar animais**

O módulo de pequisa tem a função de facilitar a consulta de dados dos animais lançados (Figura 11). Essa pesquisa pode ser feita através de algumas opções:

1. Código do Animal: digitando o código do animal, ou seja, o nome ao qual tenha colocado no momento do cadastro;

2. Compra/Nascimento: selecionando apenas os animais comprados, apenas os animais nascidos, ou ambos em todos;

- 3. Inserindo um intervalo de datas no item Período da Compra;
- 4. Inserindo um intervalo de datas no item Período de Nascimentos;
- 5. E por fim, a pesquisa pode ser feita através da inserção da raça.

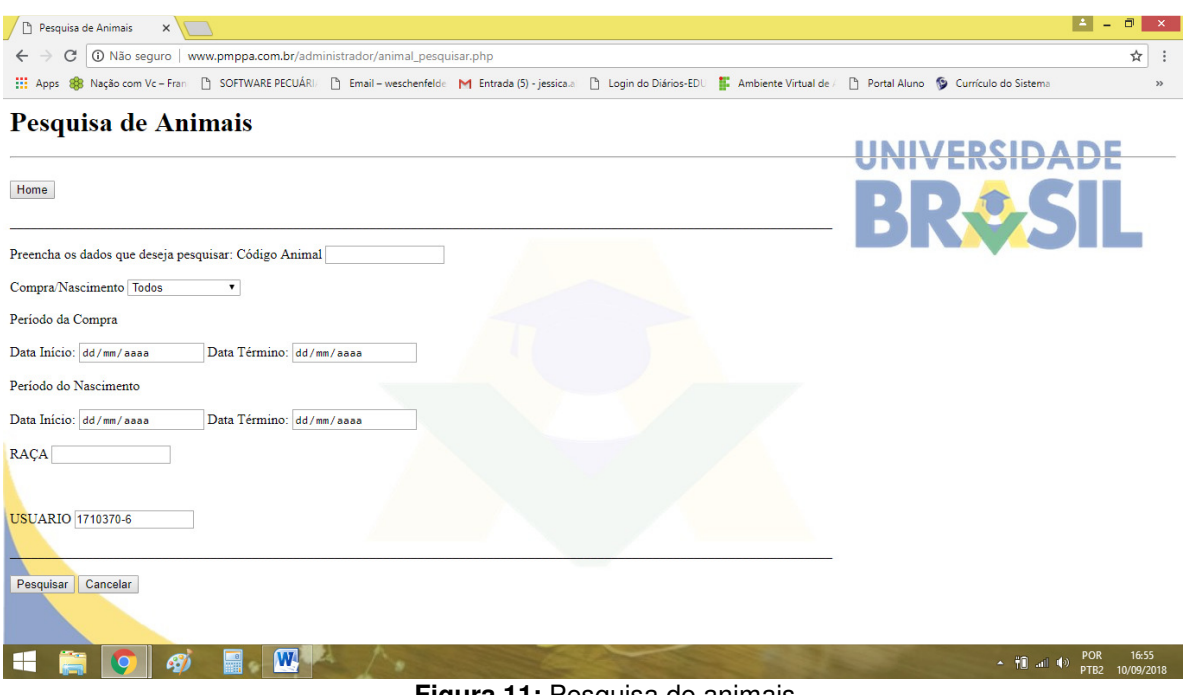

**Figura 11:** Pesquisa de animais.

#### **3.3 Baixa de animais**

Neste módulo, o aplicativo informatizado possibilita ao produtor lançar a venda de animais, excluir vendas realizadas, venda em lote, exclusão de venda em lote, informar a morte de animais e pesquisar baixas (Figura 12). Cada item será melhor explicado nos tópicos que seguem.

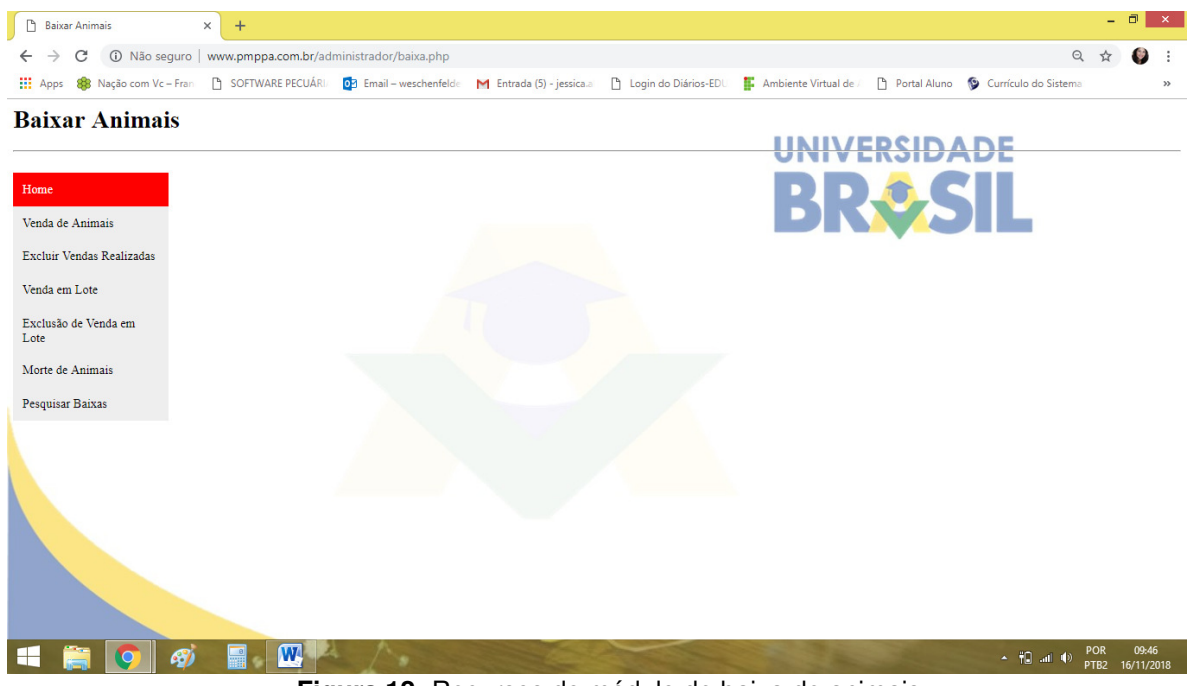

**Figura 12:** Recursos do módulo de baixa de animais.

#### **3.3.1 Venda de animais**

A venda de animais ocorre com a inserção do código do animal vendido, além do registro da data da venda, peso do animal e o valor da venda (Figura 13).

Ao efetuar esses lançamentos o produtor além de alimentar o sistema para controlar a saída de animais, ainda controla as entradas financeiras, para verificar a lucratividade de sua atividade.

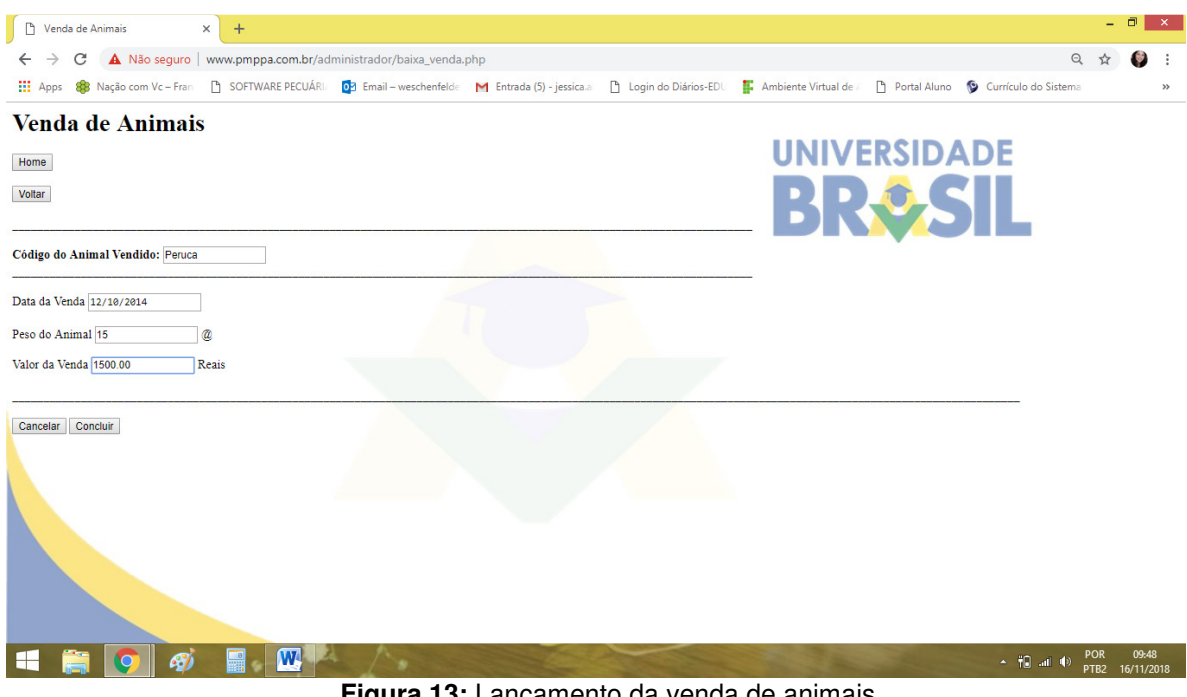

**Figura 13:** Lançamento da venda de animais.

### **3.3.2 Excluir vendas realizadas**

Essa opção permite ao usuário excluir vendas realizadas, por erros ou qualquer outro motivo. Assim, ao preencher o intervalo das datas da venda, basta escolher o animal que pretende excluir e clicar em excluir venda (Figura 14).
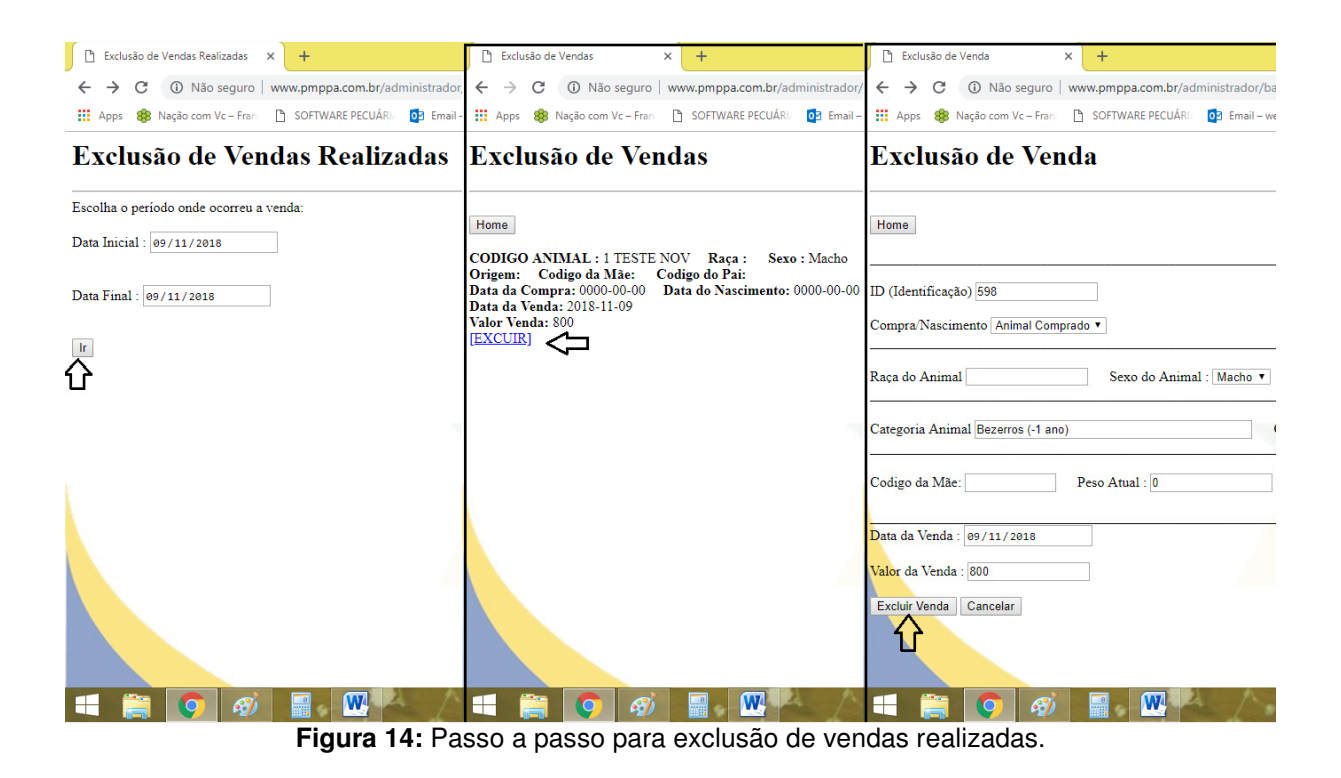

## **3.3.3 Venda em lote**

Nesse módulo o produtor tem a possibilidade de realizar a venda dos animais por lote. Para isso, deve-se cadastrar o lote inserindo o número do lote, adicionar a quantidade de animais vendidos, informar a data da venda e o valor da venda, e por fim inserir os códigos dos animais que serão efetuados as baixas, separando-os por vírgula (Figura 15).

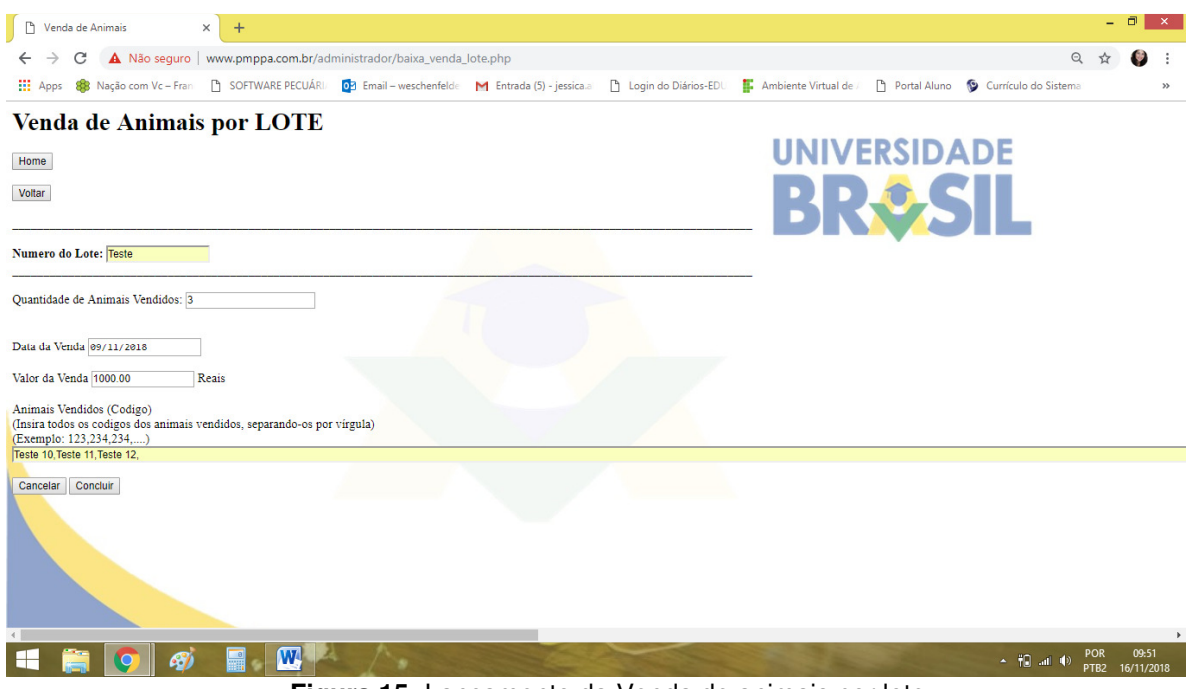

**Figura 15:** Lançamento da Venda de animais por lote.

# **3.3.4 Exclusão de venda em lote**

A exclusão da venda em lote tem a finalidade de excluir as baixas realizadas indevidamente. Para isso basta escolher o lote e clicar em excluir (Figura 16).

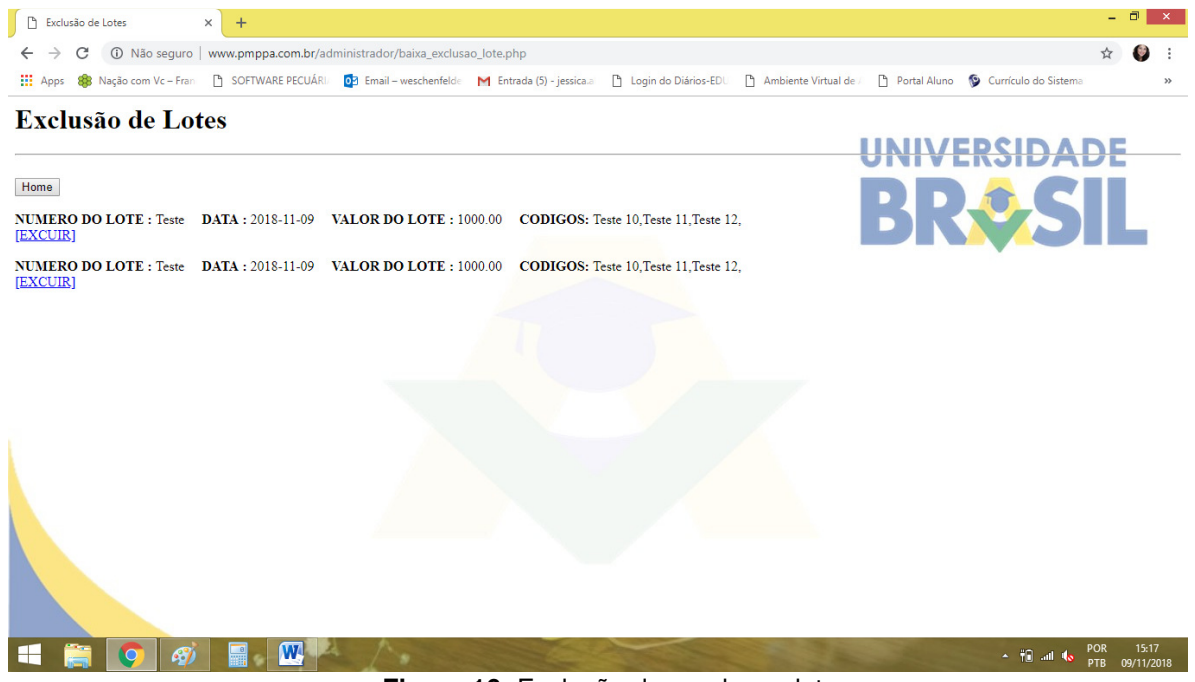

**Figura 16:** Exclusão de venda em lote.

## **3.3.5 Morte de animais**

O registro de mortalidade tem o objetivo de baixar os animais que morreram por algum motivo, a fim de retirá-los do registro do aplicativo. Para baixar o animal devese inserir o código do animal, a data da morte, o peso do animal e, por fim, a causa da morte (Figura 17). Com essas informações o produtor terá através de consulta ou de relatório o levantamento das perdas ocorridas em um período de tempo e caso sentir necessidade pode entrar com medidas específicas para minimizá-las.

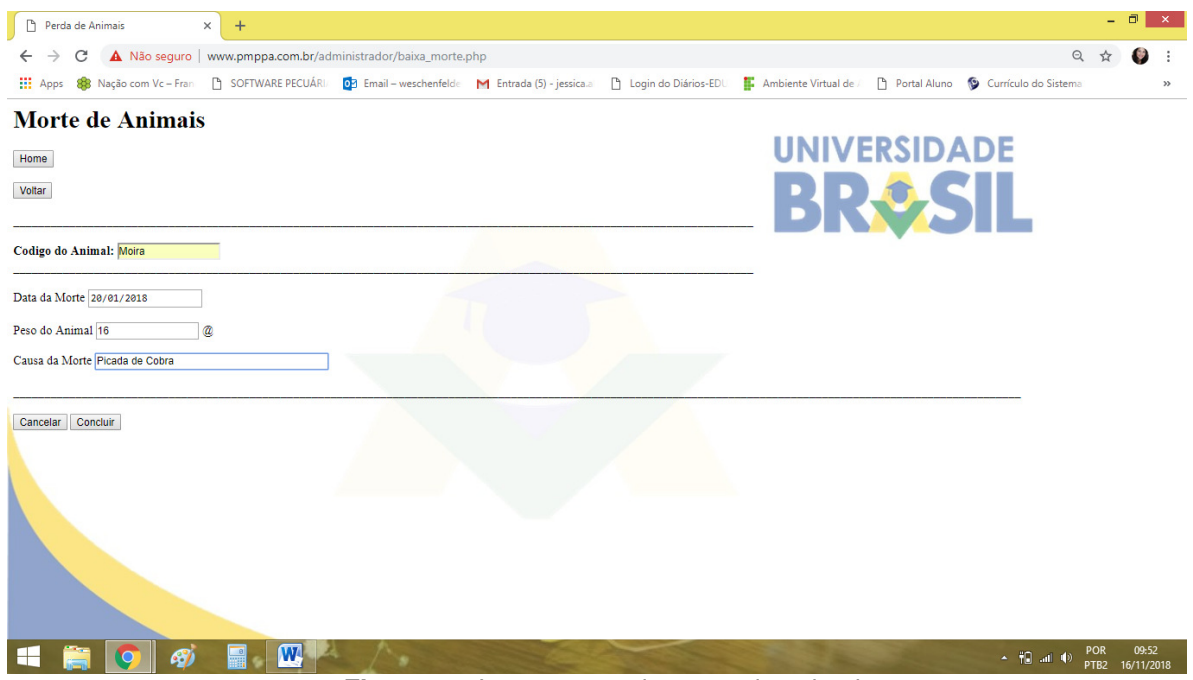

**Figura 17:** Lançamento de morte de animais.

### **3.3.6 Pesquisa de baixas**

A pesquisa de baixas corresponde à pesquisa de animais vendidos ou mortos. Com esse recurso o produtor consegue saber em um período de tempo determinado quantos animais foram baixados em função de vendas, assim como quantos foram em função de mortes. As opções para a pesquisa ocorrem adicionando um intervalo de datas: período da baixa ou então pelo código do animal. Além disso, é necessário escolher qual a opção de pesquisa de interesse no item seleção de animais: mortos ou vendidos (Figura 18).

| Pesquisa de Animais Baixados                                                                                                    | Pesquisa de Animais Baixados                                                                                                    | Pesquisa de Animais Baixados                                                                                                    |
|----------------------------------------------------------------------------------------------------|----------------------------------------------------------------------------------------------------|----------------------------------------------------------------------------------------------------|
| 10 Não seguro   www.pmppa.com.br/administrado                                                                                                    | 1 Não seguro   www.pmppa.com.br/admini<br>$\leftarrow$                                                                                                    | 10 Não seguro   www.pmppa.com.br/administrador/baixa_relate<br>$\leftarrow$                                                                                                    |
| SOFTWARE PECUÁRIA<br>0-7 Email<br>88.<br>Nação com Vc - Fran<br><b>H</b> Apps                                                                                                    | SOFTWARE PECUÁRIA<br><b>III</b> Apps<br>88 Nação com Vc - Fran<br><b>o</b> <sub>2</sub>                                                                                                    | SOFTWARE PECUÁRIA<br><b>HI</b> Apps<br>07 Email - weschenfeld<br>88 Nação com Vc - Fran                                                                                                    |
| Pesquisa de Animais Baixados                                                                                                    | Pesquisa de Animais Baixados                                                                                                    | Pesquisa de Animais Baixados                                                                                                    |
| <b>Home</b>                                                                                                    | <b>Home</b>                                                                                                    | <b>Home</b>                                                                                                    |
| Preencha os dados que deseja pesquisar:<br>Período da Baixa<br>Data Término: dd/mm/aaaa<br>Data Início: dd/mm/aaaa<br>ou<br>Código do Animal:<br>Seleção dos Animais : Animais Mortos<br>USUARIO 1710370-6 | Voltar<br>Codigo do Animal : Fumaça Situação : MORTE<br>Data da Baixa: 2010-09-03<br>Raça : SRD Sexo : Fêmea Categoria: Matriz/Reprodutor/Boi de eng<br>Origem: Codigo da Mãe: 0<br>Data da Compra: 1900-01-01 Data do Nascimento: 1900-01-01<br>Data do Nascimento: 1900-01-01<br>Codigo do Animal : Boneca Situação : MORTE<br>Data da Baixa: 2010-10-16<br>Origem: Codigo da Mãe: 0<br>Data da Compra: 1900-01-01 Data do Nascimento: 1900-01-01<br>Data do Nascimento: 1900-01-01 | Voltar<br>Codigo do Animal : Macho 7 2009 Situação : VENDA<br>Data da Baixa: 2010-11-12<br>Raça : Sexo : Macho Categoria: Matriz/Reprodutor/Boi de engorda<br>Origem: Codigo da Mãe: 0<br>Data da Compra: 1900-01-01 Data do Nascimento: 1900-01-01<br>Data do Nascimento: 1900-01-01<br>Codigo do Animal : Vaca II 2011 Situação : VENDA<br>Data da Baixa: 2010-11-12<br>Raça : SRD Sexo : Fêmea Categoria: Matriz/Reprodutor/Boi de eng Raça : Sexo : Fêmea Categoria: Matriz/Reprodutor/Boi de engorda<br>Origem: Codigo da Mãe: 0<br>Data da Compra: 1900-01-01 Data do Nascimento: 1900-01-01<br>Data do Nascimento: 1900-01-01 |
| Cancelar<br>Pesquisar                                                                                                    |                                                                                                    | Codigo do Animal : Vaca I 2011 Situação : VENDA<br>Data da Baixa: 2010-11-12<br>Raça : Sexo : Fêmea Categoria: Matriz Reprodutor/Boi de engorda<br>Origem: Codigo da Mãe: 0<br>Data da Compra: 1900-01-01 Data do Nascimento: 1900-01-01<br>Data do Nascimento: 1900-01-01<br>Codigo do Animal: Vaca 4 2009 Situação: VENDA<br>Data da Baixa: 2010-11-12<br>Raça : Sexo : Fêmea Categoria: Matriz/Reprodutor/Boi de engorda<br>Origem: Codigo da Mãe: 0<br>Data da Compra: 1900-01-01 Data do Nascimento: 1900-01-01<br>Data do Nascimento: 1900-01-01                                                                               |
|                                                                                                    | W                                                                                                    | W                                                                                                    |

**Figura 18:** Pesquisa de baixas (vendas ou mortes) e resultados das pesquisas.

# **3.4 Gastos**

No módulo Gastos existem três opções de ferramentas: lançamento de gastos, consulta, alteração e exclusão e relatório de gastos, cada uma das ferramentas serão explicadas nos tópicos a seguir (Figura 19).

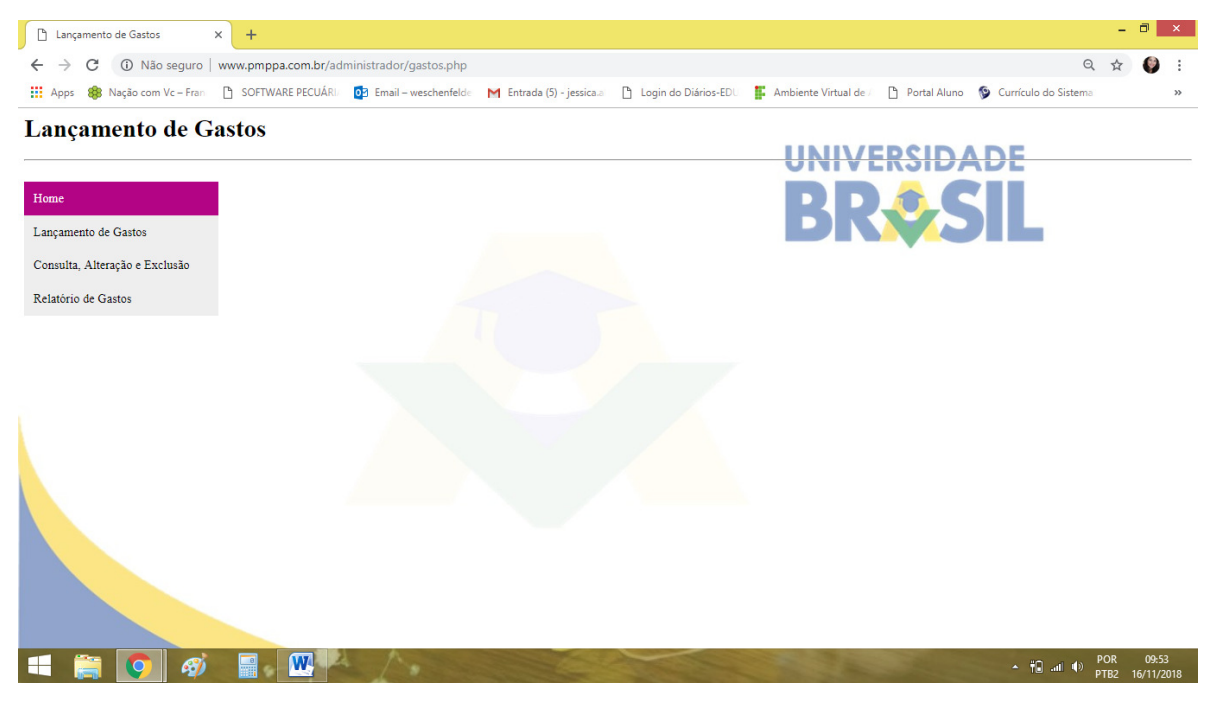

**Figura 19:** Recursos do módulo de lançamento de gastos.

#### **3.4.1 Lançamento de gastos**

Para o efetivo controle gerencial uma das mais relevantes ferramentas é o registro de gastos ocorridos na propriedade rural. Com esse registro de maneira sistematizada por tipo de ocorrência o produtor saberá se algum gasto está prejudicando sua lucratividade, podendo intervir para reverter a situação. Ao final de um período determinado terá a informação da viabilidade financeira da atividade.

O lançamento de gastos, inicia-se com a data da ocorrência do gasto, fator importante para posterior indentificação do período de maior ocorrência de gastos e planejamento de recursos para esse período. O lançamento da categoria do gasto que conta com as seguintes opções:

- 1. Aluguel de máquinas;
- 2. Aluguel de pastagens;
- 3. Aquisição de máquinas e equipamentos;
- 4. Arrendamentos;
- 5. Combustíveis;
- 6. Construção de instalações e benfeitorias;
- 7. Depreciação;
- 8. Despesas administrativas;
- 9. Genética;
- 10. Impostos e taxas;
- 11. Manutenção de máquinas e equipamentos;
- 12. Manutenção de veículos;
- 13. Mão de obra + encargos;
- 14. Mão de obra temporária;
- 15. Outras despesas;
- 16. Outros custos;
- 17. Outros investimentos;
- 18. Pro-labore (salário do proprietário);
- 19. Reforma de pastagens;
- 20. Sanidade;
- 21. Serviços tecnicos/especializados e suplementos.

Além disso, pode-se complementar com quantidade e tipo (kg, caixa, lata e unidade). Outro campo relevante nesse módulo é o valor unitário, que gerará os resultados das saídas dos períodos que vai contrastar com as entradas posteriormente. E por fim o campo de observação que pode ser usado para complementar alguma informação relacionada ao lançamento do gasto. Ao lançar os gastos por categoria, será gerado um centro de custos, ou seja, o sistema irá agrupar os custos de uma mesma categoria, assim o produtor poderá melhor analisar seus gastos, além de poder se planejar ou tomar alguma decisão, como por exemplo, reduzir algum gasto específico (Figura 20).

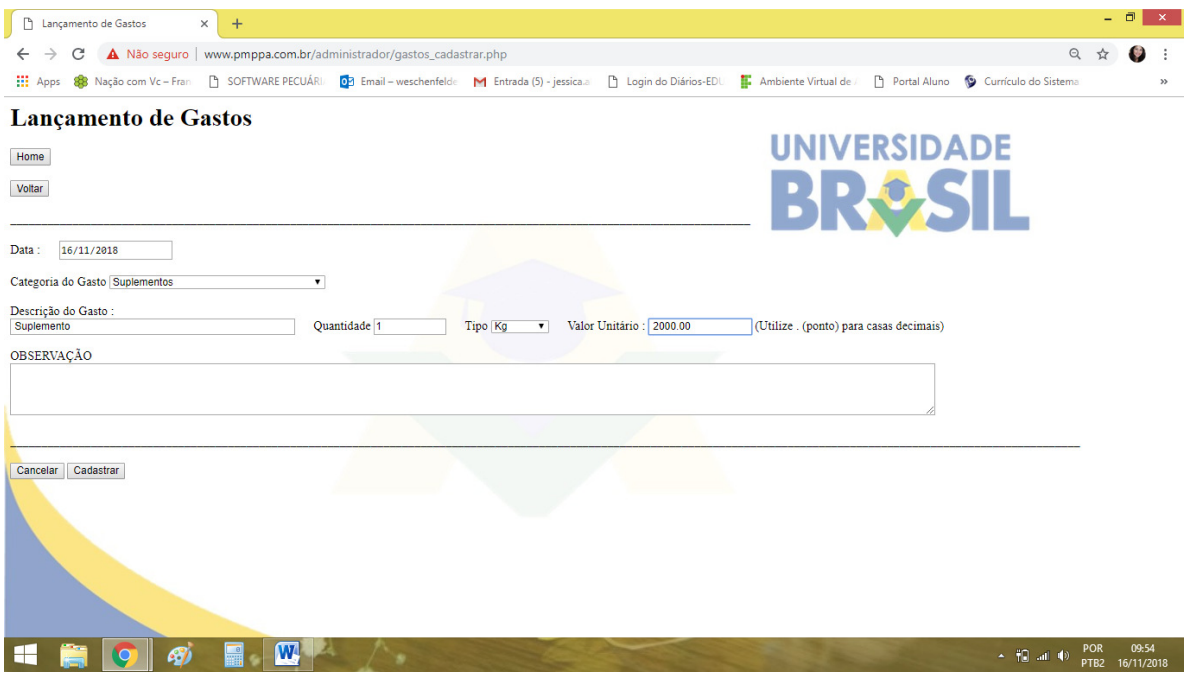

**Figura 20:** Lançamento de gastos.

### **3.4.2 Consulta / alteração / exclusão de gastos lançados**

Se refere a etapa de verificação dos lançamentos já efetuados e eventuais alterações e exclusões necessárias. Adicionando um intervalo de datas é possível consultar quaisquer dos itens mencionados. Todos os registros aparecerão em modelo de relatório simples e objetivo. Para visualizar, alterar ou excluir o item basta clicar no link visualizar, alterar/excluir (Figura 21).

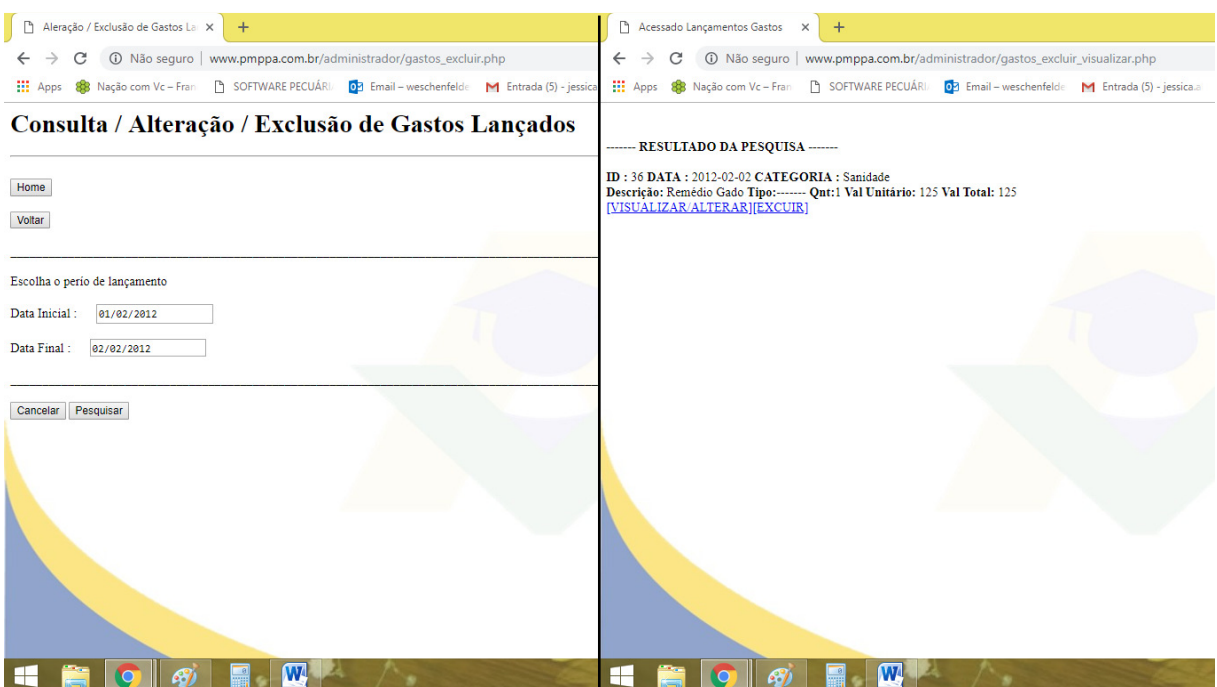

**Figura 21:** Consulta / alteração / exclusão de gastos lançados e resultado da pesquisa.

# **3.4.3 Relatório de gastos**

O relatório de despesas permite a pesquisa em um intervalo de datas e gera rapidamente as informações de forma sintetizada. Com esse relatório o produtor consegue identificar seus gastos por mês ou período e ter o total controle das saídas de recursos de sua propriedade, podendo usar essas informações no ano seguinte para planejar e organizar seus recursos financeiros ou ainda para tentar cortar gastos, visando aumentar a rentabilidade da atividade (Figura 22).

| Relatório de Despesas<br>$\times$                       | Relatório de Despesas<br>$\times$                                                                                                    |
|---------------------------------------------------------|----------------------------------------------------------------------------------------------------|
| (i) Não seguro   www.pmppa.com.b                        | 10 Não seguro   www.pmppa.com.br/administrador/gastos_relatorio_visualizar.php<br>$\leftarrow$                                                                                     |
| SOFTWARE PECU<br>Nação com Vc - Franc<br><b>Hi</b> Apps | 88 Nação com Vc - Franting 19 SOFTWARE PECUÁRIA 192 Email - weschenfelde M Entrada (5) - jessica.al<br><b>III</b> Apps<br>Pl Login do Diários-EDI<br><b>E.</b> Ambiente Virtual de |
| Relatório de Despesas                                   | ------- RESULTADO DA PESQUISA -------<br><b>INIVE</b>                                                                                                    |
| Home                                                    | DATA : 2010-03-15 CATEGORIA : Sanidade Descrição: Remédio Gado Tipo:Kg Qnt:1 Val Unitário: 238 Val Total: 238                                                                      |
| Voltar                                                  | DATA : 2010-04-20 CATEGORIA : Sanidade Descrição: Remédio Gado Tipo: Kg Qnt:1 Val Unitário: 238 Val Total: 238                                                                     |
|                                                         | DATA: 2010-04-20 CATEGORIA: Aluguel de Pastagens Descrição: Aluguel de Pastagem Tipo:------- Qnt:1 Val Unitário: 600 Val Total: 600                                                |
| Escolha o período das despesas                          | DATA: 2010-04-20 CATEGORIA: Sanidade Descrição: Vacinas Tipo: Kg Ont:1 Val Unitário: 171 Val Total: 171                                                                            |
| Data Inicial:<br>01/01/2010                             | DATA : 2010-05-20 CATEGORIA : Aluguel de Pastagens Descrição: Aluguel de Pastagem Tipo: Kg Qnt:1 Val Unitário: 600 Val Total: 600                                                  |
|                                                         | DATA : 2010-10-20 CATEGORIA : Outras despesas Descrição: Veterinária Tipo:------- Ont:1 Val Unitário: 77 Val Total: 77                                                             |
| Data Final:<br>31/12/2010                               | DATA : 2010-11-20 CATEGORIA : Sanidade Descrição: Remédio Gado Tipo:Kg Qnt:1 Val Unitário: 263 Val Total: 263                                                                      |
|                                                         | DATA : 2010-11-20 CATEGORIA : Aluguel de Pastagens Descrição: Aluguel de Pastagem Tipo:Kg Ont:1 Val Unitário: 200 Val Total: 200                                                   |
| Cancelar<br>Pesquisar                                   | DATA: 2010-11-20 CATEGORIA: Outros custos Descrição: Veterinária Tipo: Kg Ont:1 Val Unitário: 110 Val Total: 110                                                                   |
|                                                         | DATA : 2010-11-20 CATEGORIA : Sanidade Descrição: Vacina Tipo:------- Qnt:1 Val Unitário: 308 Val Total: 308                                                                       |
|                                                         | DATA : 2010-12-31 CATEGORIA : Outras despesas Descrição: Luz do Campo ano 2010 Tipo:------- Qnt:1 Val Unitário: 352 Val Total: 352                                                 |
|                                                         | <b>TOTAL DE DESPESAS DO PERÍODO :3157</b>                                                                                                    |
|                                                         |                                                                                                    |
|                                                         |                                                                                                    |
|                                                         | ومماديم مممد والمسام والممطان بممد                                                                                                    |

**Figura 22:** Relatório de despesas e resultado da pesquisa.

# **3.5 Manejo e sanidade**

Assim como no módulo anterior, este módulo contempla os campos de lançamento, consulta e relatórios, identificados por: lançar sanidade ou manejo, consulta, alteração e exclusão e relatório de sanidade e manejo (Figura 23), explicados nos tópicos seguintes.

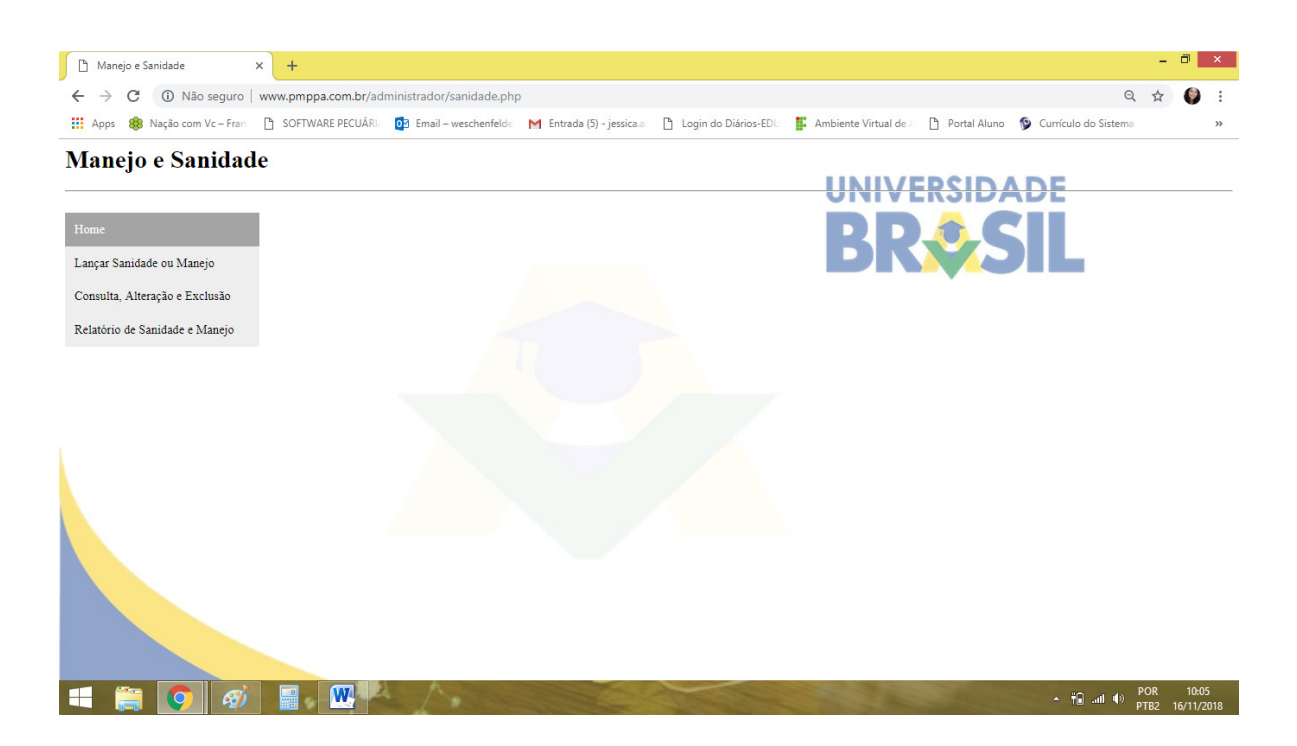

**Figura 23:** Recursos do módulo manejo e sanidade.

### **3.5.1 Lançar sanidade ou manejo**

Como o manejo e a sanidade são desenvolvidos de maneira individual o primeiro item deste módulo é o lançamento do código do animal, seguido da data, e do tipo da ação, onde o produtor define o que foi executado sendo: vacinação, vermifugação, carrapaticida, mosquicida, desmama, marcação e outros, caso haja necessidade ainda pode ser adicionado informações extras no campo complemento da ação. Outros campos como o de categoria, dose e observações adicionais também são disponibilizadas. Essa etapa de sanidade e manejo é importante, pois gera um histórico para a vida do animal, que poderá ser consultado no item informações do animal, possibilitando um custo individualizado de produção, já que neste módulo é possível também adicionar o custo em reais (R\$) que aquela ação gerou (Figura 24).

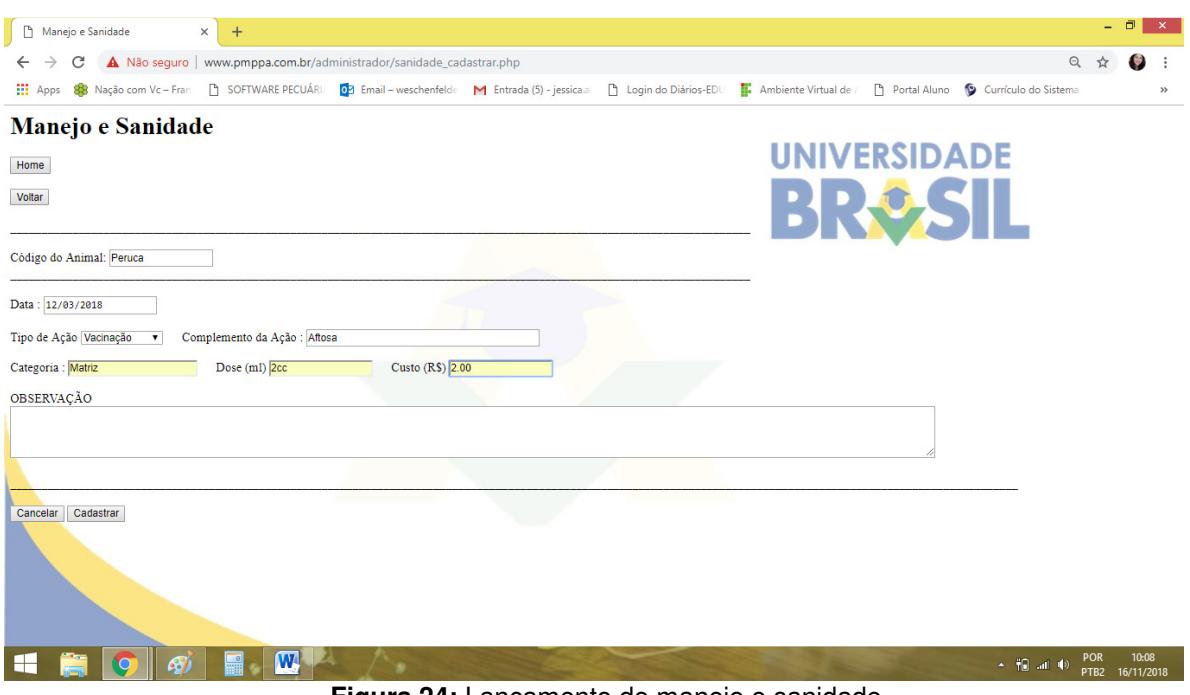

**Figura 24:** Lançamento de manejo e sanidade.

### **3.5.2 Consulta, alteração e exclusão**

Todos os lançamentos podem ser consultados, alterados ou excluídos neste tópico, dependendo da necessidade do produtor. Para realizar a alterar ou exclusão basta adicionar um intervalo de datas (Figura 25).

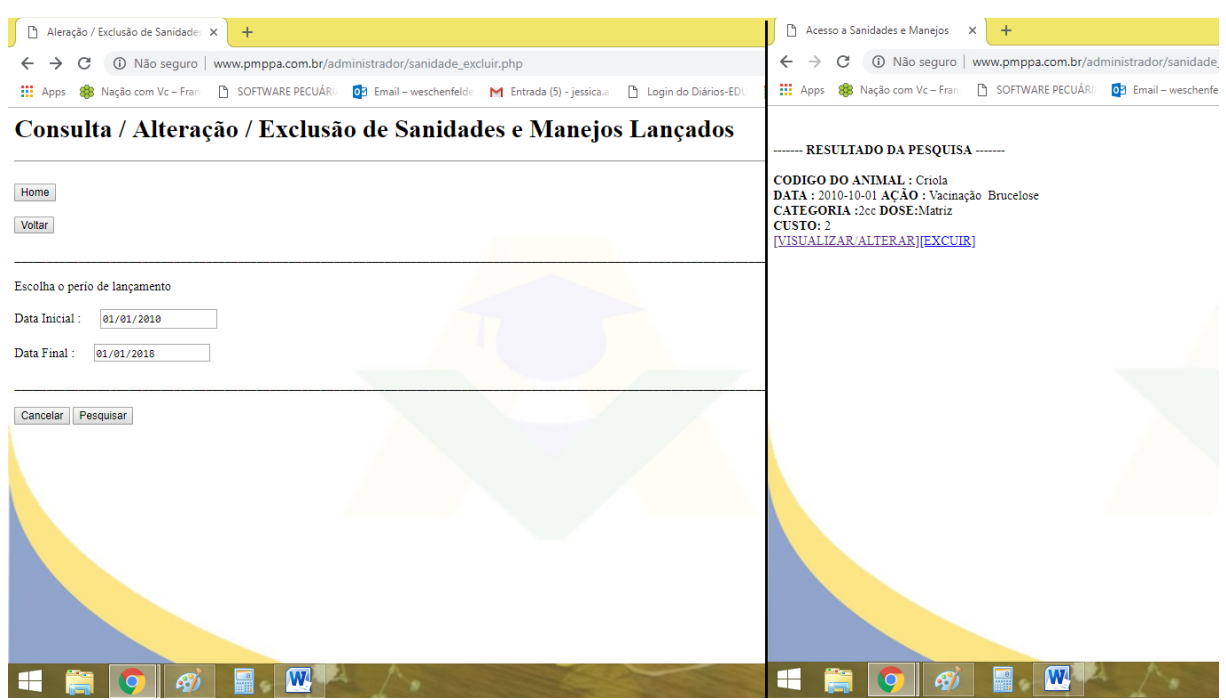

**Figura 25:** Consulta / alteração / exclusão de sanidades e manejos lançados.

### **3.5.3 Relatório de sanidade e manejo**

O relatório de sanidade e manejo tem o objetivo de informar de forma simples, objetiva e rápida as ações realizadas em cada animal, dose ministrada medicamentos e vacinas e seu custo. (Figura 26).

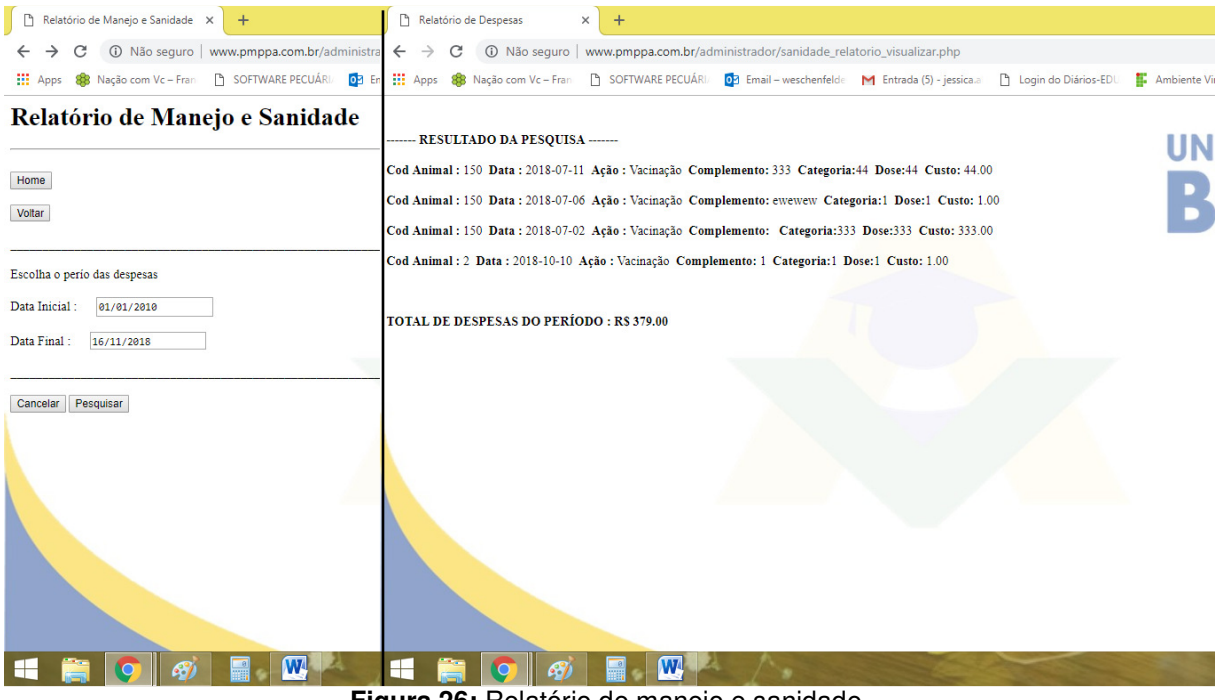

**Figura 26:** Relatório de manejo e sanidade.

# **3.6 Atualização do peso**

Aos produtores que trabalham na atividade de engorda, e portanto necessitam acompanhar a evolução de peso de cada animal, este campo possibilita a contínua atualização do peso do animal em @ (arroba). Assim, basta adicionar o código do animal e a pesagem, gerando um histórico de peso de cada animal em um período definido pela data (Figura 27). O histórico de peso ficará registrado no módulo informações do animal, assim, sempre que o produtor precisar saber pode consultálo para estimar o ganho de peso em determinado período.

| Atualização do Peso do Animal X<br>$\Box$<br>$+$                                                                                                    |                                | $\times$            |
|----------------------------------------------------------------------------------------------------|--------------------------------|---------------------|
| A Não seguro   www.pmppa.com.br/administrador/atualizacao.php<br>C<br>$\odot$                                                                                                    |                                |                     |
| <b>III</b> Apps<br><b>SOFTWARE PECUÁRIA</b><br>03 Email - weschenfelde M Entrada (5) - jessica.a<br>Portal Aluno <a> Currículo do Sistema<br/>88 Nação com Vc - Fran<br/>Login do Diários-EDL<br/>Ambiente Virtual de</a> |                                | $>\rangle$          |
| Atualização do Peso do Animal                                                                                                    |                                |                     |
| <b>UNIVERSIDADE</b><br>Home                                                                                                    |                                |                     |
| Voltar                                                                                                    |                                |                     |
| BROSIL                                                                                                    |                                |                     |
| Data: 16/11/2018                                                                                                    |                                |                     |
| Código do Animal: Peruca<br>Pesagem: 15                                                                                                    |                                |                     |
| Código do Animal: Violeta<br>Pesagem: 14                                                                                                    |                                |                     |
| Codigo do Animal:<br>Pesagem:                                                                                                    |                                |                     |
| Código do Animal:<br>Pesagem:                                                                                                    |                                |                     |
| Código do Animal:<br>Pesagem:                                                                                                    |                                |                     |
| Código do Animal:<br>Pesagem:                                                                                                    |                                |                     |
| Código do Animal:<br>Pesagem:                                                                                                    |                                |                     |
| Código do Animal:<br>Pesagem:                                                                                                    |                                |                     |
|                                                                                                    |                                |                     |
| Cadastrar<br>Cancelar                                                                                                    |                                |                     |
|                                                                                                    |                                |                     |
|                                                                                                    |                                |                     |
| W<br>- 把 al (0)                                                                                                    | <b>POR</b><br>PTR <sub>2</sub> | 09:17<br>16/11/2018 |

**Figura 27:** Atualização do peso do animal.

# **3.7 Informações do animal**

Ao inserir o código do animal (nome ou número), todas as informações cadastradas serão exibidas na tela: raça, sexo, categoria, data de nascimento, origem, código do pai, data da compra, peso adquirido ou nascido, data da pesagem, valor da compra, data da venda, valor da venda, filiação, pai, mãe, descendentes (código, data de nascimento e situação: venda ou morte), histórico do ganho de peso e por fim as ações de sanidade e manejo realizadas (Figura 28).

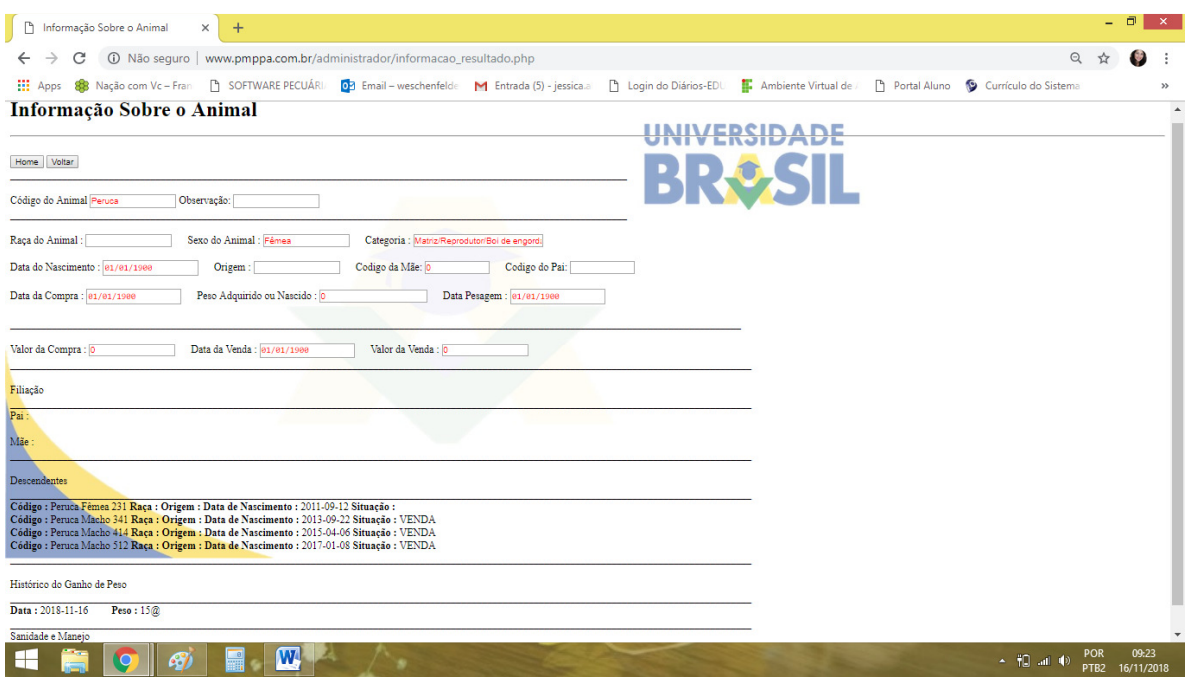

**Figura 28:** Breve relatório dos descentes gerados pelo animal pesquisado.

#### **3.8 Relatórios**

A opção relatórios é o último módulo do aplicativo, que disponibiliza ao produtor rural várias opções de relatórios para ajudá-lo a tomar decisões seguras sobre sua empresa rural. Este módulo dispõe dos seguintes relatórios: relatório de gastos, relatório de gastos por categoria, relatório de receitas, relatório de animais vendidos, comprados e mortos, resultados financeiros mensais e resultados financeiros anuais. Cada um deles será explicado nos itens que seguem (Figura 29).

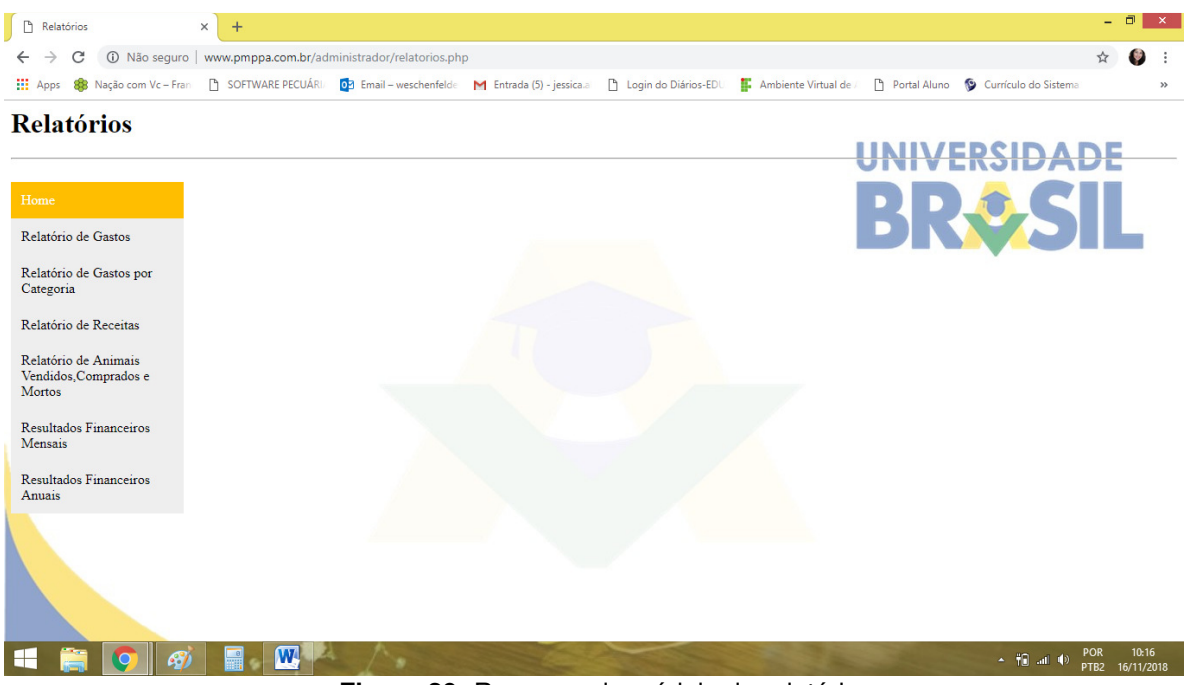

**Figura 29:** Recursos do módulo de relatórios.

# **3.8.1 Relatório de gastos**

O objetivo é disponibilizar informações sobre os gastos efetuados em um período tempo, podendo ainda escolher a opção de gastos por categoria. Todas essas informações ajudam o produtor a se planejar financeiramente para os próximos anos. Para gerar o relatório basta adicionar um intervalo entre as datas que deseja, ou se quiser por categoria, basta selecionar a opção selecionar por categoria e escolher a categoria de gasto desejada (Figura 30), do contrário basta manter a categoria: todos (Figura 31). É importante citar que a funcionalidade relatório de gastos considera todas as formas de saída como gastos/despesas, exceto a compra de animais, já que o objetivo do aplicativo informatizado é informar ao produtor rural o saldo final em um período de tempo, a partir do que entrou de recurso (receita) e do que saiu (despesa).

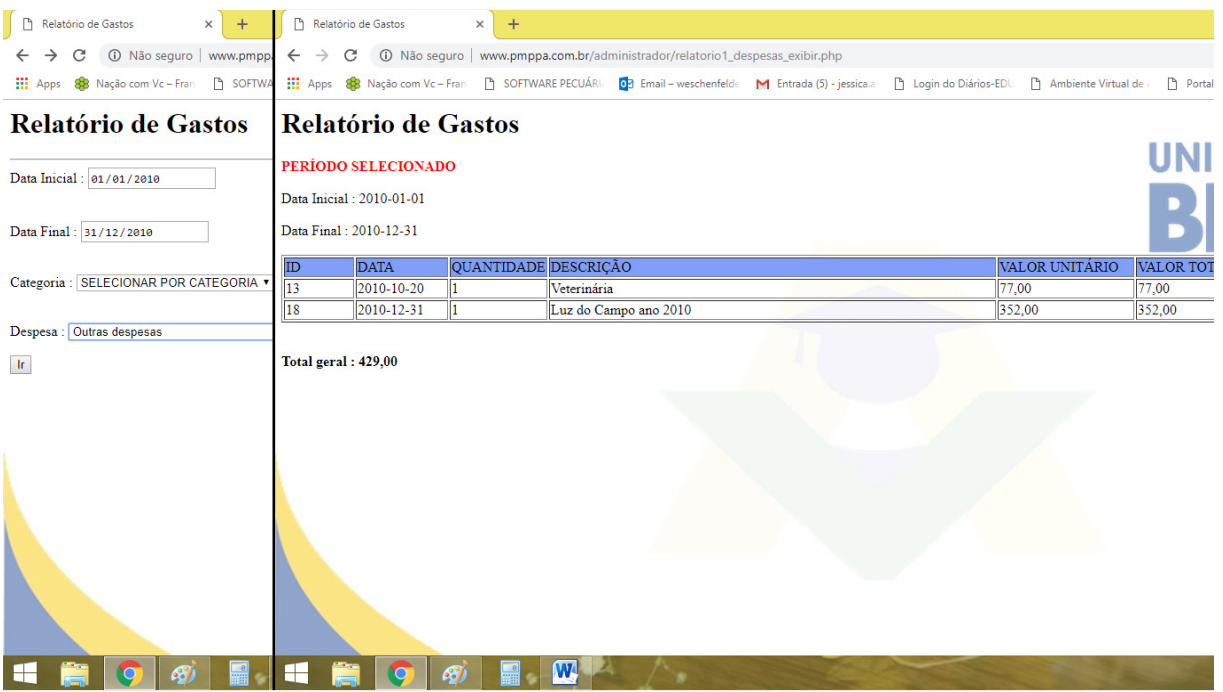

**Figura 30:** Relatório por categoria de gastos em um período.

|                                                         |                | P Relatório de Gastos                              | $+$<br>$\times$      |                                                                                                    |                |                    |
|---------------------------------------------------------|----------------|----------------------------------------------------|----------------------|----------------------------------------------------------------------------------------------------|----------------|--------------------|
| 1 Não seguro   ww<br>C                                  | $\leftarrow$   | C                                                  |                      | 1 Não seguro   www.pmppa.com.br/administrador/relatorio1_despesas_exibir.php                                                                            |                |                    |
| <b>III</b> Apps<br>88 Nação com Vc - Fran<br>$\sqrt{2}$ |                |                                                    |                      | Apps 88 Nação com Vc - Fran   SOFTWARE PECUÁRI   03 Email - weschenfelde   M Entrada (5) - jessica.a     Login do Diários-EDU     Ambiente Virtual de / |                | Portal Aluno       |
| Relatório de Gaste Relatório de Gastos                  |                |                                                    |                      |                                                                                                    |                |                    |
|                                                         |                | PERÍODO SELECIONADO                                |                      |                                                                                                    |                |                    |
| Data Inicial: 01/01/2010                                |                | Data Inicial: 2010-01-01<br>Data Final: 2010-12-31 |                      |                                                                                                    |                |                    |
| Data Final: 31/12/2010                                  |                |                                                    |                      |                                                                                                    |                |                    |
| Categoria: TODAS                                        | ID             | <b>DATA</b>                                        | QUANTIDADE DESCRIÇÃO |                                                                                                    | VALOR UNITÁRIO | <b>VALOR TOTAL</b> |
|                                                         | ll8            | 2010-03-15                                         |                      | Remédio Gado                                                                                                    | 238.00         | 238.00             |
|                                                         | ۱q             | 2010-04-20                                         |                      | Remédio Gado                                                                                                    | 238.00         | 238.00             |
| Despesa : Aluguel de Máquinas                           | llit           | 2010-04-20                                         |                      | Aluguel de Pastagem                                                                                                    | 600.00         | 600.00             |
| $\rm\,hr$                                               | 10             | 2010-04-20                                         |                      | Vacinas                                                                                                    | 171.00         | 171.00             |
|                                                         | 12             | 2010-05-20                                         |                      | Aluguel de Pastagem                                                                                                    | 600.00         | 600.00             |
|                                                         | 13             | 2010-10-20                                         |                      | Veterinária                                                                                                    | 77.00          | 77.00              |
|                                                         | 14             | 2010-11-20                                         |                      | Remédio Gado                                                                                                    | 263.00         | 263,00             |
|                                                         | 15             | 2010-11-20                                         |                      | Aluguel de Pastagem                                                                                                    | 200.00         | 200.00             |
|                                                         | $\parallel$ 16 | 2010-11-20                                         |                      | Veterinária                                                                                                    | 110.00         | 110,00             |
|                                                         | 17             | 2010-11-20                                         |                      | Vacina                                                                                                    | 308,00         | 308,00             |
|                                                         | 18             | 2010-12-31                                         |                      | Luz do Campo ano 2010                                                                                                    | 352.00         | 352.00             |

**Figura 31:** Relatório de gastos por período.

# **3.8.2 Relatório de gastos por categoria**

Este é um relatório que permite ao produtor visualizar o total dos gastos em um intervalo entre datas por categoria de gastos (Figura 32). O objetivo é disponibilizar um relatório de gastos mais sucinto, para que de forma rápida e segura o produtor tenha todas as informações sobre os gastos de sua propriedade.

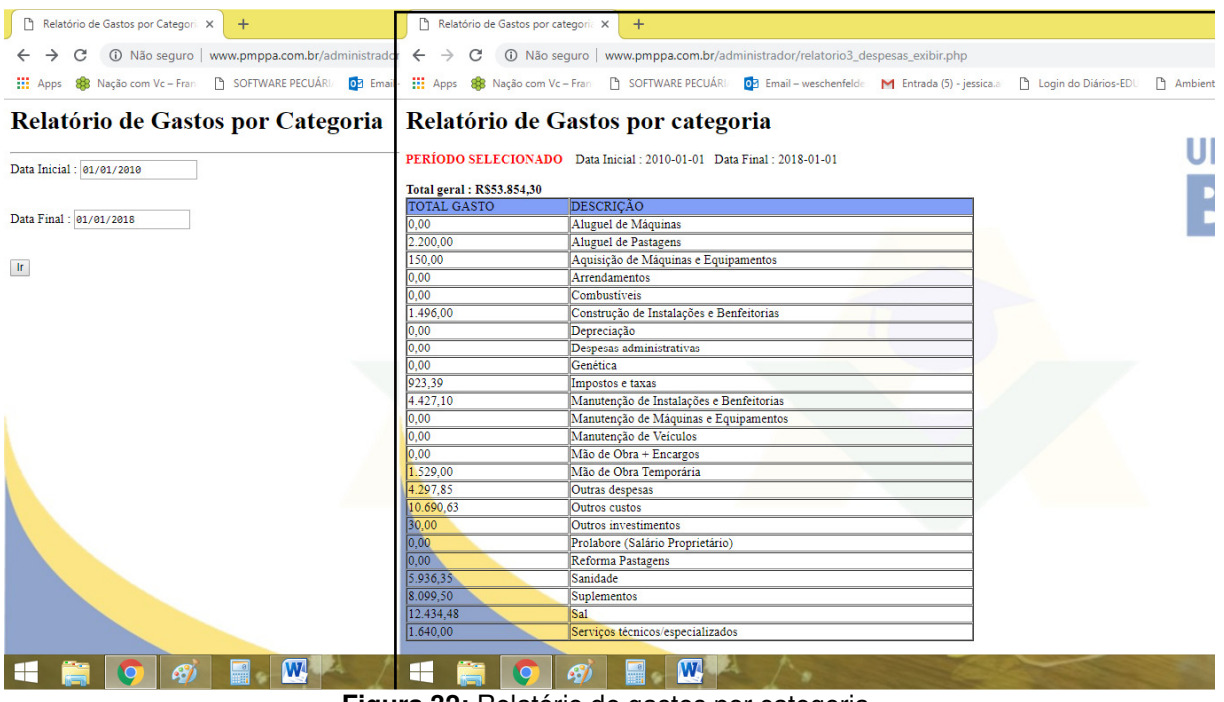

**Figura 32:** Relatório de gastos por categoria.

# **3.8.3 Relatório de receitas**

O relatório de receitas tem o objetivo de fornecer ao usuário através de um intervalo entre datas o valor total das receitas geradas. As vendas são separadas em vendas individuais e vendas por lote. (Figura 33). Para o cálculo das receitas a base utilizada é unicamente a venda de animais. Considerando que em uma pequena propriedade esta é a única fonte de entrada de recursos.

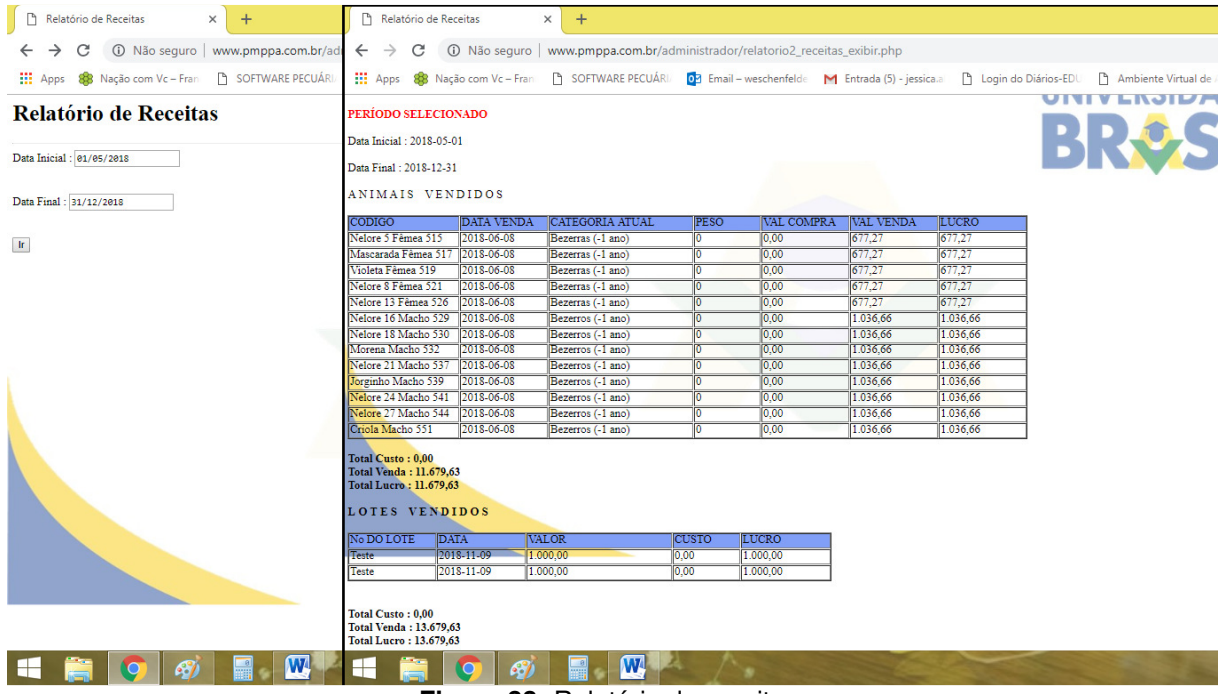

**Figura 33:** Relatório de receitas.

# **3.8.4 Relatório de animais vendidos, comprados, e mortos**

O objetivo deste relatório é gerar informações sobre a movimentação dos animais da propriedade por categoria animal. Assim, o produtor tem a opção de gerar um relatório pelo tipo de movimentação realizada e ainda por categoria animal, para isso basta inserir um intervalo entre datas, clicar em selecionar por categoria, escolher a categoria de animal desejada, matrizes, por exemplo, e por fim escolher qual o tipo de movimentação deseja selecionando o estado do animal: vendidos, comprados ou mortos (Figura 34). Para pesquisar todas as movimentações realizadas, basta inserir o período desejado e manter as seções categoria e estado do animal com a opção todos (Figura 35).

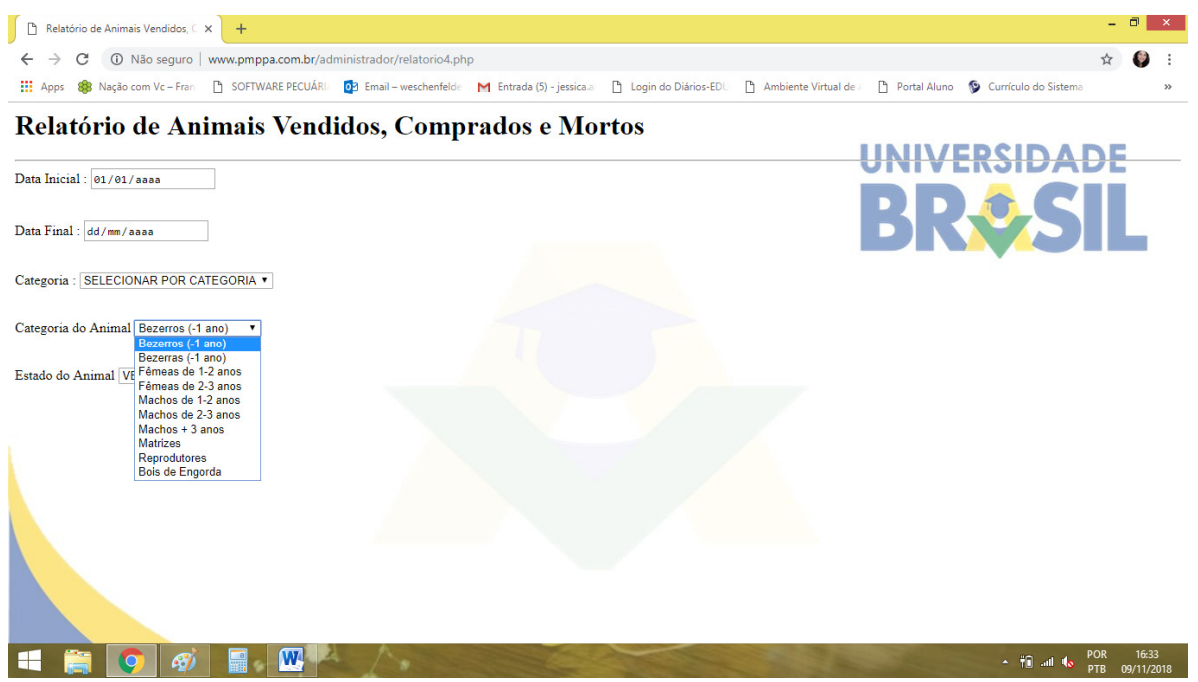

**Figura 34:** Relatório de animais vendidos, comprados e mortos por categoria e estado do animal.

| Relatório de Animais Vendidos, C X<br>$+$                                     | P Relatório de Animais                                |                | $\times$<br>$+$      |                                                                                                    |                              |                             |                          |    |
|-------------------------------------------------------------------------------|-------------------------------------------------------|----------------|----------------------|----------------------------------------------------------------------------------------------------|------------------------------|-----------------------------|--------------------------|----|
| 10 Não seguro   www.pmppa.com.br/administrador/rela<br>C<br>→<br>$\leftarrow$ | C<br>$\leftarrow$<br>$\rightarrow$                    |                |                      | 1 (i) Não seguro   www.pmppa.com.br/administrador/relatorio4_animais_exibir.php                                                  |                              |                             |                          |    |
| 88 Nação com Vc - Fran - SOFTWARE PECUÁRI/ 02 Email - we<br><b>HI</b> Apps    |                                                       |                |                      | [1] Apps 88 Nação com Vc - Fran [3] SOFTWARE PECUÁRI/ 03 Email - weschenfelde M Entrada (5) - jessica.a [3] Login do Diários-EDU |                              |                             |                          | An |
| Relatório de Animais Vendidos, C                                              | Relatório de Animais                                  |                |                      |                                                                                                    |                              |                             |                          |    |
|                                                                               | PERÍODO SELECIONADO                                   |                |                      |                                                                                                    |                              |                             |                          | VF |
| Data Inicial: 01/01/2010                                                      | Data Inicial: 2010-01-01                              |                |                      |                                                                                                    |                              |                             |                          |    |
|                                                                               | Data Final: 2012-01-01                                |                |                      |                                                                                                    |                              |                             |                          |    |
| Data Final: 01/01/2012                                                        | $\Rightarrow$ Selecionado todos os animais            |                |                      |                                                                                                    |                              |                             |                          |    |
| Categoria: TODOS<br>$\pmb{\mathrm{v}}$                                        | => Selecionado o estado dos animais : TODOS           |                |                      |                                                                                                    |                              |                             |                          |    |
|                                                                               | SQL: select * from ANIMAL where USUARIO = '1710370-6' |                |                      |                                                                                                    |                              |                             |                          |    |
| Categoria do Animal Bezerros (-1 ano)<br>$\mathbf v$                          | <b>COD ANIMAL</b>                                     | <b>SEXO</b>    | RACA                 | CATEGORIA                                                                                                    | <b>DATA</b><br><b>COMPRA</b> | <b>DATA</b><br><b>VENDA</b> | <b>COMPRA/NASCIMENTO</b> |    |
|                                                                               | Mascarada                                             |                |                      |                                                                                                    |                              |                             |                          |    |
|                                                                               |                                                       | Femea          | <b>SRD</b>           | Matrizes                                                                                                    |                              |                             |                          |    |
| $\mathbf{v}$ in                                                               | Estrela                                               | Femea          | <b>SRD</b>           | Matrizes                                                                                                    |                              |                             |                          |    |
| Estado do Animal TODOS                                                        | Carabina                                              | Femea          | <b>SRD</b>           | Matrizes                                                                                                    |                              |                             |                          |    |
|                                                                               | Nelore <sub>1</sub>                                   | Femea          | Nelore               | Matrizes                                                                                                    |                              |                             |                          |    |
|                                                                               | Nelore <sub>2</sub>                                   | Femea          | Nelore               | Matrizes                                                                                                    |                              |                             |                          |    |
|                                                                               | <b>Bolinha</b>                                        | Fêmea          | <b>SRD</b>           | Matrizes                                                                                                    |                              |                             |                          |    |
|                                                                               | Carambola                                             | Femea          | <b>SRD</b>           | Matrizes                                                                                                    |                              |                             |                          |    |
|                                                                               | Nelore <sup>3</sup>                                   | Fèmea          | Nelore               | Matrizes                                                                                                    |                              |                             |                          |    |
|                                                                               | Fumaça                                                | Femea          | SRD                  | Matrizes                                                                                                    |                              |                             |                          |    |
|                                                                               | Nelore 4                                              | Femea          | <b>SRD</b>           | Matrizes                                                                                                    |                              |                             |                          |    |
|                                                                               | Mimosa                                                | Femea          | <b>SRD</b>           | Matrizes                                                                                                    |                              |                             |                          |    |
|                                                                               | Vaquinha                                              | Fêmea          | <b>SRD</b>           | Matrizes                                                                                                    |                              |                             |                          |    |
|                                                                               | Novilha M                                             | Fèmea          | SRD                  | Matrizes                                                                                                    |                              |                             |                          |    |
|                                                                               | Moira                                                 | Fêmea          | <b>SRD</b>           | Matrizes                                                                                                    |                              |                             |                          |    |
|                                                                               | Paquinha                                              | Fêmea          | <b>SRD</b>           | Matrizes                                                                                                    |                              |                             |                          |    |
|                                                                               | Rainha                                                | Femea          | <b>SRD</b>           | Matrizes                                                                                                    |                              |                             |                          |    |
|                                                                               | Roxinha                                               | Fêmea          | <b>SRD</b>           | Matrizes                                                                                                    |                              |                             |                          |    |
|                                                                               | Nelore 5<br>Nov MM                                    | Fêmea<br>Fêmea | Nelore<br><b>SRD</b> | Matrizes<br>Matrizes                                                                                                    |                              |                             |                          |    |

**Figura 35:** Relatório de todas as movimentações de animais vendidos, comprados e mortos.

## **3.8.5 Resultados financeiros mensais**

No relatório financeiro mensal a quantificar as entradas e saídas de recursos auxil o produtor poderá acompanhar o total de entradas e saídas de recursos financeiros de sua propriedade mensalmente, para que possa planejar a vida financeira de sua empresa rural, com base em dados precisos. Considerando as receitas (entradas de

recursos financeiros) através do valor lançado como vendas de animais e as despesas (saídas de recursos financeiros), considerando o valor da compra de animais (inserido no momento do cadastro), bem como dos valores de gastos lançados. Para gerar o relatório deve-se adicionar o ano desejado e escolher o mês (Figura 36). Nesse relatório além do total de vendas individuais, por lote e os gastos do mês, tem-se ainda um gráfico de barras com os valores de receitas, despesas e o saldo final do mês.

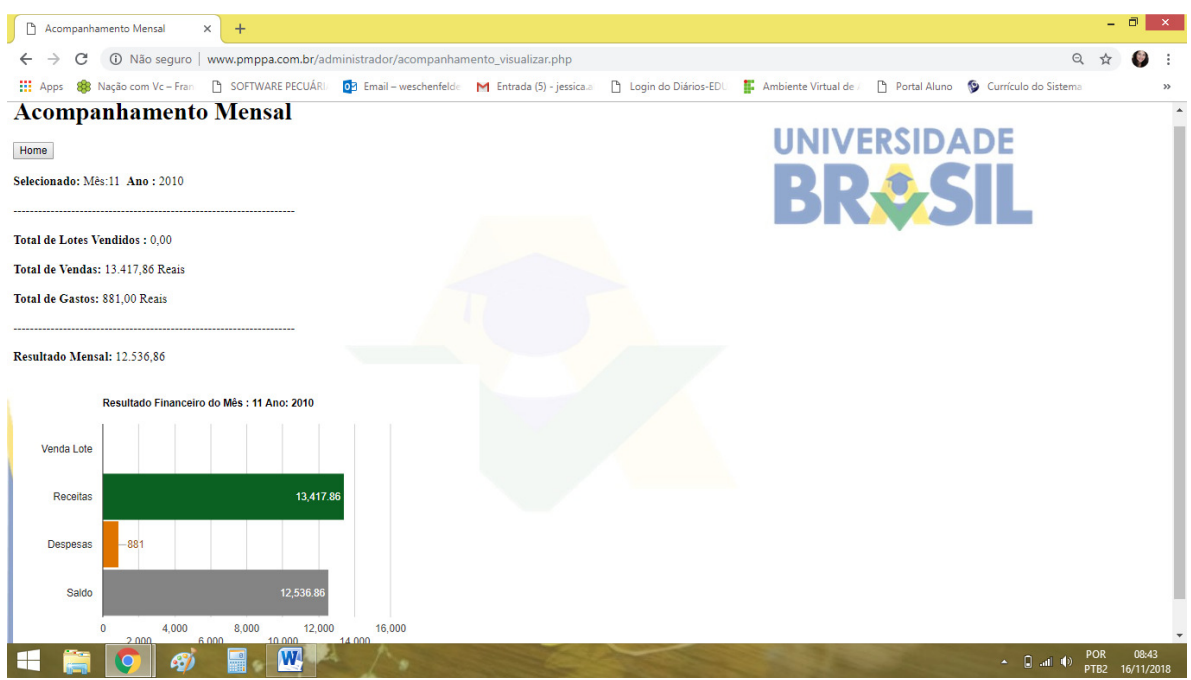

**Figura 36:** Resultados financeiros mensais – acompanhamento mensal novembro/2010.

### **3.8.6 Resultados financeiros anuais**

Assim como o resultado financeiro mensal, o relatório de resultado financeiro anual busca subsidiar o produtor com informações (Figura 37) e gráficos financeiros (Figura 38) de sua atividade rural, para que este possa analisar sua saúde financeira e econômica, de forma a concluir se sua empresa rural está tendo lucro ou prejuízo.

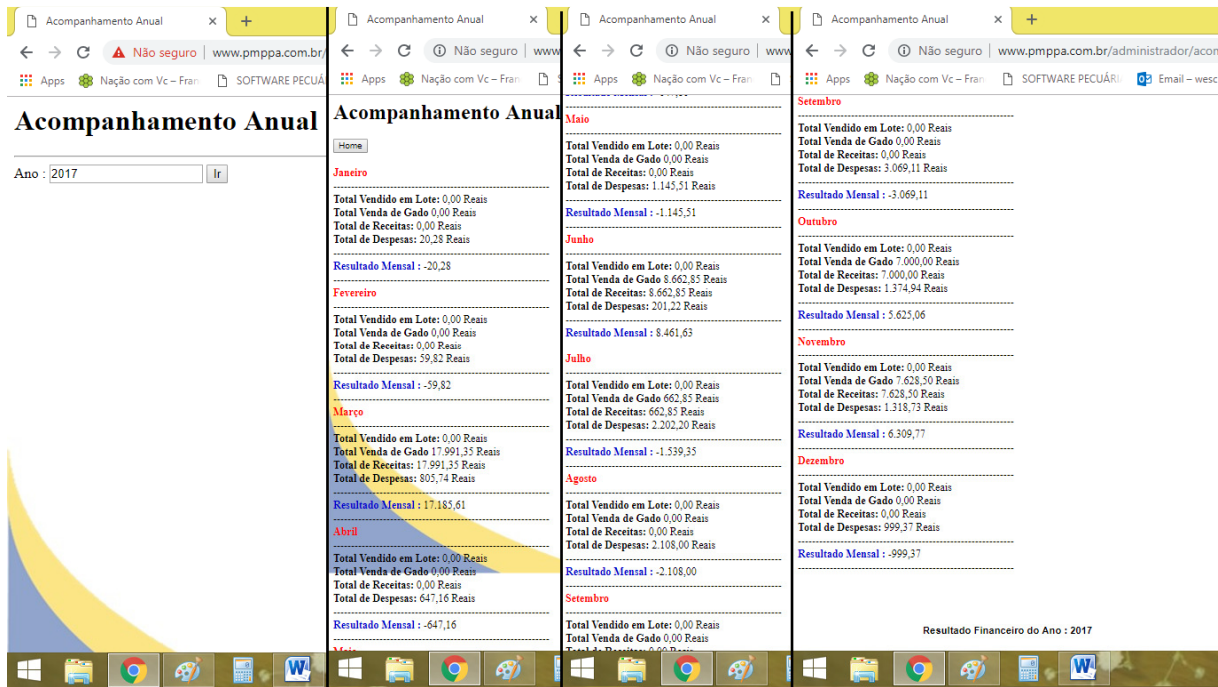

**Figura 37:** Resultado financeiro anual – acompanhamento anual 2017.

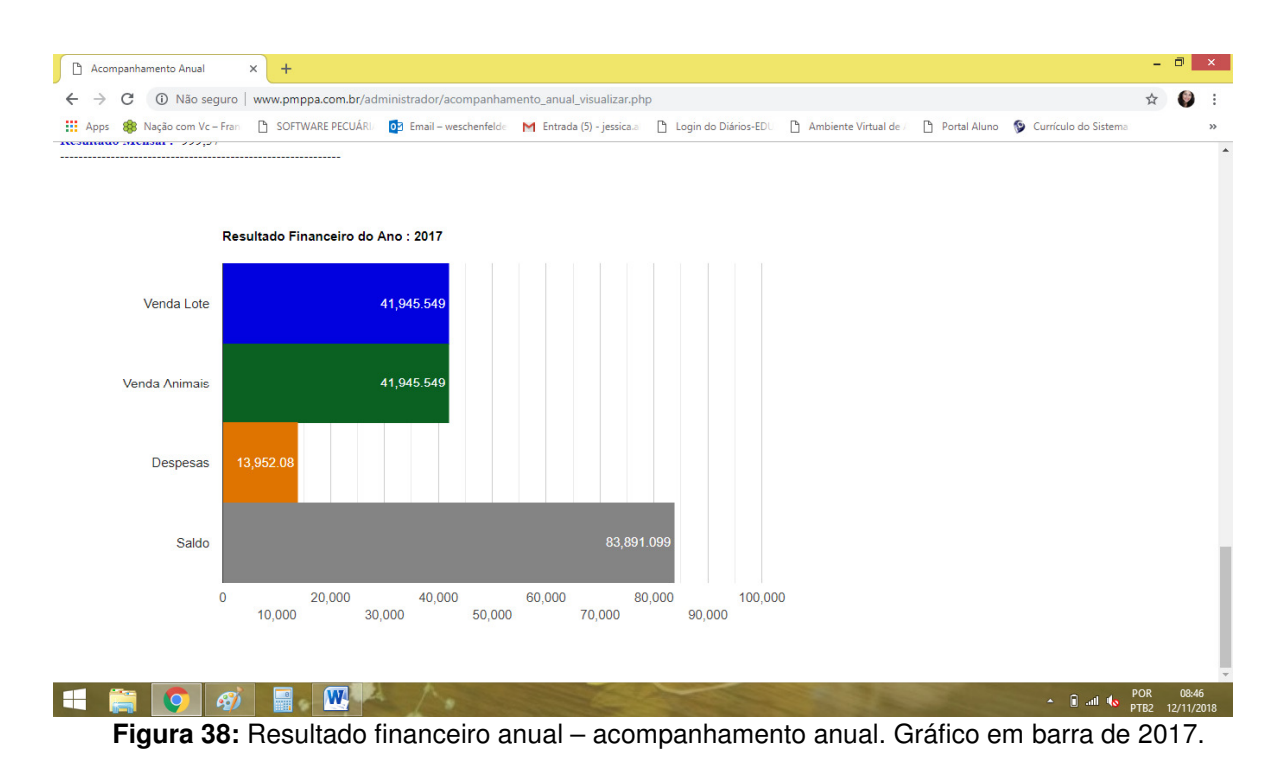

# **4. CONCLUSÃO**

Conclui-se, portanto, que o quadro elaborado com os recursos e funcionalidades das atuais ferramentas brasileiras voltadas ao gerenciamento da pecuária de corte, serviram de referencial para o projeto e desenvolvimento de um aplicativo informatizado mais objetivo e simplificado, no que se refere às funcionalidades, com a função de atender a realidade dos produtores rurais de pequeno porte, além disso, é uma ferramenta gratuita de acesso on-line, que não necessita de instalação ou download e que pode ser acessada através de qualquer computador com acesso a internet e até mesmo em plataformas Linux, Mac e em smartphones.

 Após o teste de todas as funções do aplicativo com dados de uma propriedade de bovinocultura de corte no período de 2010 até 2017, confirmou-se a eficiência de todas as suas funcionalidades, garantindo ao produtor rural um efetivo o gerenciamento de sua empresa rural com informações precisas e seguras.

 O aplicativo informatizado Administrador Rural para Bovinos de Corte está registrado no INPI - Instituto Nacional da Propriedade Industrial (INPI), através do número de processo: 512018051707-2 (ANEXO 1). Assim, e através de um cadastro simples o empresário rural pode lançar informações tanto sob o aspecto produtivo quanto financeiro do seu negócio e obter informações essenciais para gerir com mais eficiência sua empresa rural.

# **Referências Bibliográficas**

- 1. ARAÚJO, Massilon J. Fundamentos de agronegócios / Massilon J. Araújo. 4. ed. – São Paulo: Atlas, 2013..
- 2. ABIEC. Perfil da Pecuária no Brasil Relatório anual 2018. Disponível em:. Acesso em 09 de outubro 2018.
- 3. Silva, Roni Antonio Garcia da. Administração rural: teoria e prática / Roni Antonio Garcia da Silva./ 3ª edição./ Curitiba: Juruá, 2013. 230p.
- 4. Santos, Gilberto José dos. Administração de custos na agropecuária / Gilberto José dos Santos; José Carlos Marion, Sonia Segati. – 3. ed. – 4. reimpre. – São Paulo : Atlas, 2008.
- 5. Costa, F. P., Pereira, M. de A. Ferramentas de gestão para pecuária de corte. Embrapa Gado de Corte, 2013. Cap. livro técnico-científico. Disponível em:. Acesso em 19 de março de 2018.
- 6. MACHADO, J. G. de C. F.; NANTES, J. F. D. Adoção da tecnologia da informação em organizações rurais: o caso da pecuária de corte. Gest. Prod. vol.18 n. 3. São Carlos, 2011.
- 7. CREPALDO, S.A. Contabilidade Rural: Uma abordagem decisorial. Belo Horizonte: Atlas, 1993..
- 8. MAXIMIANO, Antonio Cesar Amaru. Teoria Geral da Administração / Antonio Cesar Amaru Maximiano. – 2. ed. – São Paulo: Atlas 2012.
- 9. CHIAVENATO, Idalberto. Administração geral e pública / Idalberto Chiavenato. 3. ed. – Barueri, SP: Manole, 2012.
- 10. BARBOSA, Fabiano Alvim. Administração de fazendas de bovinos leite e corte - / Fabiano Alvim Barbosa, Rafael Carvalho Souza. – Viçosa, MG: Aprenda Fácil, 2007.
- 11. SOUZA, F. M. de. Valores e índices bioeconômicos para um sistema de produção de bovinos nelore no bioma cerrado. [manuscrito] / Flávia Martins de Souz. – 2016. Tese (Doutorado) – Universidade Federal de Goiás, Escola de Veterinária e Zootecnia (EVZ)..
- 12. KICHEL, A. N., et. al. Diagnóstico para o planejamento da propriedade. Embrapa Gado de Corte – Doc. 182. ISSN 1983-974X, Junho, 2011. Disp. em:< https://www.infoteca.cnptia.embrapa.br/bitstream/doc/897507/1/DOC182.pdf>. Acesso: 17 de outubro de 2018.
- 13. CALLADO, Antônio André Cunha. Agronegócio/ Antônio André Cunha Callado (organizador). – 4. ed. – São Paulo: Atlhas, 2015.
- 14. BATALHA, Mário Otávio. Gestão agroindustrial : GEPAI : Grupo de estudos e pesquisas agroindustriais / coordenador Mário Otávio Batalha. – 3. ed. – 8. reimpr. – São Paulo : Atlhas, 2014.
- 15. FERREIRA, L. B.; RAMOS A. S. M. Tecnologia da informação: commodity ou ferramenta estratégica? Revista de Gestão da Tecnologia e Sistemas de Informação, v. 2, n. 1, p. 69-79, 2005. Disp. em:. Acesso em: 03 de abril de 2018.
- 16. MEIRELLES, F. S. Informática: novas aplicações em microcomputadores. 2.ed., São Paulo: Makron Books, 1994. 615p.
- 17. CÓCARO, H., LOPES, M. A. O uso de softwares para a bovinocultura de corte: Uma revisão da literatura. Revista Brasileira de Agroinformática, Viçosa v.6, n. 1, p. 64-78, 2004..
- 18. ZULLO JR., J. A utilização da informática na Agropecuária. In: AGROSOFT 95 SEMINÁRIO INTERNACIONAL DE INFORMATIZAÇÃO DA AGROPECUÁRIA, 1995, Juiz de Fora. Anais. Juiz de Fora: Softex 2000, 1995. 1 CD-ROM.
- 19. MACHADO, J. G. de C. F. Adoção da tecnologia da informação na pecuária de corte. São Carlos: UFSCar, 2007. Tese (Doutorado em Engenharia de Produção) – Universidade Federal de São Carlos.
- 20. BARNABÉ, GRASIELA. Um estudo comparativo entre as linguagens de programação PHP, ASP e JSP. UNIDAVI, 2010. Disponível em:< http://www.uniedu.sed.sc.gov.br/wp-content/uploads/2014/01/Grasiela-Barnabe.pdf>. Acesso em 03 de setembro de 2018.
- 21. AGUIAR, Adilson de Paula Almeida, 1966- Pecuária de corte: custos de produção e análise econômica / Adilson de Paula Almeida Aguiar. – Viçosa,MG: Aprenda fácil, 2010..
- 22. Sistema e Custo de Produção de Gado de Corte no Estado de Rondônia / Geraldo Augusto de Melo Filho. [et al.]. – Campo Grande, MS: Embrapa Gado de Corte, 2005. (Comunicado Técnico 92, ISSN 1516-9308). Disponível em: >

# **APÊNDICE A – TABELA COM AS FERRAMENTAS TECNOLÓGIAS BRASILEIRAS PARA GERENCIAMENTO DA PECUÁRIA DE CORTE (2018)**

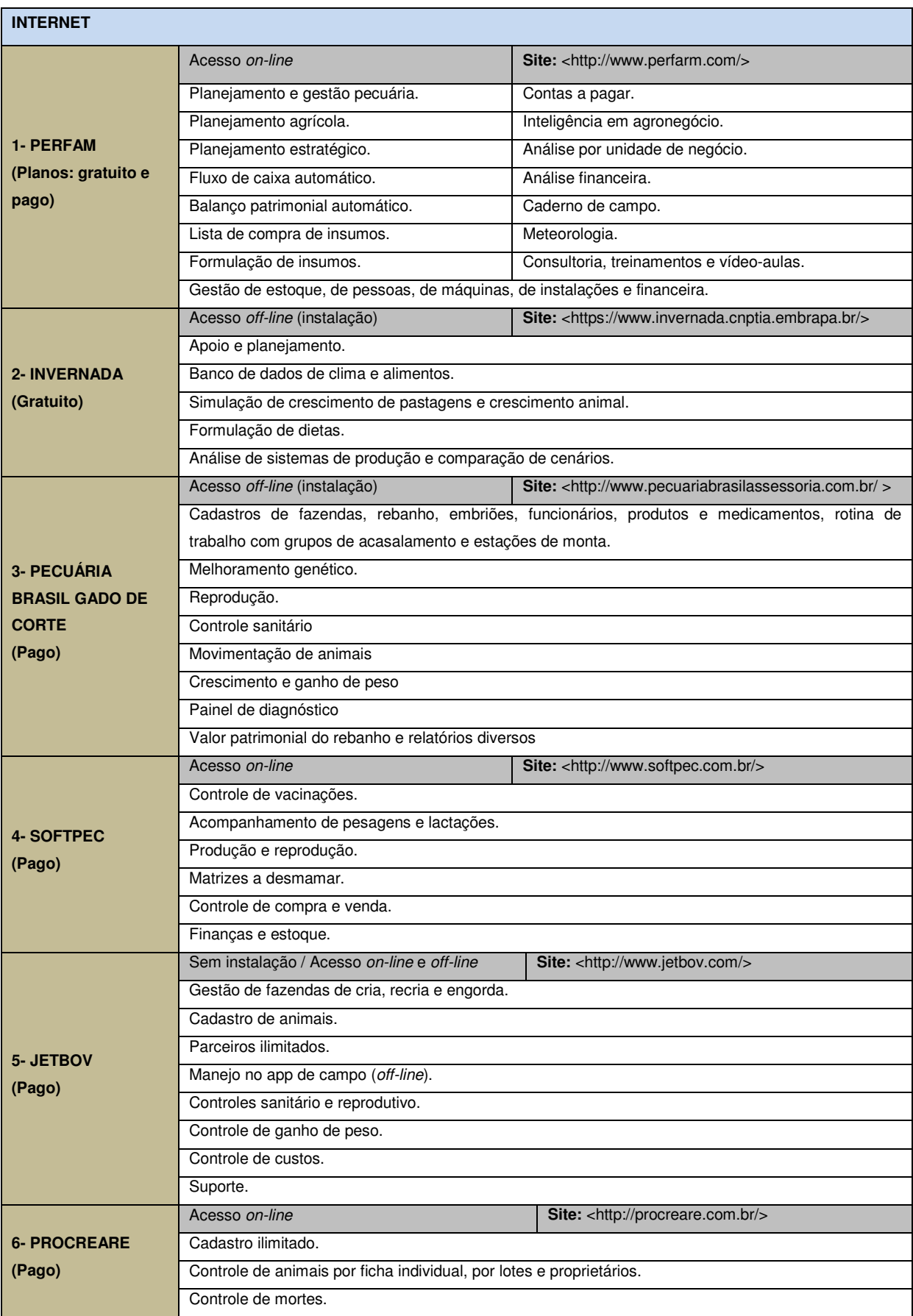

Quadro 1: Ferramentas tecnológicas brasileiras para gerenciamento da pecuária de corte - 2018.

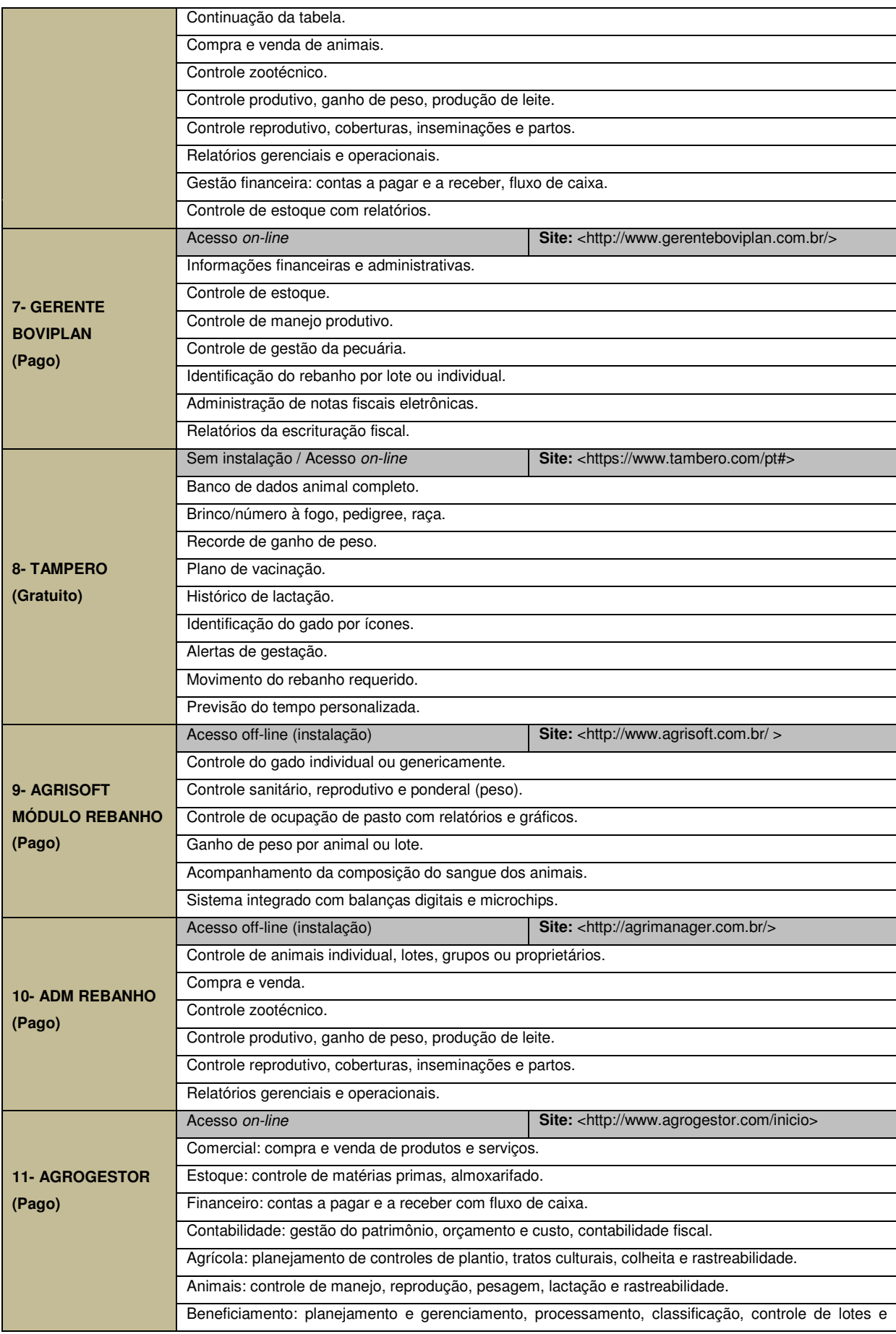

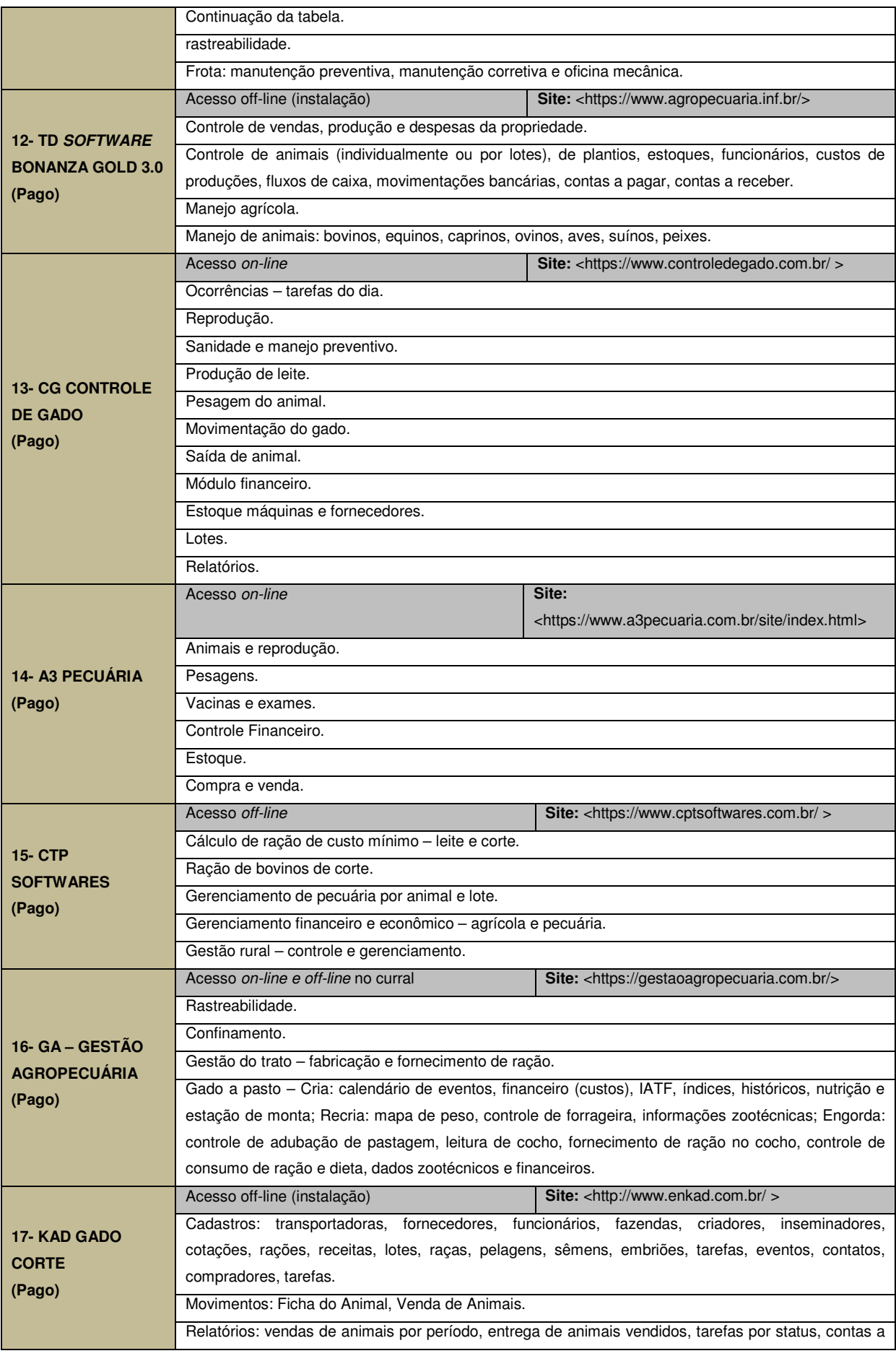

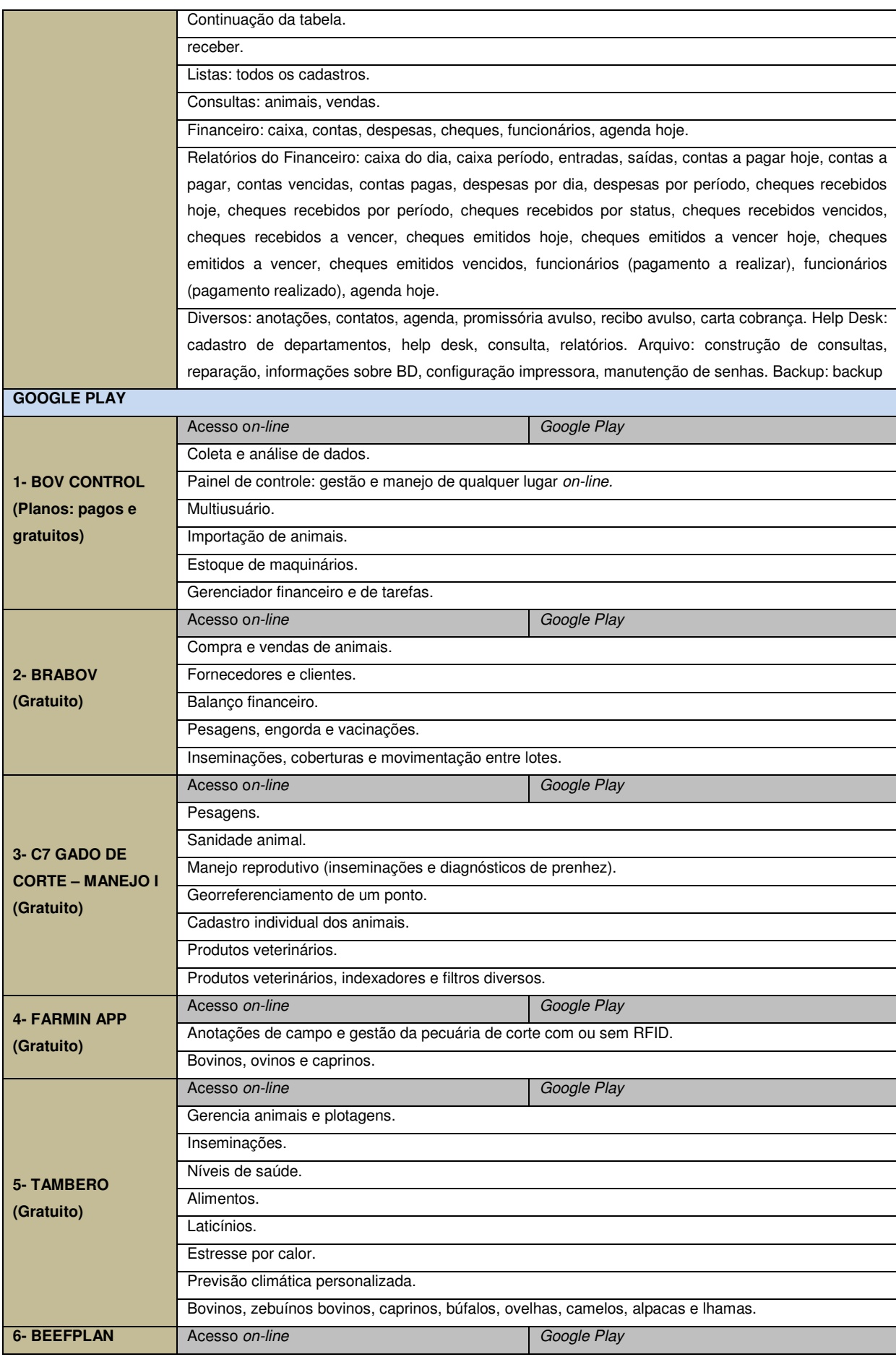

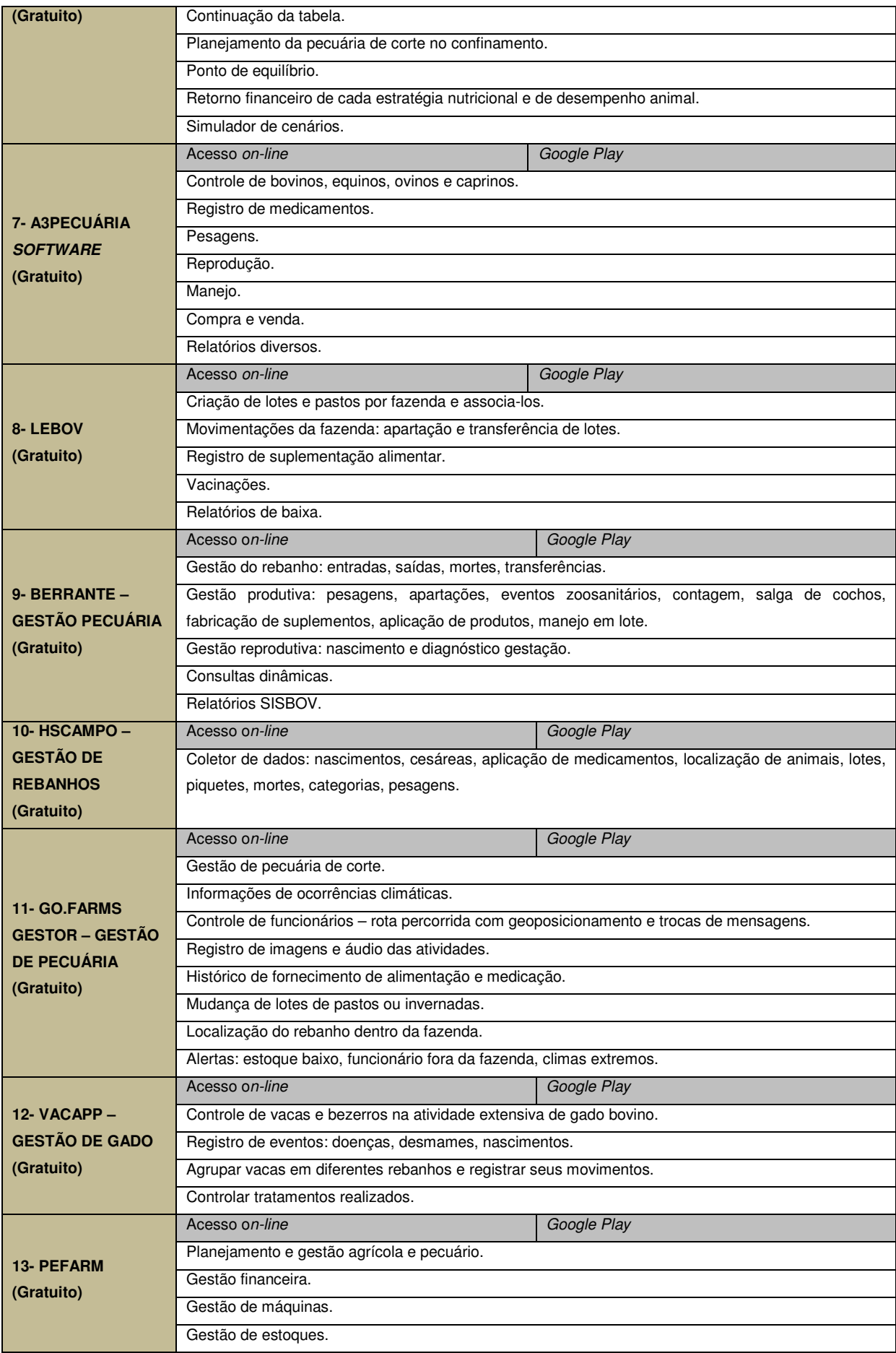

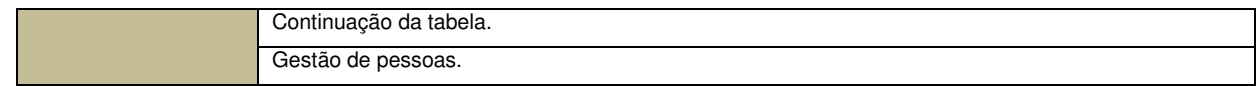

**APÊNDICE B– TABELAS DE PLANEJAMENTO DOS RECURSOS E FUNCIONALIDADES DO APLICATIVO INFORMATIZADO.**

**Tabela 1 –** Tabelas da projeção dos recursos para o aplicativo informatizado

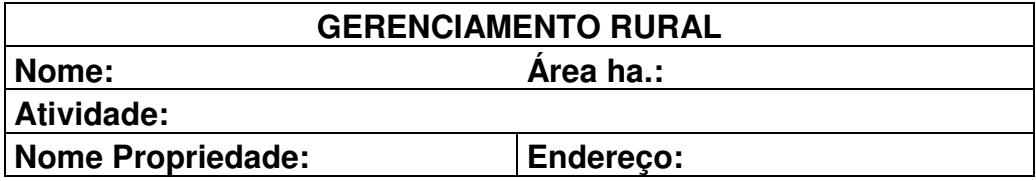

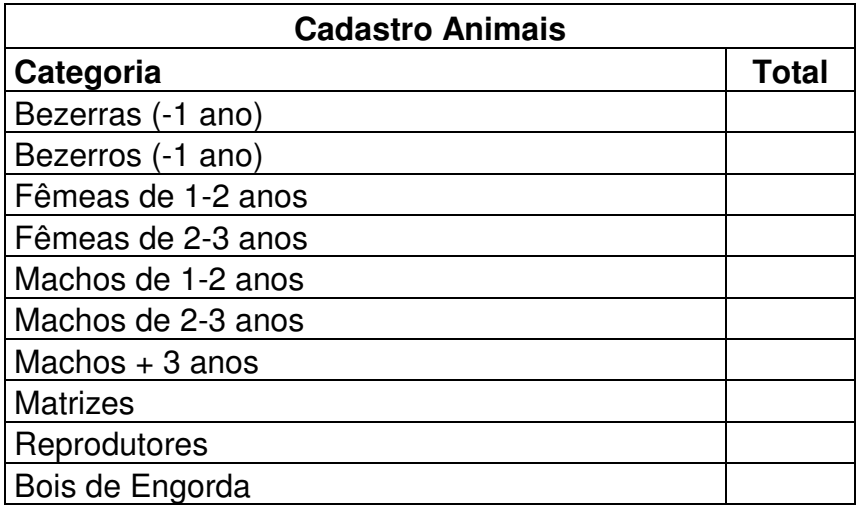

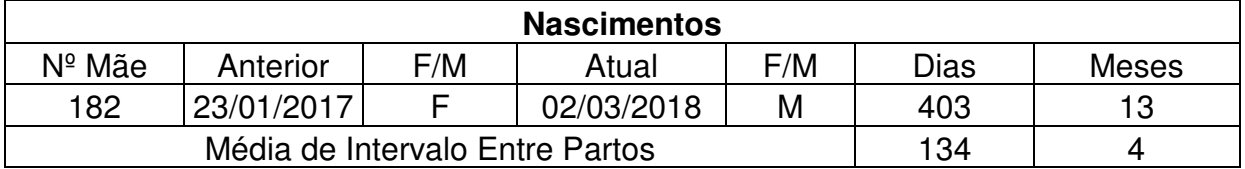

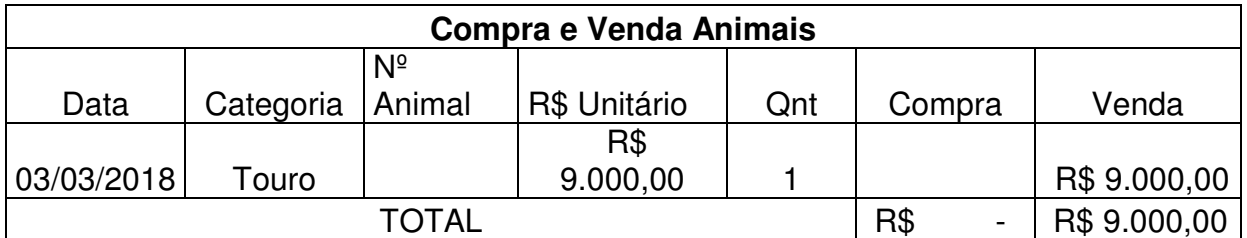

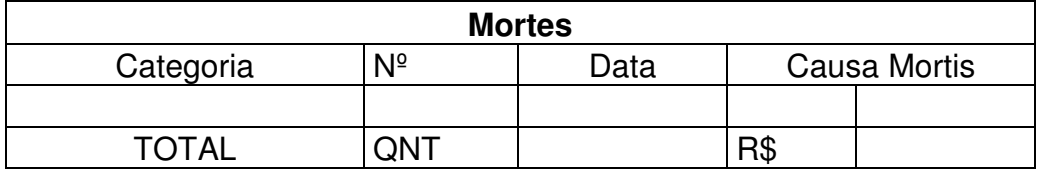

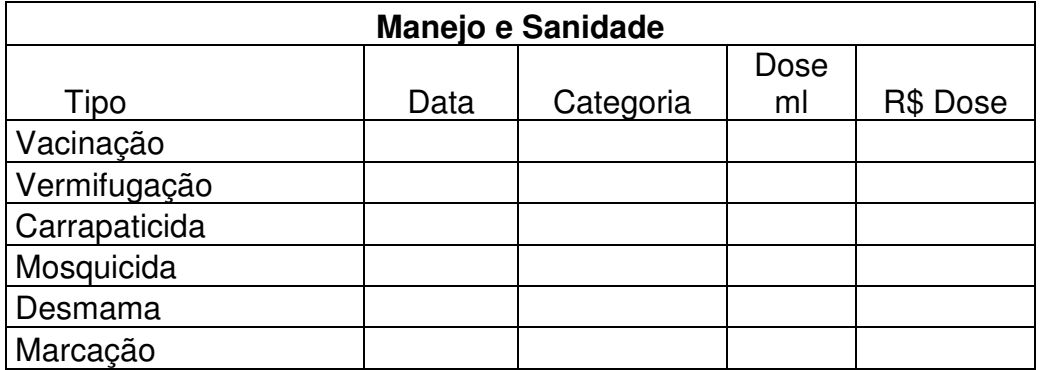

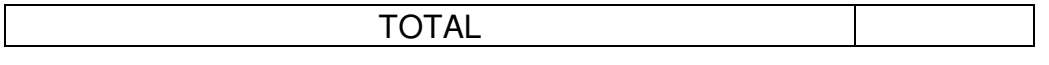

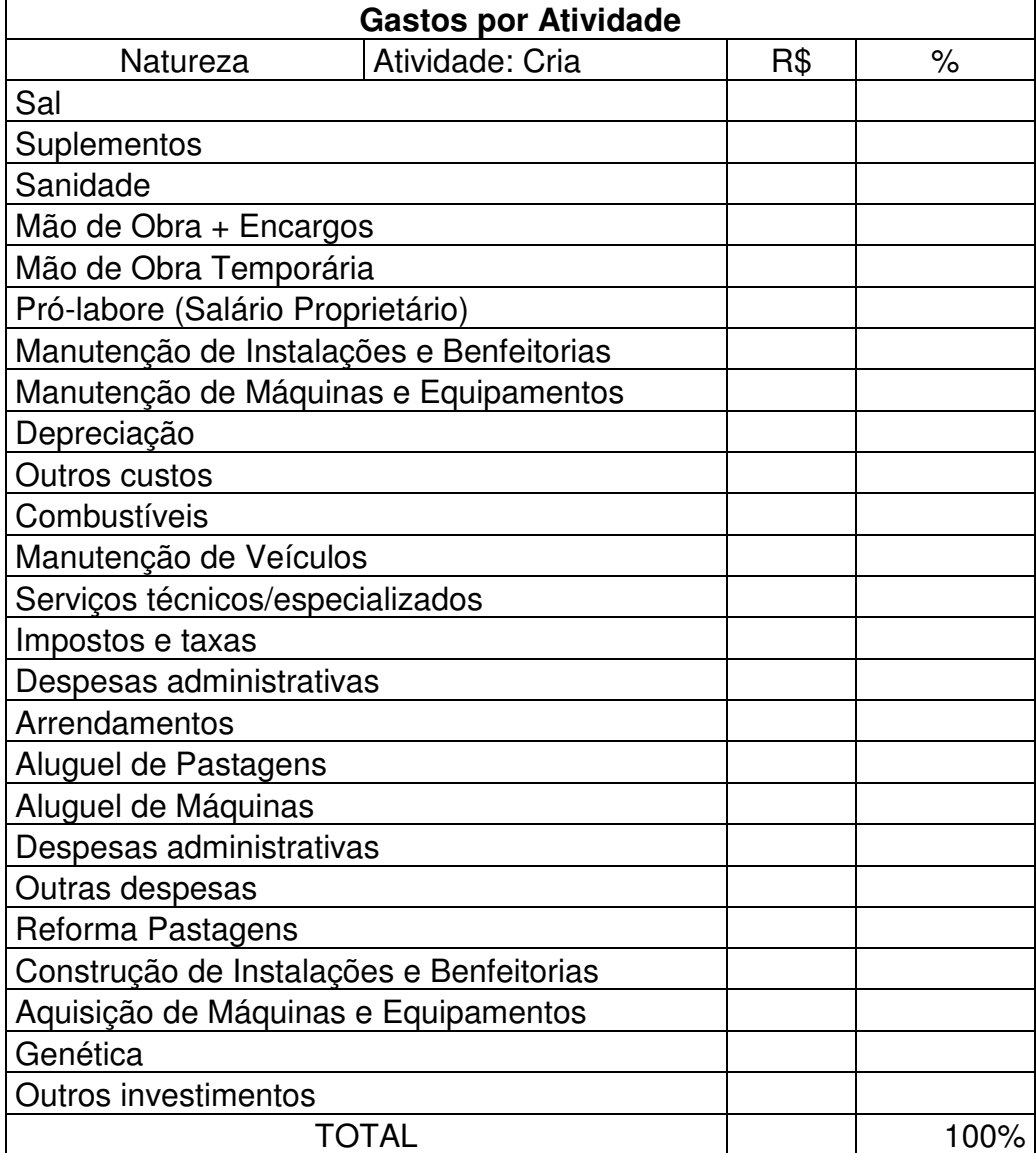

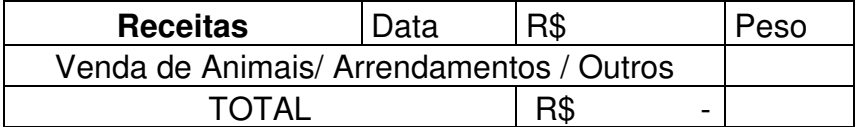

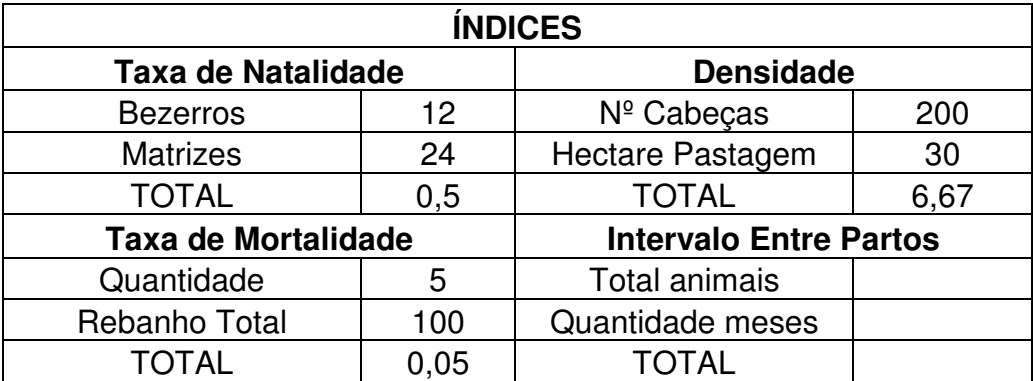

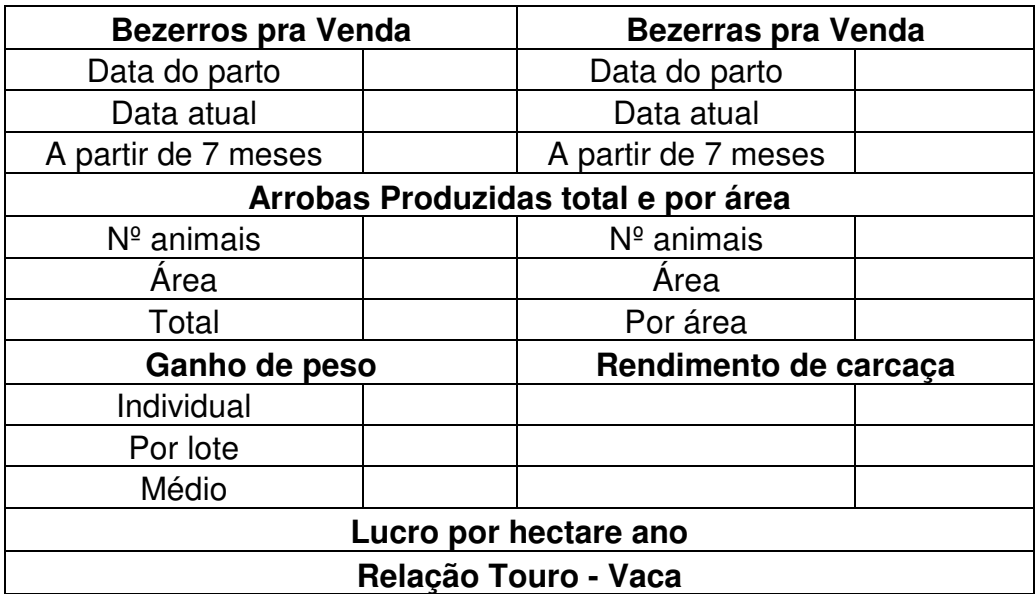

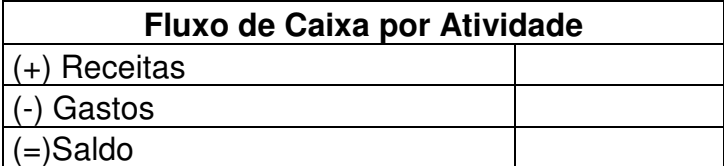

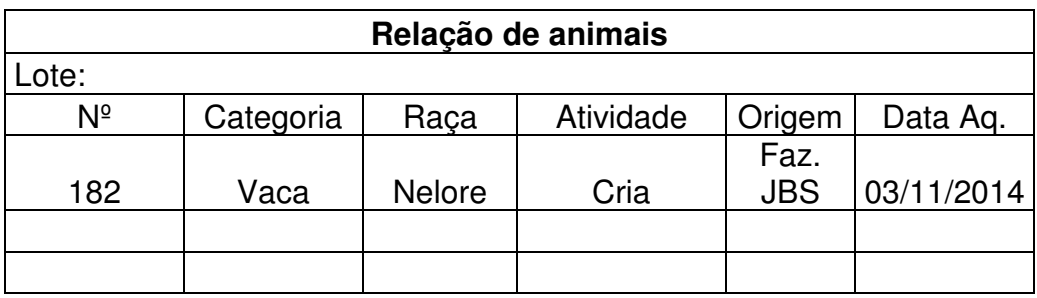

**ANEXO 1 – PEDIDO DE REGISTRO DE PROGRAMA DE COMPUTADOR – RPC.** 

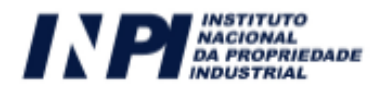

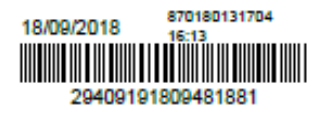

#### Pedido de Registro de Programa de Computador - RPC - Pedido de Registro de Programas de Computador - RPC

Número do Processo: 512018051707-2

```
Dados do Titular
```
Titular 1 de 1

Nome ou Razão Social: LUIZ ARTHUR MALTA PEREIRA

Tipo de Pessoa: Pessoa Física

CPF/CNPJ: 27966546802

Nacionalidade: Brasileira

Qualificação Física: Pesquisador

Endereço: Rua Chico Mestre 438

Cidade: Pirassununga Estado: SP

CEP: 13630290

País: Brasil

Telefone: 1935612431

Fax:

Email: luiz.pereira@universidadebrasil.edu.br

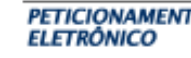

PETICIONAMENTO Esta solicitação foi enviada pelo sistema Peticionamento Eletrônico em 18/09/2018 às<br>ELETRÔNICO 16:13, Petição 870180131704

Petição 870180131704, de 18/09/2018, pág. 1/5
Dados do Programa

## Data de Publicação: 01/07/2018

## Data de Criação: 01/06/2018

- § 2° do art. 2° da Lei 9.609/98: "Fica assegurada a tutela dos direitos relativos a programa de computador pelo prazo de cinquenta anos contados a partir de 1º de janeiro do ano subsequente ao da sua publicação ou, na ausência desta, da sua criação"

Título: Administrador Rural de Bovinos de Corte

Algorítimo hash: SHA-512 - Secure Hash Algorithm

Resumo digital hash: 546086D1414840A8320884DF31544F5EE1BFBA483D87487F4904 CC6AEEFCFF18D6E23ECE412F01F1710FC86C41F451493A2527B C60CFA1362450A5C86A9DF057

§1º e Incisos VI e VII do §2º do Art. 2º da Instrução Normativa: O titular é o responsável único pela<br>transformação, em resumo digital hash, dos trechos do programa de computador e demais dados considerados suficientes para identificação e caracterização, que serão motivo do registro. O titular terá a inteira responsabilidade pela guarda da informação sigilosa definida no inciso III, § 1º, art. 3º da Lei 9.609 de 19 de fevereiro de 1998.

Linguagem: PHP

Campo de Aplicação: AG10-PROD ANIML (PRODUTO ANIMAL, ZOOTECNIA: TIPOS DE<br>CRIAÇÃO, VETERINÁRIA OU MEDICINA VETERINÁRIA, ZOOPATOLOGIA, PRODUTO VETERINÁRIO; VETERINÁRIA PREVENTIVA)

Tipo de Programa: AP01 - APLICATIVOS

AP03 - CONTROLE

**AP04 - AUDITORIA** 

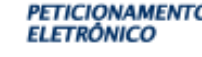

PETICIONAMENTO Esta solicitação foi enviada pelo sistema Peticionamento Eletrônico em 18/09/2018 às<br>ELETRÔNICO 16:13, Petição 870180131704

Petição 870180131704, de 18/09/2018, pág. 2/5

Dados do Autor

```
Autor 1 de 3
```
Autor 2 de 3

```
Nome: LUIZ ARTHUR MALTA PEREIRA
            CPF: 27966546802
    Nacionalidade: Brasileira
Qualificação Física: Pesquisador
        Endereço: Rua Chico Mestre 438
          Cidade: Pirassununga
          Estado: SP
            CEP: 13630-290
            País: BRASIL
        Telefone: (19) 356 12431
             Fax:
           Email: luiz.pereira@universidadebrasil.edu.br
           Nome: VANDO EDESIO SOARES
```
CPF: 46130853653 Nacionalidade: Brasileira Qualificação Física: Pesquisador Endereço: Rua Presidente Kennedy 116 Cidade: Descalvado Estado: SP CEP: 13690-000 País: BRASIL Telefone: (19) 992 671333 Fax: Email: soaresvando@gmail.com

Autor 3 de 3

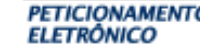

PETICIONAMENTO Esta solicitação foi enviada pelo sistema Peticionamento Eletrônico em 18/09/2018 às<br>ELETRÔNICO 16:13, Petição 870180131704

Petição 870180131704, de 18/09/2018, pág. 3/5

Nome: JÉSSICA WESCHENFELDER ALEXANDRE CPF: 98944193215 Nacionalidade: Brasileira Qualificação Física: Estudante de Pós Graduação Endereço: Rua Cambará, 2928 Cidade: Colorado do Oeste Estado: RO CEP: 76993-000 País: BRASIL Telefone: (69) 844 59434 Fax: Email: jessica.alexandre@ifro.edu.br

Declaração de Veracidade - DV

Nome: DECLARAÇÃO\_DE\_VERACIDADE\_\_BOVINO\_CORTE\_ASSI<br>NADO.pdf

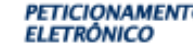

PETICIONAMENTO Esta solicitação foi enviada pelo sistema Peticionamento Eletrônico em 18/09/2018 às<br>ELETRÔNICO 16:13, Petição 870180131704

Petição 870180131704, de 18/09/2018, pág. 4/5

## DECLARAÇÃO DE VERACIDADE - CLIENTE

Em atendimento à Instrução Normativa em vigor eu, LUIZ ARTHUR MALTA PEREIRA, CPF: 279.665.468-02, declaro, para fins de direito, sob as penas da Lei e em atendimento ao art. 2º do Decreto nº 2.556<sup>2</sup>, de 20 de abril de 1998, que as informações feitas no formulário eletrônico de programa de computador - e-RPC, são verdadeiras e autênticas.

Fico ciente através desse documento que a falsidade dessa declaração configura crime previsto no Código Penal Brasileiro e passível de apuração na forma da Lei.

Ciente das responsabilidades pela declaração apresentada, firmo a presente.

-----------(assinado digitalmente)--------------

## LUIZ ARTHUR MALTA Assinado de forma digital PEREIRA:2796654680 PEREIRA:27966546802 Dados: 2018.09.18 16:10:53  $\mathcal{P}$  $-03'00'$

DECRETO Nº 2.556, DE 20 DE ABRIL DE 1998 Art. 1º Os programas de computador poderão, a critério do títular dos respectivos direitos, ser registrados no instituto Nacional<br>da Propriedade Industrial - INPI.

Art. 2º A veracidade das informações de que trata o artigo anterior são de inteira responsabilidade do requerente, não<br>prejudicando eventuais direitos de terceiros nem acarretando qualquer responsabilidade do Governo.

29409191809481881